8086 Mikroişlemci Eğitim Deney Seti

Ercan KÖSE

YÜKSEK LİSANS TEZİ

Elektrik-Elektronik Anabilim Dalı

Aralık 2005

Microprocessor Traning Set

Ercan KÖSE

## MASTER OF SCIENCE THESIS

Department of Electrical-Electronics Engineering

December 2005

## 8086 Mikroişlemci Eğitim Deney Seti

Ercan KÖSE

Osmangazi Üniversitesi Fen Bilimleri Enstitüsü Lisansüstü Yönetmeliği Uyarınca Elektrik-Elektronik Anabilim Dalı Elektrik Tesisleri Bilim Dalında YÜKSEK LİSANS TEZİ Olarak Hazırlanmıştır

Danışman: Prof.Dr.Salih FADIL

Aralık 2005

Ercan KÖSE'nin YÜKSEK LİSANS TEZİ olarak hazırladığı "8086 Mikroişlemci Eğitim Deney Seti" başlıklı bu çalışma, Jürimizce Lisansüstü Yönetmeliği'nin ilgili maddeleri uyarınca değerlendirilerek kabul edilmiştir.

Üye:

Üye:

Üye:

Fen Bilimleri Enstitüsü Yönetim Kurulu'nun ---

Gün ve --------------------------- sayılı kararıyla onaylanmıştır.

 Prof.Dr.Abdurrahman KARAMANCIOĞLU Enstitü Müdürü

#### **ÖZET**

Bu tez çalışmasında ana ve uygulama devre kartlarından oluşan, 8086 mikroişlemcili genel amaçlı bir eğitim seti tasarımı ve gerçeklenmesi hedeflenmiştir.

Kullanıcı, set üzerindeki uygulama kartı yardımıyla bir çok uygulamayı kolayca yapabilmektedir. Bu uygulamalar; sinyallerin sayısaldan (dijitalden) analoğa ve analogdan sayısala (dijitale) çevrilebilmesi, LCD'ye yazı yazdırma, sıcaklık ölçümü, motor hız kontrolü, motor yön kontrolü, sayısal motor hız kontrolü, adım (step) motor kontrolü ve röle kontrolüdür.

Genel amaçlı eğitim setinin monitör programı J.ANTONAKOS'un kitabından alınarak sisteme uyarlanmıştır[1]. Monitör programı bilgisayarın hyper terminal programı üzerinden çalıştırılmaktadır.

Gerçekleştirilen genel amaçlı 8086/8088 16-bitlik mikroişlemci eğitim seti ile bir çok uygulama yapılabilmektedir. Bilgisayarda assembler dilinde yazılan .ASM uzantılı programlar bir 8086 derleyicisi yardımıyla .HEX formatına çevrildikten sonra seri port üzerinden eğitim setinin RAM'ine yüklenerek çalıştırılabilmektedir.

Genel amaçlı set bilgisayarla RS232 seri portu üzerinde 38.400 baud rate hızında seri olarak haberleşmektedir.

Kullanılan elemanların yapıları ve çalışmaları ilerleyen bölümlerde ayrıntılı olarak anlatılmaktadır.

#### **SUMMARY**

In this thesis, an education set, consisting of main and application boards with 8086 microprocessor, design and production is targeted.

The user can execute many applications with the aid of the application board. These applications contain conversion of signals from digital to analog and from analog to digital signals, writing out to LCD panel, temperature measurement, motor speed control, motor direction control, digital motor speed control, step motor control and relay control.

Monitoring program of the education set was taken from J.ANTONAKOS's book[1]. Monitoring program works on the hyper terminal.

This 8086/8088 16-bit microprocessor education set can perform many operations. After conversion of assembler language programs with .ASM extension to programs with .HEX extension, programs can be executed by loading through serial port to the RAM of the education set.

Developed set communicates with a computer over RS232 with 38400 baud rate. The used components' structures and operations are given in detail.

## TEŞEKKÜR

Bu projenin tasarımında ve gerçekleştirilmesinde her türlü yardımı sağlayan değerli hocam sayın Prof.Dr Salih FADIL'a, Yrd.Doç.Dr Rıfat EDİZKAN'a, Yrd.Doç.Dr Hakan TORA'ya, Öğr.Gör.Deniz ÜSTÜN'ne, Öğr. Gör.Serhan YAMAÇLI'ya, tez yazımında yardımcı olan öğrencilerim Ayşe Gülden KARACA, Birsen TEMEL ve Levent SERT'e, yüksek lisans boyunca desteğini esirgemeyen eşim Nilüfer KÖSE' ye teşekkür ederim.

# **İÇİNDEKİLER**

## **Sayfa**

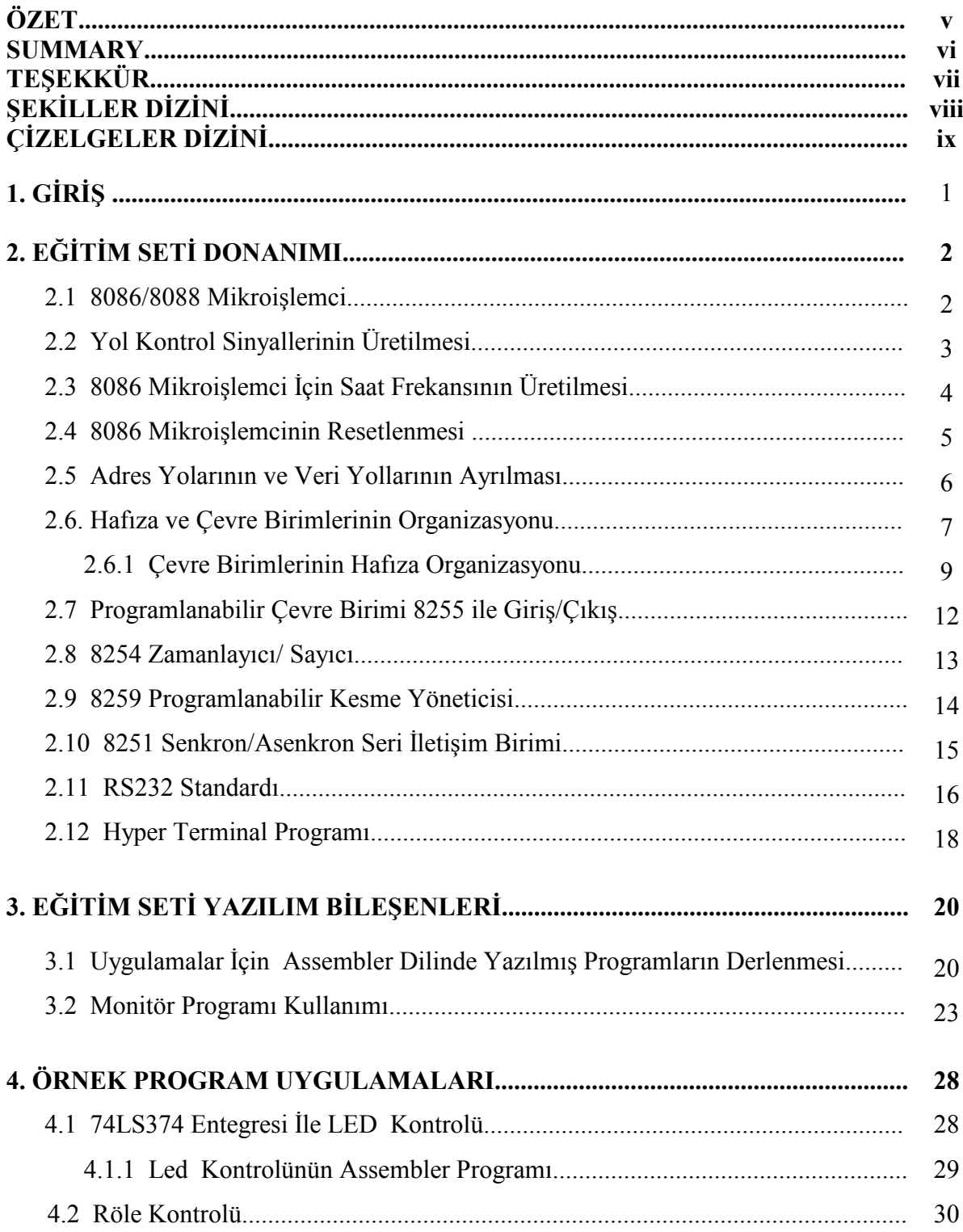

# İÇİNDEKİLER (Devam)

## **Sayfa**

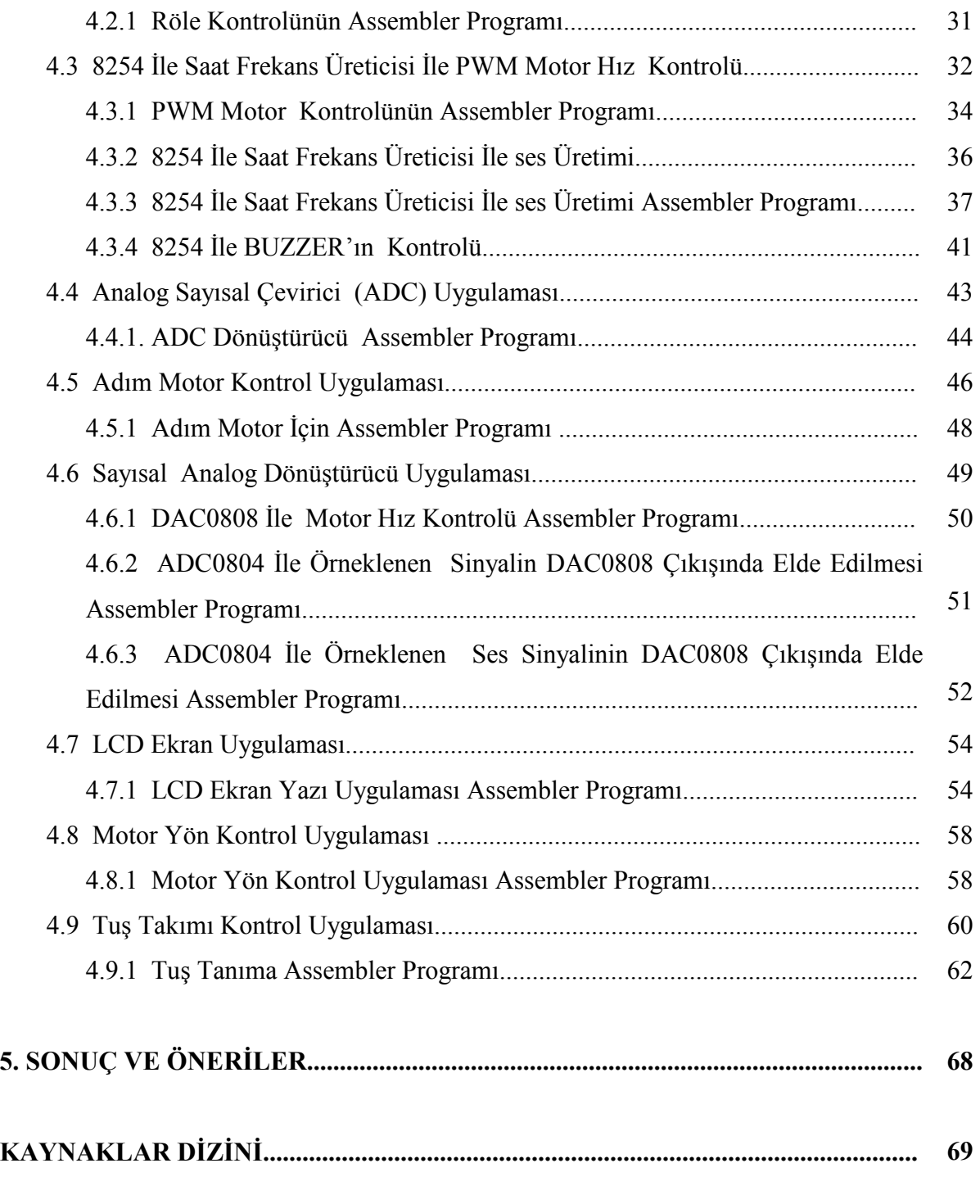

# ŞEKİLLER DİZİNİ

#### Şekil Sayfa

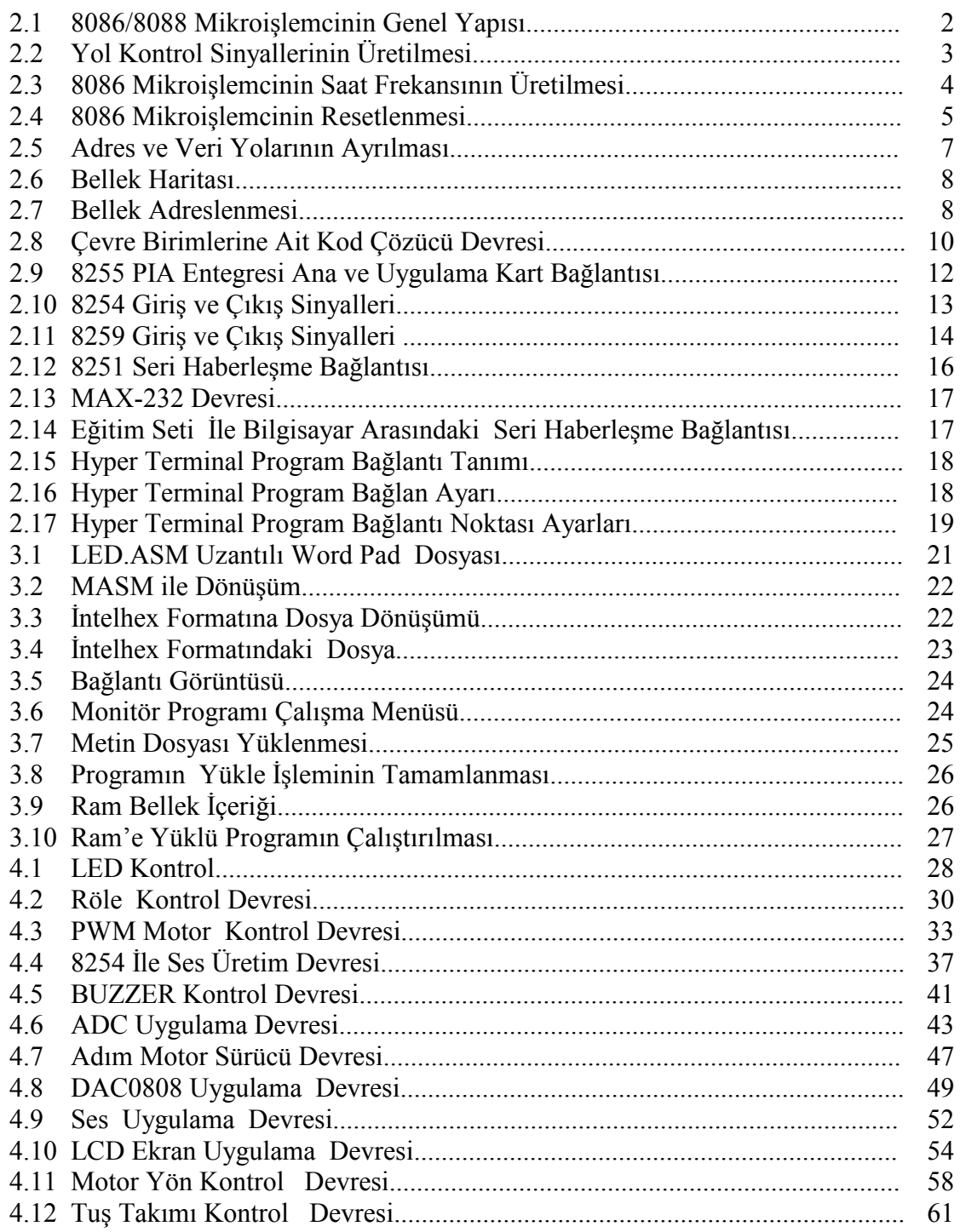

## **TABLOLAR DİZİNİ**

## **Tablo**

## **Sayfa**

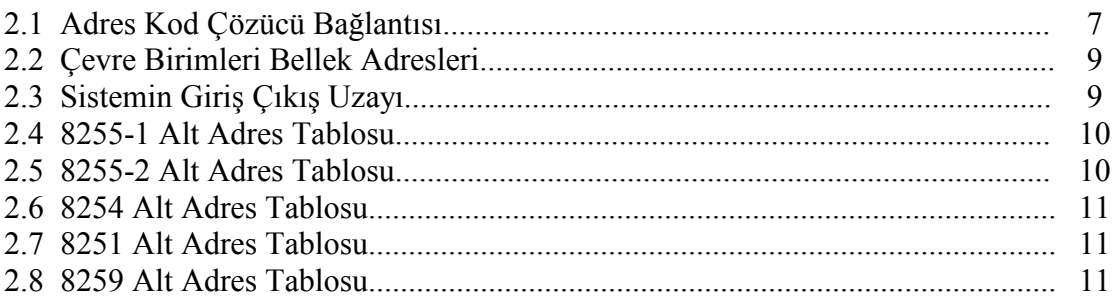

## 1. GİRİŞ

Bu tez çalışmasında, 8086 mikroişlemcili bir eğitim seti tasarlanıp gerçekleştirilmiştir. Eğitim seti kullanıcılara, program yazacakları ve programlarını deneyebilecekleri bir ortam sağlamaktadır. Eğitim deney setinde 8086/8088 mikroişlemcisi kullanılmıştır. 8086/8088 mikroişlemcisi bundan sonra ortaya çıkan 80286, 80386 gibi mikroişlemcilerle uyumludur. Bu nedenle 8086/8088 mikroişlemcisinin öğrenilmesi, daha sonra piyasaya çıkan üst seviyedeki CPU'ların öğrenilmesinde kolaylık sağlayacaktır.

Genel amaçlı eğitim setinde 2 adet 32 KByte RAM, 1 adet 32 KByte EPROM, 3 adet 74LS373 tek yönlü 8 bitlik tutucu (latch), 2 adet ve 74LS245 çift yönlü 8 bitlik data alıcı verici, 1 adet 8251 seri haberleşme , 2 adet 82C55 PIA , 1 adet 8259 kesme (interrupt handler), 1 adet 8288 yol kontrol (bus controller), 1 adet 8284 saat frekans (timer), 2 adet 74LS138 kod çözücü entegreleri bulunmaktadır .

Ayrıca uygulama kartı üzerinde ise; 1 adet 2X16 karakter LCD, 1 adet LM35 sıcaklık sensörü, 2 adet röle, 1 adet ADC0804 analog sayısal dönüştürücü, 1 adet DAC0808 sayısal analog dönüştürücü, tuş takımı, mikrofon ve ses anfisi bulunmaktadır.

## 2. EĞİTİM SETİ DONANIMI

#### 2.1 8086 Mikroişlemci

|                                                                                                    | 8086 CPU                                                                                                    |                                                                                                    | MIN MODE (MAX MODE)                                                                    |
|----------------------------------------------------------------------------------------------------|----------------------------------------------------------------------------------------------------|----------------------------------------------------------------------------------------------------|----------------------------------------------------------------------------------------|
| <b>GND</b><br>AD14<br>1<br>AD13<br>3<br>AD12<br>4<br><b>AD11</b><br>5<br>AD10<br>6<br>7<br>AD9<br>AD8<br>8<br>AD7<br>9<br>AD6<br>10- <del>4 p</del><br>AD5<br>11,<br>AD41<br>I1- <del>41-</del><br>AD3.<br>13 <del>4 1 -</del><br>AD2<br>14 <del>4 10</del><br>AD1<br>15 <del>4 p</del><br><b>AD0</b><br>16 <del>4 1</del><br>$17 +$<br>NMI<br>18 <del>t</del><br>RЧ<br>N<br>П<br>$C\!L\!K$<br><u> 19 + </u> | <b>-40</b><br>$\bullet$ M<br>► 37<br>- 34<br>+ 15<br>♣ :4<br>→ 12<br>-+31<br>$+30$<br>$\div 29$<br>$+28$<br>- 27<br>$\div 25$<br>$\div 14$ | vcc<br>ADIS<br>39<br><b>A16 S3</b><br>A17 S4<br><b>A18 S5</b><br>A19.S6<br><b>BHK 87</b><br>$+33$ DMNMX<br>IRD<br>  Hold<br><b>HLDA</b><br>WR_<br>мло<br>DTAR<br>DEN<br>26<br>TALK.<br>IRTA<br>$-23$ DTEST<br>$-22$ <b>DREADY</b> | <b>RQ/GEO</b><br><u>ro</u> kti<br><b>LOCK)</b><br>82<br>Л<br>30<br>(0S0)<br><b>QS1</b> |
| 20 -<br>GND                                                                                                    | - 21                                                                                                    | <b>RESET</b>                                                                                                    |                                                                                        |

Şekil 2.1 8086/8088 Mikroişlemcinin Genel Yapısı

- 8086: 16-bit mikroişlemci 16-bit veri yolu ( data bus)'na sahiptir.
- 8088: 16-bit mikroişlemci 8-bit veri yolu ( data bus)'na sahiptir.
- Her ikisi de 5V ile beslenir.
- 80C86/80C88: CMOS versiyonları 10mA besleme akımı ve -40 225degF çalışma sıcaklığına sahiptir.
- 8086/8088 mikroişlemci minimum ve maksimum mod olmak üzere iki farklı modda çalışabilmektedir. 8086/8088 mikroişlemcinin 33 numaralı bacağı toprağa bağlanırsa, işlemci maksimum modda, 5 volta bağlanırsa minimum modda çalışır (TRIEBEL, 1997).

#### 2.2 Yol Kontrol Sinyallerinin Üretilmesi

Tasarladığımız genel amaçlı eğitim seti maksimum modda çalışmaktadır. Mikroişlemci maksimum modda çalışırken, yol kontrol sinyallerinin üretilmesi için işlemciye 8288 yol kontrol entegresi bağlanır. Şekil 2.2'de görüldüğü gibi 8086 işlemciden çıkan S0, S1 ve S2 sinyalleri 8288 yol kontrol entegresine girer. 8288 yol kontrol entegresi de  $\overline{MRDC}$ ,  $\overline{MWTC}$ ,  $\overline{IORC}$ ,  $\overline{IOWC}$  ve ALE gibi kontrol sinyallerini üretir (TRIEBEL, 1997). Üretilen bu kontrol sinyalleri belleğe ve çevre birimlerine bağlanarak kullanılmıştır.

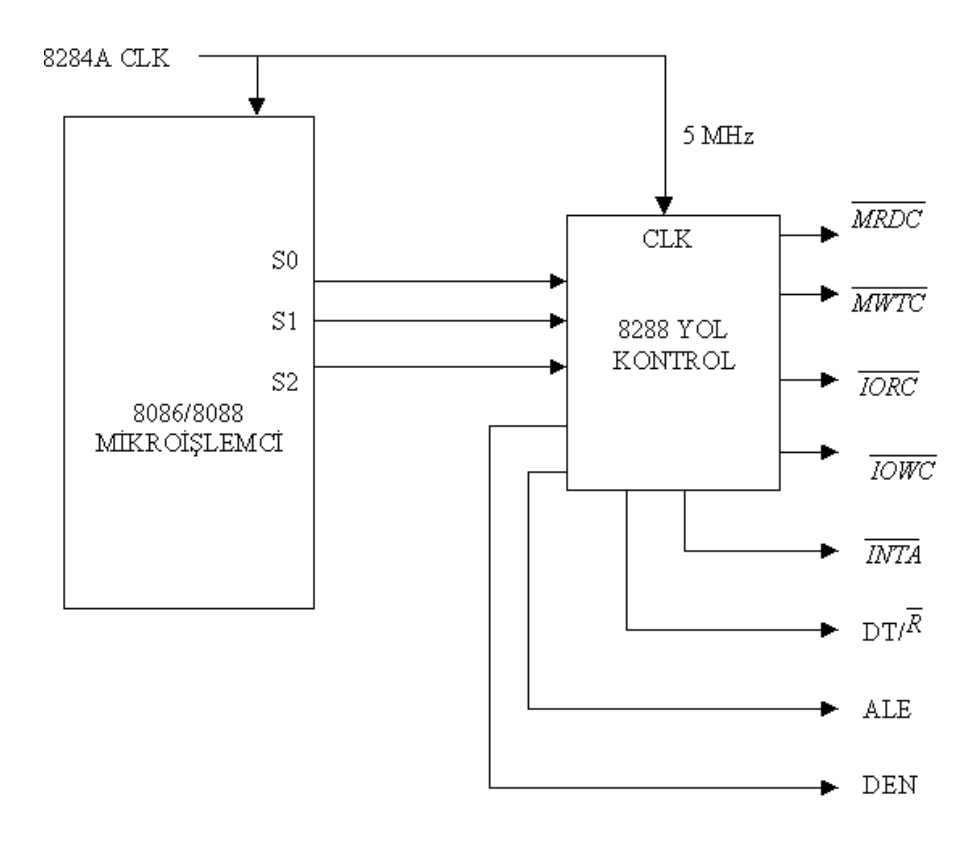

Şekil 2.2 Yol Kontrol Sinyallerinin Üretilmesi

#### 2.3 8086 Mikroişlemci İçin Saat Frekansının Üretilmesi

8086/8088 mikroişlemcinin 5 MHz, 8 MHz ve 10 MHz saat frekanslarında çalışan modelleri bulunmaktadır. Genel amaçlı eğitim setinde kullandığımız mikroişlemci 5 MHz saat frekanslarında çalışmaktadır. 5 MHz'lik saat frekansı Şekil 2.3'de görüldüğü gibi 8284A saat frekans entegresi tarafından üretilmektedir. 8284A saat frekans entegresi 8086/8088 mikroişlemcisi için geliştirilmiştir. 8284A entegresi, X1 ve X2 uçlarına bağlanan kristal frekansını üçe bölerek CLK çıkışında verir. Bağlanan kristal 15 MHz ise, CLK çıkışında 15/3=5 MHz saat frekansı elde edilir ve bu çıkış mikroişlemcinin CLK girişine verilir (MAZIDI, 2003).

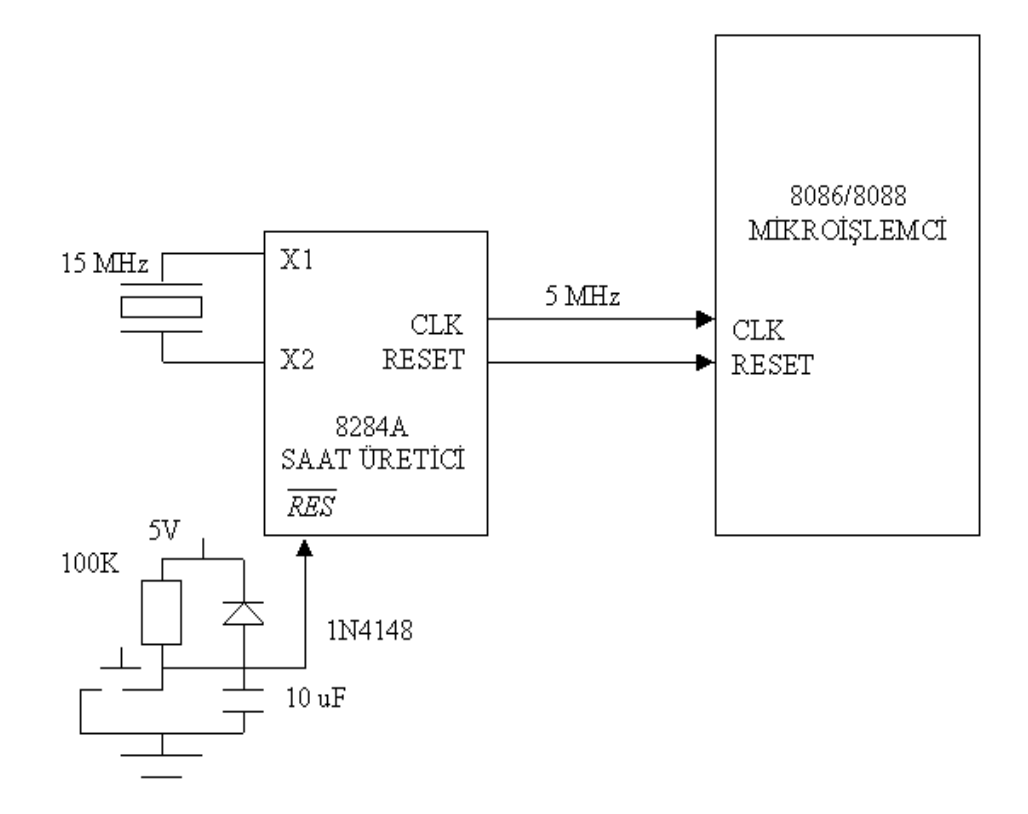

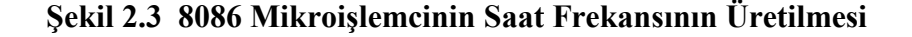

#### 2.4 8086 Mikroişlemcinin Resetlenmesi

8086/8088 mikroişlemcinin en önemli girişlerinden biride RESET girişidir. RESET sinyali 8284A saat frekans üretici entegresi tarafından üretilmektedir. Bu giriş 4 saat (clock) periyodu boyunca sayısal 1 (lojik 1) olursa mikroişlemci kendini resetler. Mikroişlemci resetlendiği zaman bellekte FFFF0h gerçek adresine zıplar ve bu adresten itibaren komutları çalıştırmaya başlar ve IF bayrağını sıfırlar. Bellekte FFFF0h adresine yazılan bir FAR JMP komutu yardımıyla program EPROM içersinde istenilen bir adrese dallandırılır ve program bu adresten itibaren çalışmaya başlar. Genel amaçlı eğitim setinde kullandığımız EPROM 32 Kbyte olduğu için 8086/8088'in RESET adresi 07FF0h olmaktadır. Bu adrese JMP 100'ün makine kodu karşılığı olan EA 00 01 00 0E yazılır. Sistem resetlendiğinde, program 07FF0h adresine atlar, buradan da 0100h adresine atlanarak programın bu adresten itibaren çalışması sağlanır. Bu durum Şekil 2.4'de gösterilmiştir (ANTONAKOS, 1999).

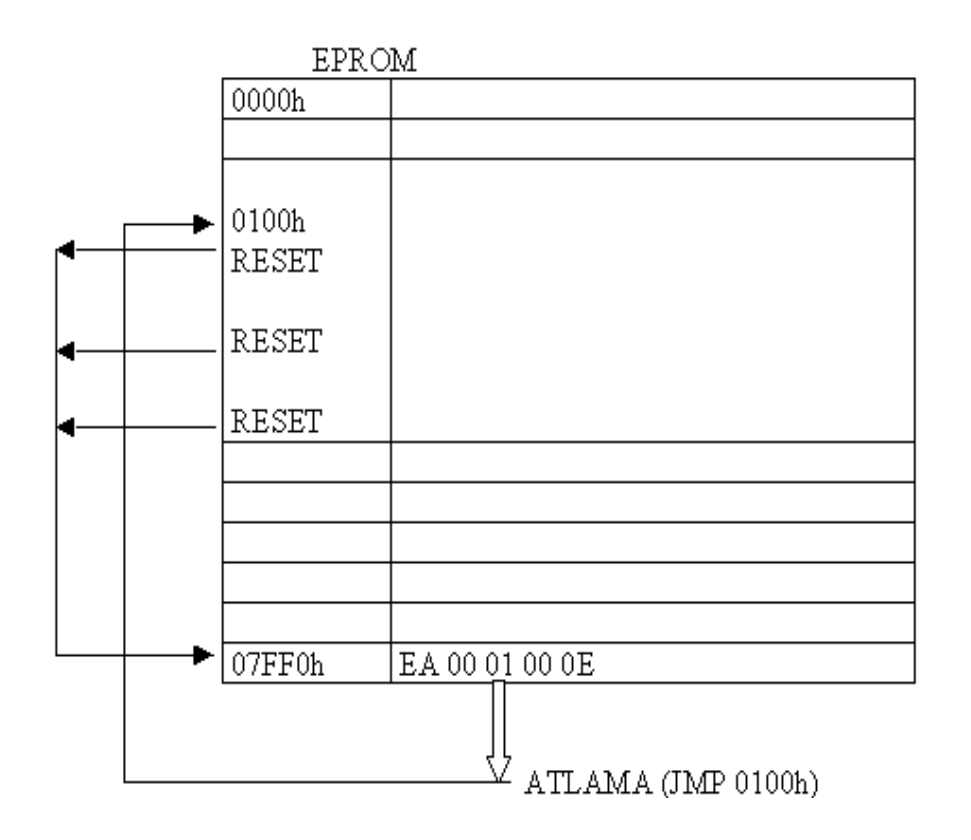

Şekil 2.4 8086 Mikroişlemcinin Resetlenmesi

#### 2.5 Adres Yolarının ve Veri Yollarının Ayrılması

8086'da 16-bit, 8088'de 8-bit adres ve veri yolları ortaktır (multiplexed). Ayrıca bazı durum ve adres yolları da ortaktır. Bu yolların ayrılması gerekir. Genel amaçlı eğitim setinde adres yollarını ayırmak için 3 adet 74LS373 tek yönlü 8 bitlik tutucu, veri yollarını ayırmak için ise 2 adet 74LS245 çift yönlü 8 bitlik data alıcı verici entegresi kullanılmıştır. Şekil 2.5'de de görüldüğü gibi adres yollarını ayırmak için 8288 yol kontrol entegresinin ürettiği ALE (Address Latch Enable) sinyali ve veri yolarını ayırmak için ise 8288 yol kontrol entegresinin ürettiği DEN (Data Bus Enable) ve DT/R (Data Transmit/Receive) sinyalleri kullanılır.

ALE (Address Latch Enable) sinyali sayısal 1(lojik 1) olduğunda, işlemcinin adres/data yolunda bir hafıza veya I/O cihazının adres bilgisi bulunmaktadır.

DT/R (Data Transmit/Receive) sinyali sayısal 1 (lojik 1) olduğunda, mikroişlemcinin dışarıya veri yollamakta (yazmakta) olduğu ve sayısal 0 (lojik 0) olduğundaysa dışarıdan veri aldığı (okuduğu) anlaşılmaktadır.

DEN (Data Bus Enable) sinyali harici veri yolu buffer'larını aktif etmede kullanılmaktadır (TRIEBEL, 1997).

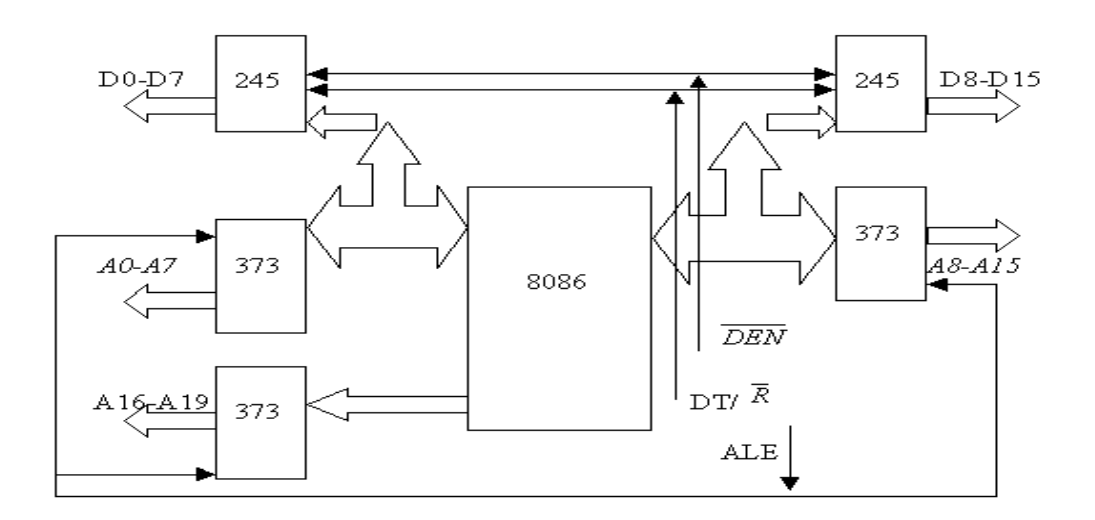

Şekil 2.5 Adres ve Veri Yolarının Ayrılması

#### 2.6 Hafıza Birimlerinin Organizasyonu

Eğitim setinde 2 adet 32 KByte RAM, 1 adet 32 KByte EPROM kullanılmıştır. RAM olarak 43256 32 Kbyte x 8 bit SRAM ve EPROM olarak ise 27C256 32 Kbyte x 8 bit EPROM seçilmiştir. Bununla ilgili hafıza haritaları Tablo 1, Şekil 2.6 ve Şekil 2.7'de ayrıntılı olarak görülmektedir. A<sub>17</sub> A<sub>16</sub> A<sub>15</sub> 74LS138 kod çözücü giriş uçlarıdır. Bu giriş uç değerlerine göre seçilen çıkış lojik 0 diğer çıkışlar lojik 1 olur. Örneğin 000 giriş için RAM 1 girişi lojik 0 , 001 için RAM 2 girişi lojik 0 olur.

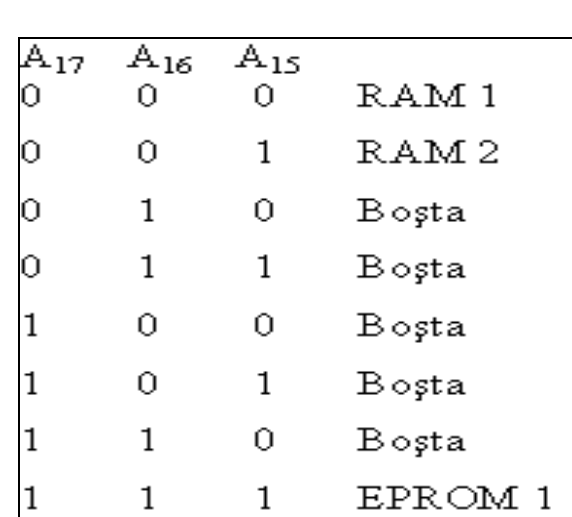

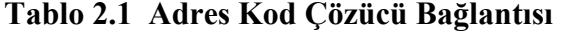

| <b>FFFFFH</b> | Boșta        |
|---------------|--------------|
| 3FFFFH        | 32 Kbyte     |
| 38000H        | 8 bit EPROM  |
|               | <b>Bosta</b> |
| <b>OFFFFH</b> | 32 Kbyte     |
| 08000H        | 8 bit RAM 2  |
| 07FFFH        | 32 Kbyte     |
| 00000H        | 8 bit RAM 1  |

Şekil 2.6 Bellek Haritası

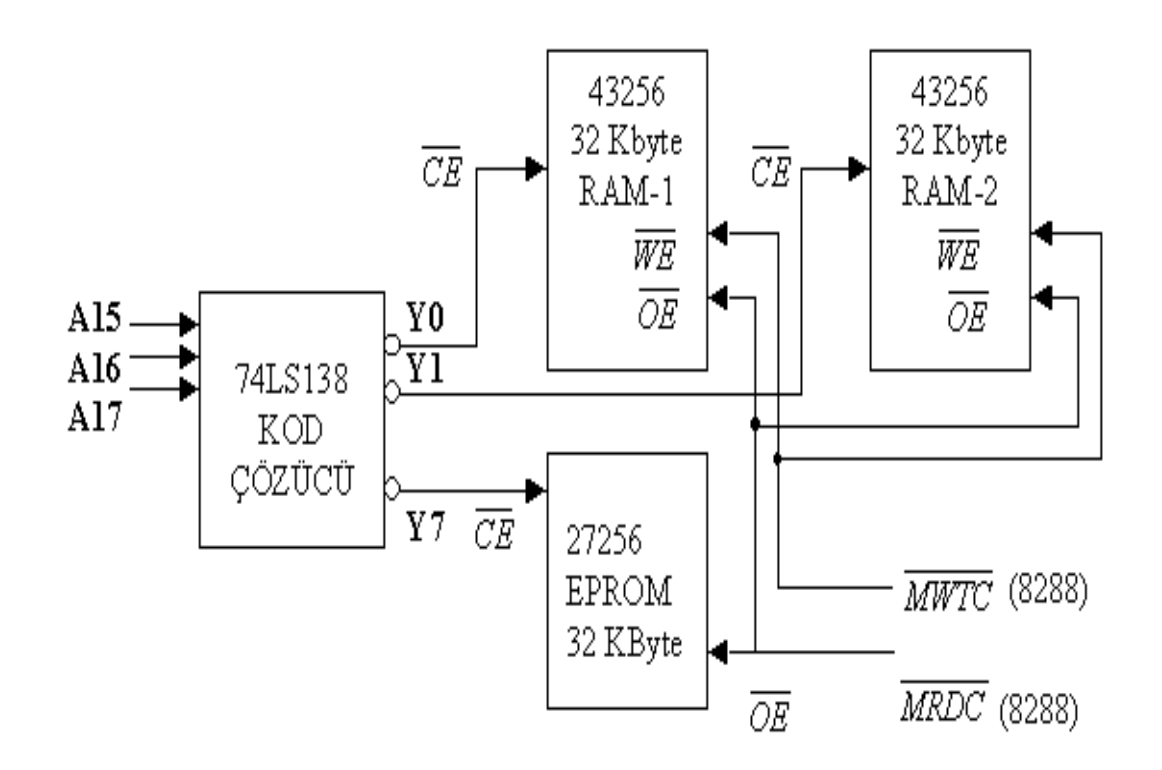

Şekil 2.7 Belleklerin Adreslenmesi

## 2.6.1 Çevre Birimlerinin Hafıza Organizasyonu

 Çevre birimlerini adreslemek için alçak değerlikli A7-A0 8 adres hattı kullanılır. 8 adres hattı ile 256 tane çevre birimi adreslenebilir. Tablo 2.2, Tablo 2.3 ve Şekil 2.8'de görüldüğü gibi eğitim seti üzerindeki çevre birimleri adreslenerek bağlanmıştır.

| Adres            | Açıklama                                                         |
|------------------|------------------------------------------------------------------|
| 00 <sub>h</sub>  | 8255-1 Parallel Giris/Çıkış Birimi (Çevrebirimi Kartı)           |
| 20h              | 8255-2 Parallel Giris/Çıkış Birimi (Çevrebirimi Kartı)           |
| 40h              | 8251<br>Seri Haberleşme birimi (Çevrebirimi Kartı)               |
| 60h              | 74F374-Buzzer ve LED Kontrol                                     |
| 80h              | Programlanabilir Kesme Denetleyicisi (Çevrebirimi Kartı)<br>8259 |
| A <sub>0</sub> h | 8254<br>Zamanlayıcı Birimi (Çevrebirimi Kartı)                   |
| B <sub>0</sub> h | <b>Bosta</b>                                                     |
| C <sub>0</sub>   | <b>Bosta</b>                                                     |
| D <sub>0</sub> h | <b>Bosta</b>                                                     |
| E <sub>0</sub> h | <b>Bosta</b>                                                     |

Tablo 2.2 Çevre Birimleri Bellek Adresleri

### Tablo 2.3 Sistemin Giriş/Çıkış Uzayı

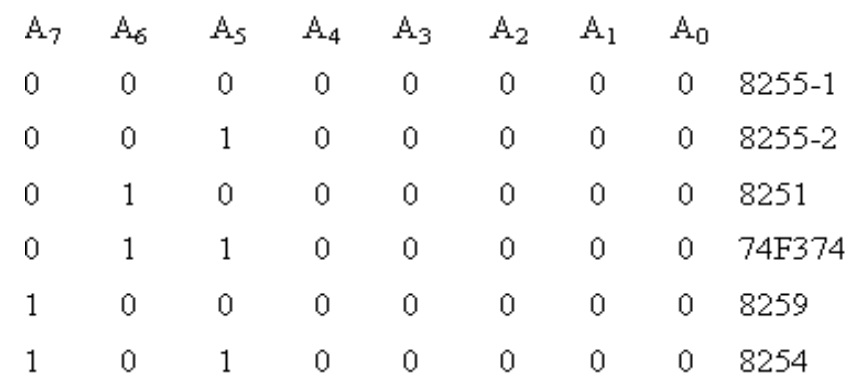

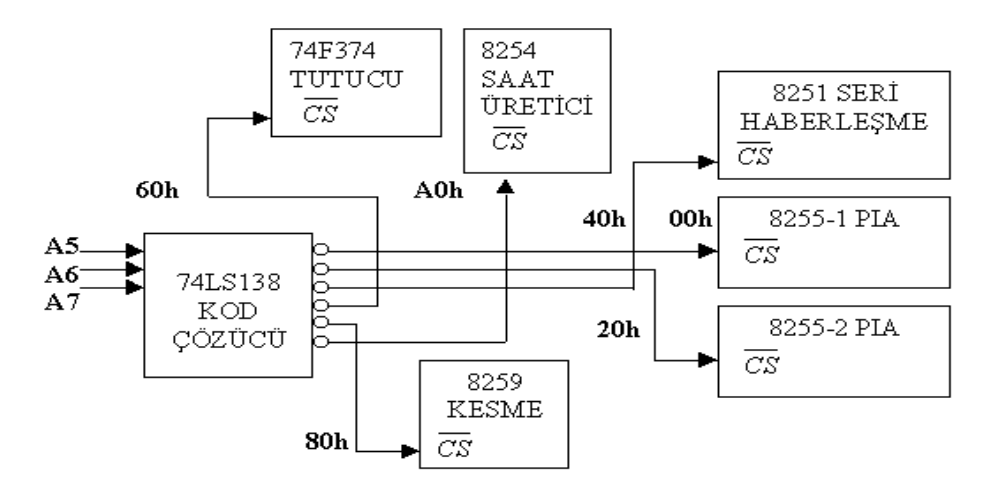

Şekil 2.8 Çevre Birimlerine Ait Kod Çözücü Devresi

8255, 8251, 8259 ve 8254 çevre birimlerinin kullanılabilmeleri için programlanmaları gerekir. Bu elemanlara ait alt adresler  $\overline{CS}$  ve elmana doğrudan bağlı adres bağlantılarına göre belirlenir (TRIEBEL, 1997). Tablo 2.4, Tablo 2.5, Tablo 2.6, Tablo 2.7 ve Tablo 2.8'de 8255-1/2, 8254, 8251 ve 8259 ait alt adreslemeler yapılmıştır.

Tablo 2.4 8255-1 Alt Adres Tablosu

| 8255-1 İçin   | Az. | Aв | As. | A <sub>4</sub> | Аз. | A <sub>2</sub> | A1 | Αo |
|---------------|-----|----|-----|----------------|-----|----------------|----|----|
| PORT A        | 0   | 0  | 0   | 0              | О   | 0              | 0  | Ω  |
| PORT B        | 0   | 0  | 0   | $\circ$        | 0   | 0              | 0  |    |
| PORT C        | 0   | 0  | 0   | $\circ$        | 0   | 0              | 1  | Ω  |
| Kontrol Portu | 0   | 0  | 0   | $\circ$        | О   | 0              | 1  |    |

| 8251 için                  | Aт | As. | As, | l A4 | $A_3$ | A <sub>2</sub> | A1 | Αo |
|----------------------------|----|-----|-----|------|-------|----------------|----|----|
| Data Register              | 0  |     | О   | 0    | 0     | 0              | О  |    |
| Control/Status<br>Register | 0  |     | 0   | 0    | О     | 0              | 0  |    |

Tablo 2.5 8251 Alt Adres Tablosu

| 8255-2 için   | Az. | Aв | As, | A4. | Аз. | A <sub>2</sub> | A1 | Αo |
|---------------|-----|----|-----|-----|-----|----------------|----|----|
| PORT A        | 0   | 0  | 1   | 0   | 0   | 0              | 0  | 0  |
| PORT B        | 0   | 0  | 1   | 0   | 0   | $\circ$        | 0  | -1 |
| PORT C        | 0   | 0  | 1   | 0   | 0   | $\circ$        |    | 0  |
| Kontrol Portu | 0   | 0  | 1   | 0   | 0   | 0              |    |    |

Tablo 2.6 8255-2 Alt Adres Tablosu

Tablo 2.7 8254 Alt Adres Tablosu

| 8254 İçin     | Az, | As. | As I | A4 | Aз | A <sub>2</sub> | A <sub>1</sub> | Αo |
|---------------|-----|-----|------|----|----|----------------|----------------|----|
| COUNTER 0     | 1   | 0   | 1    | 0  | 0  | Ω              | Ω              | 0  |
| COUNTER 1     | 1   | 0   | 1    | 0  | 0  | 0              | 0              | 1  |
| COUNTER 2     | 1   | 0   | 1    | 0  | 0  | 0              | 1              | Ω  |
| Kontrol Portu | 1   | Ω   | 1    | 0  | 0  | 0              |                |    |

Tablo 2.8 8259 Alt Adres Tablosu

| 8259 İçin        | A7 | A6 | A5 | A4 | A3 | A2      | A <sub>1</sub> | A0       |
|------------------|----|----|----|----|----|---------|----------------|----------|
| ICW <sub>1</sub> |    | 0  | 0  | 0  | 0  | $\circ$ | $\circ$        | $\theta$ |
|                  |    | 0  | 0  | 0  | 0  | 0       | 0              |          |
| OCW2,OCW3        |    | 0  | 0  | 0  | 0  | 0       | 0              | 0        |
| OCW1             |    | 0  | 0  | 0  | 0  | 0       | 0              | 1        |

#### 2.7 Programlanabilir Çevre Birimi 8255 ile Giriş/Çıkış

8255 geniş bir kullanım alanı olan, çoğu mikroişlemcili sistemlerde kullanılabilen programlanabilir, genel amaçlı paralel I/O birimidir. Eğitim setinde 2 adet 8255 PIA entegresi kullanılmıştır. 8255'in Port A , port B ve port C olmak üzere 3 adet 8-bit paralel portu bulunmaktadır. Uygulamaların fazla olması nedeniyle 8255'in aynı portları bazen girişe bazen çıkışa programlanabilmektedir. Bu sebepten dolayı her uygulama programının başında 8255 programlanmıştır. Şekil 2.9'da 8255'lerin ana ve uygulama kartları arasında nasıl bağlandığı ayrıntılı olarak görülmektedir.

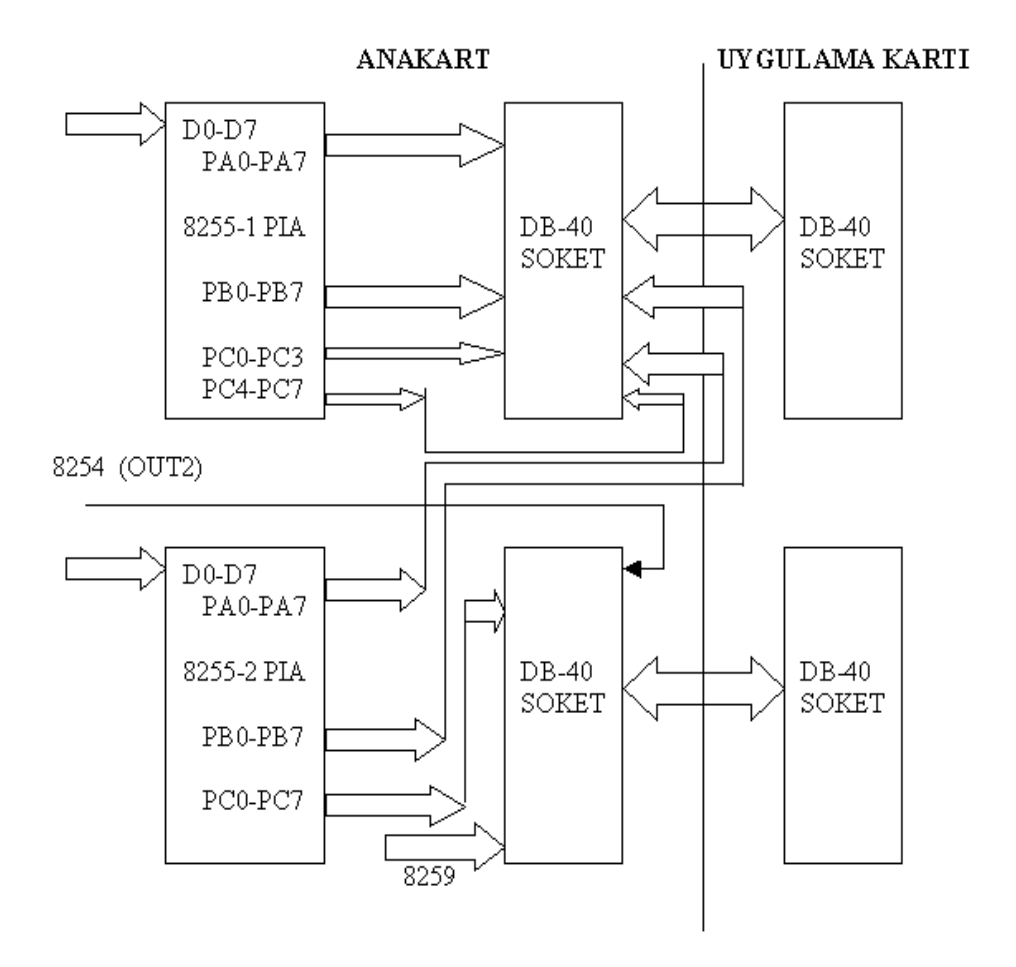

Şekil 2.9 8255 PIA Entegrelerinin Ana ve Uygulama Kart Bağlantıları

#### 2.8 8254 Zamanlayıcı / Sayıcı Entegresi

8254 Zaman gecikmeleri elde etmek, gerçek zaman saati, tek darbe üreteci, kare dalga üreteci olarak zamanlayıcı veya sayıcı olarak kullanılan bir tüm devredir. 8254 bir birinden bağımsız 3 tane sayaca (counter) sahiptir. Her biri, giriş frekansını 1 ile 65536 arasında değişen bir sayıya bölecek şekilde programlanabilir.

Eğitim setin 8254 entegresinin OUT2 (sayaç 2) çıkışı kullanılmıştır. 8254'ün clk0, clk1 ve clk2 girişlerine 8284A'nın PCLK çıkışındaki 2.4576 MHz'lik sinyal uygulanmıştır. Bununla ilgili ayrıntılı bilgi Şekil 2.10'da görüldüğü gibidir. OUT2 çıkışında elde edilen kare dalganın frekansı

Çıkış Frekansı= a(Desimal) .2 4576. Bölen (Desimal MHz

eşitliği ile hesaplanmaktadır. Bölen =FFFFh=65535 alındığında OUT2 çıkışındaki kare dalganın frekansı 37.5 Hz olmaktadır. Elde edilen bu kare dalga ses üretmek ve A3955 PWM (Pulse Width Modulation) entegresi ile DC motorların tork ve hız kontrolünü sağlamak amacıyla kullanılır.

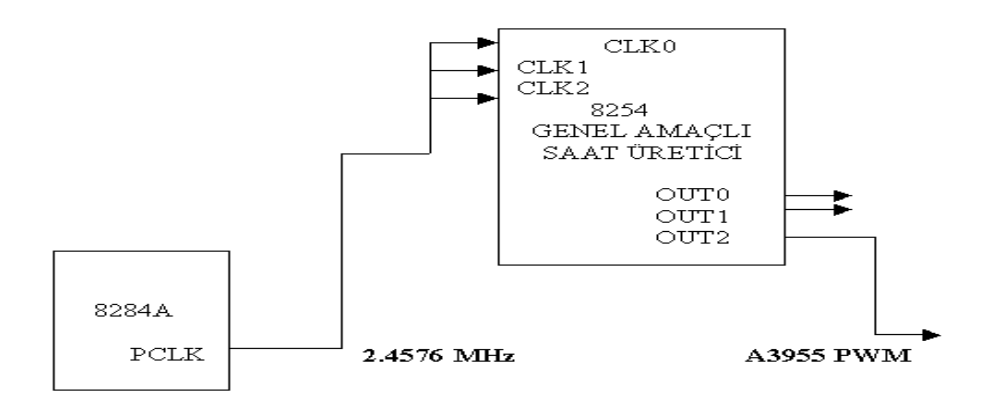

Şekil 2.10 8254 Giriş ve Çıkış Sinyalleri

#### 2.9 8259 Programlanabilir Kesme Yöneticisi

Programlanabilir kesme yöneticisi olarak 8259 entegresi kullanılmaktadır. Bu entegre sekiz kesme girişi için kullanılabilmektedir (MAZIDI, 2003).

Şekil 2.11'de görüldüğü gibi 8259'un kesme girişleri IDC40 konnektörü ile uygulama kartı üzerindeki 74LS244 entegresine bağlı tuşlara bağlanmıştır. Bu tuşlara basılarak yapay kesmeler üretilmektedir. 8259 port adresleri

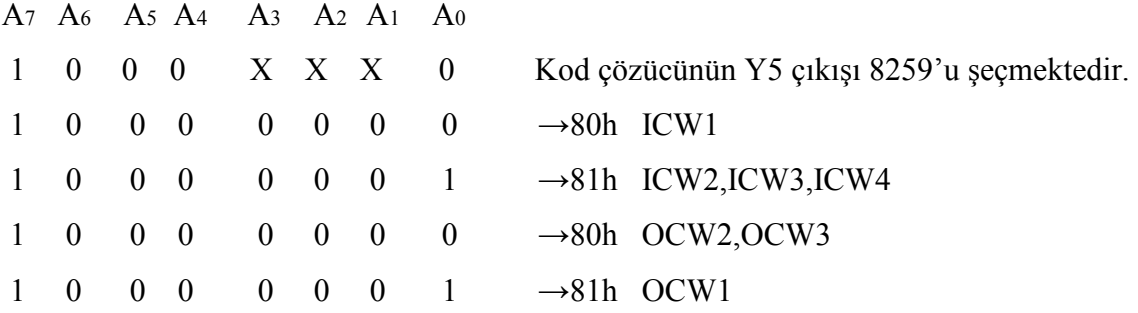

ICW Portlarına Girilecek Kontrol Değerleri;  $ICW1 \rightarrow 13h$ ICW2→08h IR0'ın başlangıç değeri ICW3→09h

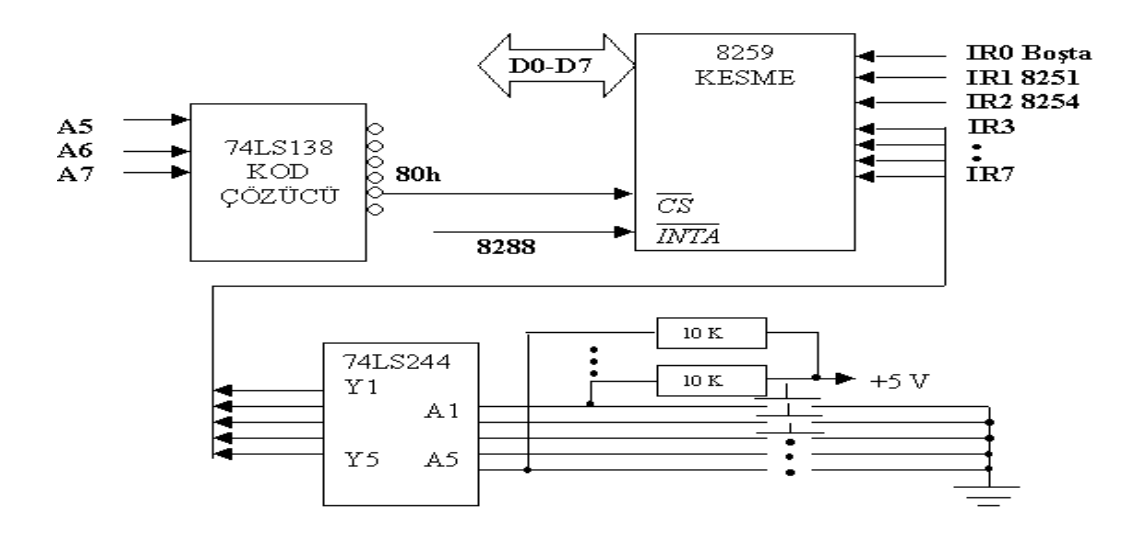

Şekil 2.11 8259 Giriş ve Çıkış Sinyalleri

#### 2.10 8251 Senkron/Asenkron Seri İletişim Birimi

8251 Entegresi hem senkron, hem asenkron çalışabilen bir seri iletişim birimidir. Şekil 2.12'de görüldüğü gibi bilgisayar ile eğitim seti bu birim üzerinden seri olarak iletişim sağlamaktadır.

8251 Entegresi seri iletişim için dış kaynaktan bir baud rate saat sinyali kullanır. Bu sinyal 8284A entegresinin PCLK çıkışındaki sinyalin SLN393 iki adet sayıcı entegresi yardımıyla dörde bölünmesi sonucu elde edilir. PCLK çıkış frekansı 2.4576Mhz 'dir. Şekil 2.12'de görüldüğü gibi, ikinci SLN393 sayıcı entegresinin çıkışındaki saat frekansı 614.4Khz (2.4576Mhz /4=614.4Khz) KHz olmaktadır. Eğitim setinin ilk açılışı anında yapılan çevre birimi ayarlamalarında 8251 bu 614.4Khz'lik sinyali 16'ya bölecek şekilde programlanır. Böylece 8251'in transmitter ve receiver baud rate'i 614.4Khz /16= 38400 baud olmaktadır.

8251 entegresinin TxD (Transmit Data) ve RxD (Receive Data) sinyalleri TTL seviyesindedir. 8251 entegresinin bu sinyallerini PC'nin RS232 portundaki TxD ve RxD sinyallerine bağlayabilmek için araya TTL ve RS232 sinyal seviyelerini bağdaştıran bir MAX232 entegresi konulmuştur. Bu entegrenin özelliği ilave bir besleme girişi kullanmadan +5V 'tan +9V ve –9V üretmesidir. Böylece ilave güç girişi kullanılması gerekmemektedir.

Akış denetimi uygulamaları için TxD ve RxD 'nin yanısıra CTS ve RTS, giriş / çıkışları da ICL232 entegresine iletilmiştir. Burada dikkat edilmesi gereken nokta, 8251'in CTS çıkışının düşük seviyede olmasının gerekmesidir. Aksi halde sistemden dışarıya veri gönderilemez. Bu yüzden eğitim setiyle yapılacak seri iletişimde, ya akış denetimi kullanılmalı (Setin RTS'si bilgisayarın CTS ucuna, Bilgisayarın CTS'si setin RTS ucuna bağlanarak) ya da kendi RTS çıkışı CTS girişine bağlanarak sahte bir akış denetimi (loopback) uygulanmalı.

Eğitim seti ile bilgisayarın haberleşmesinde diğer gerekli ayarlar, 8 veri biti, 2 stop biti ve parite yok şeklindedir (8N2).

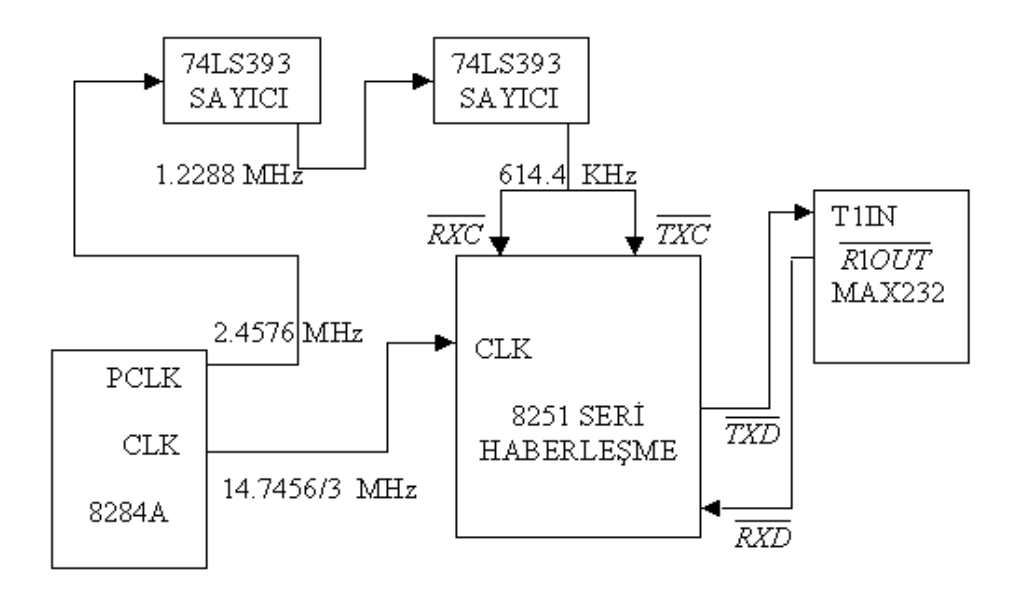

Şekil 2.12 8251 Seri Haberleşme Bağlantısı

#### 2.11 RS232 Standardı

Günümüzde RS232 en yaygın kullanılan seri I/O arabirim standardıdır. Bu standart TTL lojik ailesinden çok önceleri belirlendiği için giriş ve çıkış voltaj seviyeleri TTL uyumlu değildir. RS232 de lojik 1 -3V ile –25V arasında lojik 0 +3V ile +25V arasında tanımlanır, -3V ile +3V arası tanımsızdır. Bu yüzden herhangi RS232 cihazını bir mikroişlemci-tabanlı sisteme bağlamak için MCI1488, MCI1489 veya MAX232 gibi voltaj çeviricileri kullanılır.Bu tüm devreler hat sürücüleri/alıcıları (Line Driver/Receiver) olarak adlandırılır.

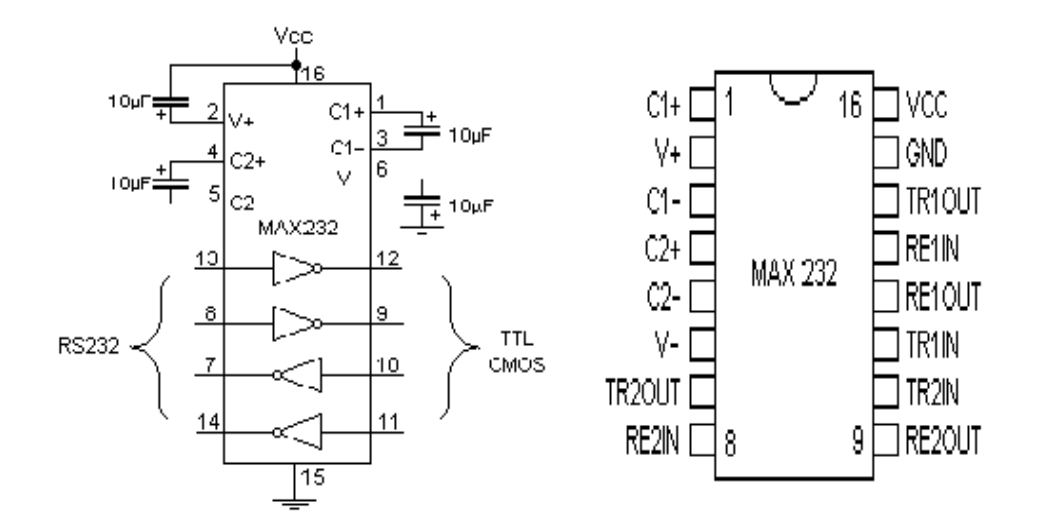

Şekil 2.13 MAX-232 Devresi

Çıkışları TTL seviyesindedir bunu RS232 sinyal seviyesin dönüştürmek gerekmektedir. Bu sistemde bu işlem için MAX232 entegresi kullanılmıştır. Bu entegrenin özelliği ilave bir besleme girişi kullanmadan +5V'tan +9V ve –9V üretmesidir. Böylece ilave güç girişi kullanılması gerekmemektedir.

 Eğitim setinde DB-9 seri I/O seri bağlantı standardı kullanılmıştır. Şekil 2.14'de görüldüğü gibi bilgisayarın seri portunun yanmaması için araya 4.7 Kohm'luk direnç bağlanmıştır.

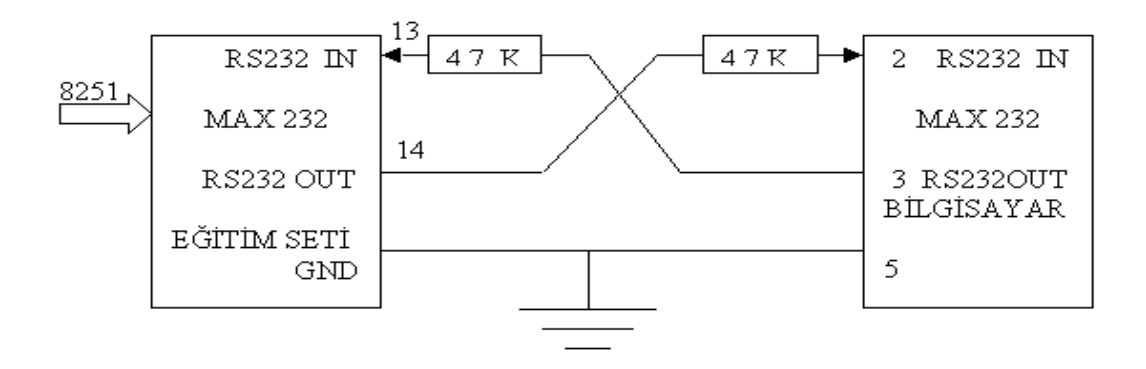

Şekil 2.14 Eğitim Seti İle Bilgisayar Arasındaki Seri Haberleşme Bağlantısı

#### 2.12 Hyper Terminal Programı

Hyper Terminal Programı, bilgisayar ile 8251 seri haberleşmesini sağlayan programdır. Program açıldıktan sonra Şekil 2.15'de görüldüğü gibi bir bağlantı isimi girilmelidir.

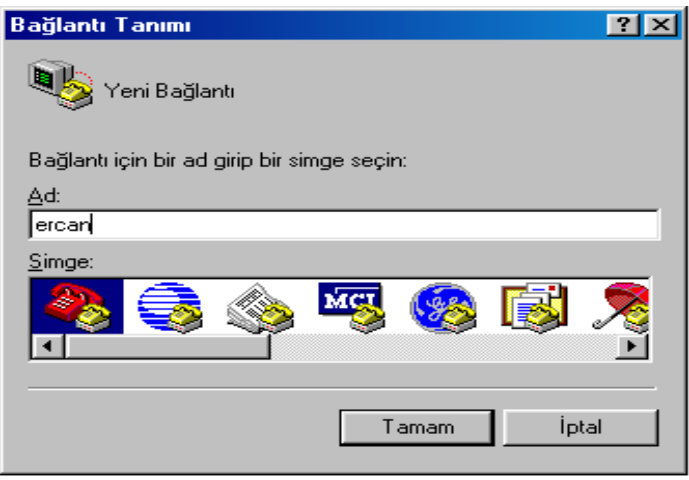

Şekil 2.15 Hyper Terminal Program Bağlantı Tanımı

Daha sonra, oluşturulan verilen isimdeki icon tıklanarak bağlantı yapılacak PC seri portu seçilir (bakınız Şekil 2.16). Burada eğitim setinin seri port soketi hangi PC seri portuna bağlanmış ise o seri port seçilmelidir.

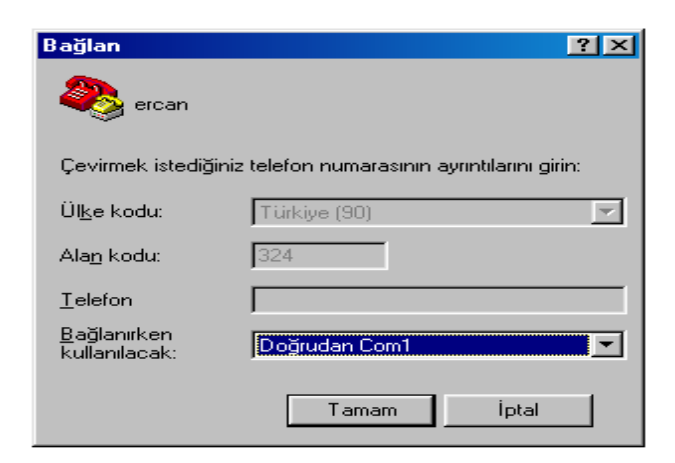

Şekil 2.16 Hyper Terminal Program Bağlan Ayarı

En sonunda, Şekil 2.17'de görüldüğü gibi, seçilen seri portun özellikleri bağlı olan eğitim setinin özellikleri ile aynı olacak şekilde seçilir.

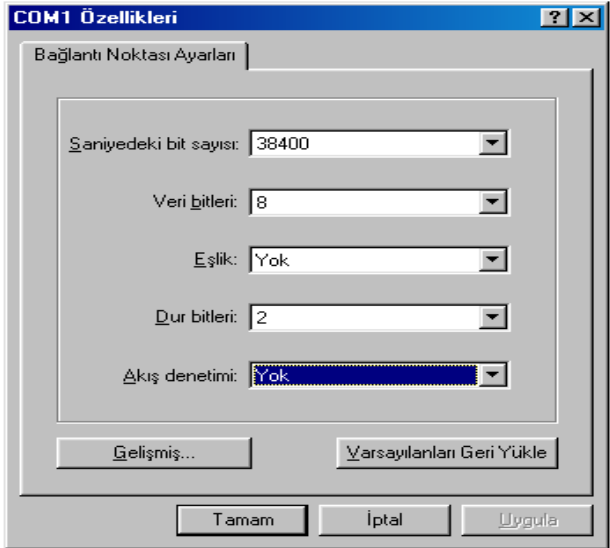

Şekil 2.17 Hyper Terminal Program Bağlantı Noktası Ayarları

## 3. EĞİTİM SETİ YAZILIM BİLEŞENLERİ

 Yazılım bölümü, EPROM'da bulunan monitör programı ve örnek uygulamalar için yazılan programlardan oluşmaktadır.

#### 3.1 Uygulamalar İçin Assembler Dilinde Yazılmış Programların Derlenmesi

Word gibi bir editörde assembler olarak yazılan dosya .ASM uzantılı olarak kaydedilir. Yazılan bu dosya MS-DOS'ta MASM ile .OBJ uzantılı hale getirilir. MASM .ASM uzantılı dosyayı yazım hatalarına karşı kontrol eder. Eğer herhangi bir hata varsa çevirme işlemini yapmaz. Assembler dilinde yazdığımız .ASM uzantılı dosyayı ercan.ASM olarak kaydedelim. Ercan.ASM dosyasını derlemek için DOS ekranında

MASM yazıp ENTER tuşuna basılır. Sonra

ercan.asm yazıp iki kere ENTER tuşuna basılır.

Böylece aynı klasör içinde ercan.OBJ uzantılı dosya elde edilir. Daha sonra

LINK ercan.OBJ yazıp ENTER tuşuna basılarak,

ercan.EXE dosyası elde edilir. Ercan.BIN dosyasını elde etmek için aşağıda verilen komut satırı yazılıp ENTER tuşuna basılmalıdır.

#### EXE2BIN.EXE ercan.EXE ercan .BIN

Ercan.HEX dosyasını elde etmek için aşağıdaki komut satırları kullanılmalıdır.

#### BIN2HEX.EXE

ercan.BIN

ercan.HEX dosyası yazılan ercan.ASM dosyasının intelhex formatına dönüştürülmüş şeklidir. Bu dosya yazılan ercan.ASM dosyasının makine kodlarını eğitim setinin RAM'ne Hyper Terminal programı yardımıyla yüklenmesinde kullanılmaktadır.

.ASM olarak kaydedilmiş bir dosyanın aynı adlı bir .BİN uzantılı dosyaya dönüştürme işlemi aşağıda verilen .BAT dosyası yardımıyla yapılabilir (TANYERİ,1996).

Ercan% 1.asm MASM %1; LINK %1; EXE2BIN %1 %1.COM;

Yukarda anlatılanları bir örnek üzerinde görmek için eğitim setinin üzerindeki 74F374 elemanın çıkışına bağlı yedi adet LED'in kontrolüne ait bir program göz önüne alınacaktır. Şekil 3.1'de görülen program LED.ASM olarak kaydedilir.

| Led - WordPad                          |  |
|----------------------------------------|--|
| Dosya Düzen Görünüm Ekle Biçim Yardım  |  |
| 6 Q M X D G $\sim$ Q<br>l Gi           |  |
| assume cs:code, ds:code                |  |
| start:                                 |  |
| mov al, 11111111B                      |  |
| MOV DL, 01100000B                      |  |
| out dx, al                             |  |
| call delav                             |  |
| mov al, 11111110B                      |  |
| MOV DL, 01100000B                      |  |
| out dx, al                             |  |
| call delay                             |  |
| mov al, 11111101B                      |  |
| MOV DL.01100000B                       |  |
| out dx, al                             |  |
| call delay                             |  |
| mov al, 11111011B<br>MOV DL, 01100000B |  |
| out dx, al                             |  |
| call delay                             |  |
| mov al, 11110111B                      |  |
| MOV DL, 01100000B                      |  |
| out dx,al                              |  |
| call delay                             |  |
| mov al.11101111B                       |  |
| MOV DL.01100000B                       |  |
| out dx, al                             |  |
| call delay                             |  |
| BÜYH sayı<br>Yardım için F1'e basın    |  |

Şekil 3.1 LED.ASM Uzantılı Word Pad Dosyası

Şekil 3.2'de görüldüğü gibi MASM kullanılarak LED.OBJ dosyası elde edilir.

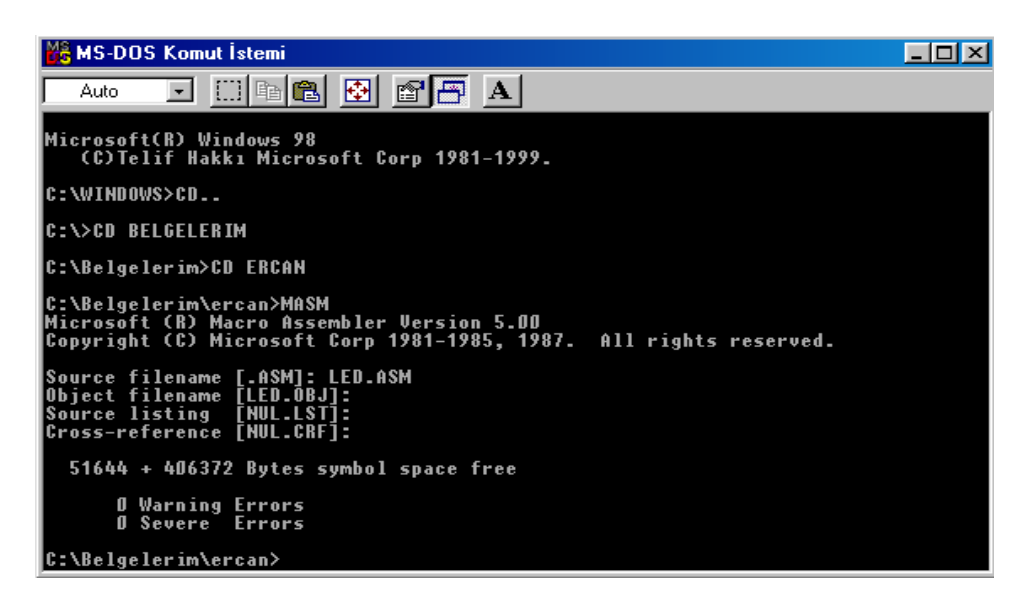

Şekil 3.2 MASM ile Dönüşüm

Daha sonra Şekil 3.3'de görüldüğü gibi sırasıyla LINK, EXE2BIN ve BIN2HEX programları kullanılarak LED.EXE dosyası elde edilir. Yazılan LED.ASM uzantılı dosyanın makine kodları ve yükleme işleminde kullanılan bazı bilgileri içeren LED.HEX dosyasının içeriği Şekil 3.4'de gösterilmiştir (TANYERİ, 1996).

| <b>M&amp; MS-DOS Komut Istemi</b>                                                                                                    |  |
|----------------------------------------------------------------------------------------------------|--|
| $\boxdot$ $\boxdot$ (n) (n) (2) $\boxdot$ (2) $\boxdot$ (2) $\rightarrow$<br>Auto                                                                                                    |  |
| A Severe Frrors                                                                                                    |  |
| C:\Belgelerim\ercan>LINK LED.OBJ                                                                                                    |  |
| Microsoft (R) Overlay Linker - Version 3.60<br> Copyright (C) Microsoft Corp 1983-1987.  All rights reserved.                                                                                                    |  |
| <b> Run File [LED.EXE]:</b><br>List File [NUL.MAP]:<br>Libraries [.LIB]:<br>LINK : warning [4021: no stack segment                                                                                                    |  |
| C:\Belgelerim\ercan>exe2bin.exe led.exe led.bin                                                                                                    |  |
| C:\Belgelerim\ercan>bin2hex.exe                                                                                                    |  |
| Converter from BIN to INTEL HEX file V 1.0<br>Converter from BIN to INTEL HEX file V 1.0               made by Sigma Intelligence<br>This program is the Public ware. Anyone can use this.  HAK LIM Micro Instrument<br> Input BIN file name : led.bin<br>Input start address : |  |
| lStart address is \$0000                                                                                                    |  |
| C:\Belgelerim\ercan>                                                                                                    |  |

Şekil 3.3 İntelhex Formatına Dosya Dönüşümü

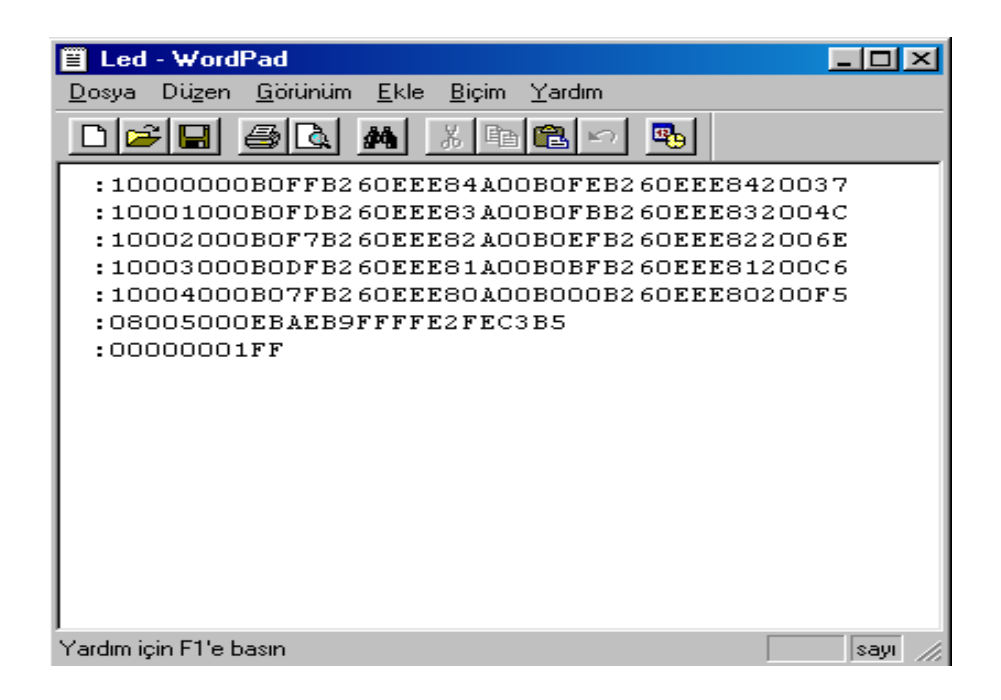

Şekil 3.4 İntelhex Formatındaki Dosya

#### 3.2 Monitör Programı Kullanımı

Monitör programıyla; hafızaya bir programın yüklenmesi, yüklenmiş programın veya hafızanın bir bölgesinin hex formatında gösterilmesi, hafızanın içeriğinin değiştirilmesi, mikroişlemci saklayıcılarının ve bayrakların içeriklerinin gösterilmesi, saklayıcılara doğrudan bilgi girilebilmesi, yüklenmiş programların çalıştırılması, yüklenmiş programın belirli bir yerine durma noktası (break point) konularak, bu noktaya gelince programın durdurulması gibi bir çok işlem yapılabilmektedir (ANTONAKOS, 1999).

Monitör programıyla işlem yapılabilmesi için bilgisayar ile eğitim seti arasında RS232 bağlantısı yapılmalıdır. Daha sonra bilgisayardaki hyper terminal program bağlantı ayarları yapılıp hyper terminal programının setin bağlı olduğu seri porta bağlanması sağlanmalıdır.

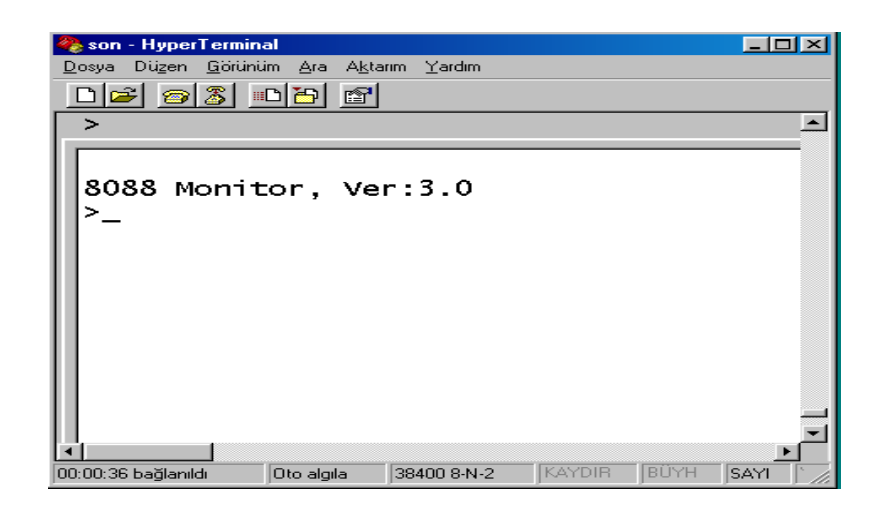

Şekil 3.5 Bağlantı Görüntüsü

>H (help) yazılıp ENTER tuşuna basılırsa kullanıcının karşısına Şekil 3.6'da görülen yardım (help) ekran görüntüsü gelir. Burada kullanıcı monitör programı yardımıyla yapabileceği işlemlere ait komut bilgilerini öğrenebilir.

| son - HyperTerminal<br>$-$ 0 $\times$                                                                                                    |  |
|----------------------------------------------------------------------------------------------------|--|
| Dosya Düzen Görünüm Ara Aktarım Yardım                                                                                                    |  |
|                                                                                                    |  |
| >h                                                                                                    |  |
|                                                                                                    |  |
| 8088 Monitor Command Summary                                                                                                    |  |
| Result<br>Command                                                                                                    |  |
| Author identification<br>А<br>B #1<br>set Breakpoint to #1<br>Ċ<br>clear Breakpoint<br>Dump memory from #1 to #2<br>$\frac{1}{2}$<br><b>E</b><br><b>G</b> #1<br>Enter register data<br>Execute program at $#1$<br>$H$<br>I #1<br>Display this message<br>Input data from port #1<br>L<br>Load program into memory<br>Move data to $#3$ from range $#1$ to<br>M #1 #2 #3<br>$0$ #1 #2<br>Output data #2 to port #1<br>R<br>S<br>T<br>Display registers<br>Stop (HALT) processor<br>Test Analog i/o<br>$x$ #1<br>eXamine memory starting at $#1$<br><cr> to exit, <sp> no change<br/>where #1, #2 and #3 are hex addresses</sp></cr> |  |
|                                                                                                    |  |
|                                                                                                    |  |

Şekil 3.6 Monitör Programı Çalışma Menüsü

 Daha önce oluşturulan LED.HEX formatında ki uygulama programı RAM'e yüklenmek istenirse;

 $> L$  yazılıp ENTER tuşuna basılır. Hyper Terminal programı araç çubuklarındaki Aktarım menüsüne girilir ve burada Metin Dosyası Gönder seçilir. Metin Dosyası Gönder alt menüsü açılır ve yüklenecek program burada bulunur ve yüklenir. Bununla ilgili ayrıntılı bilgi Şekil 3.7 ve Şekil 3.8'de görüldüğü gibidir. Uygulama programı RAM'in 0400h adresinden itibaren yüklenir. Bunu yapmak için LED.HEX dosyasının yüklenip yüklenmediği RAM'in içeriğine bakılarak görülebilir.

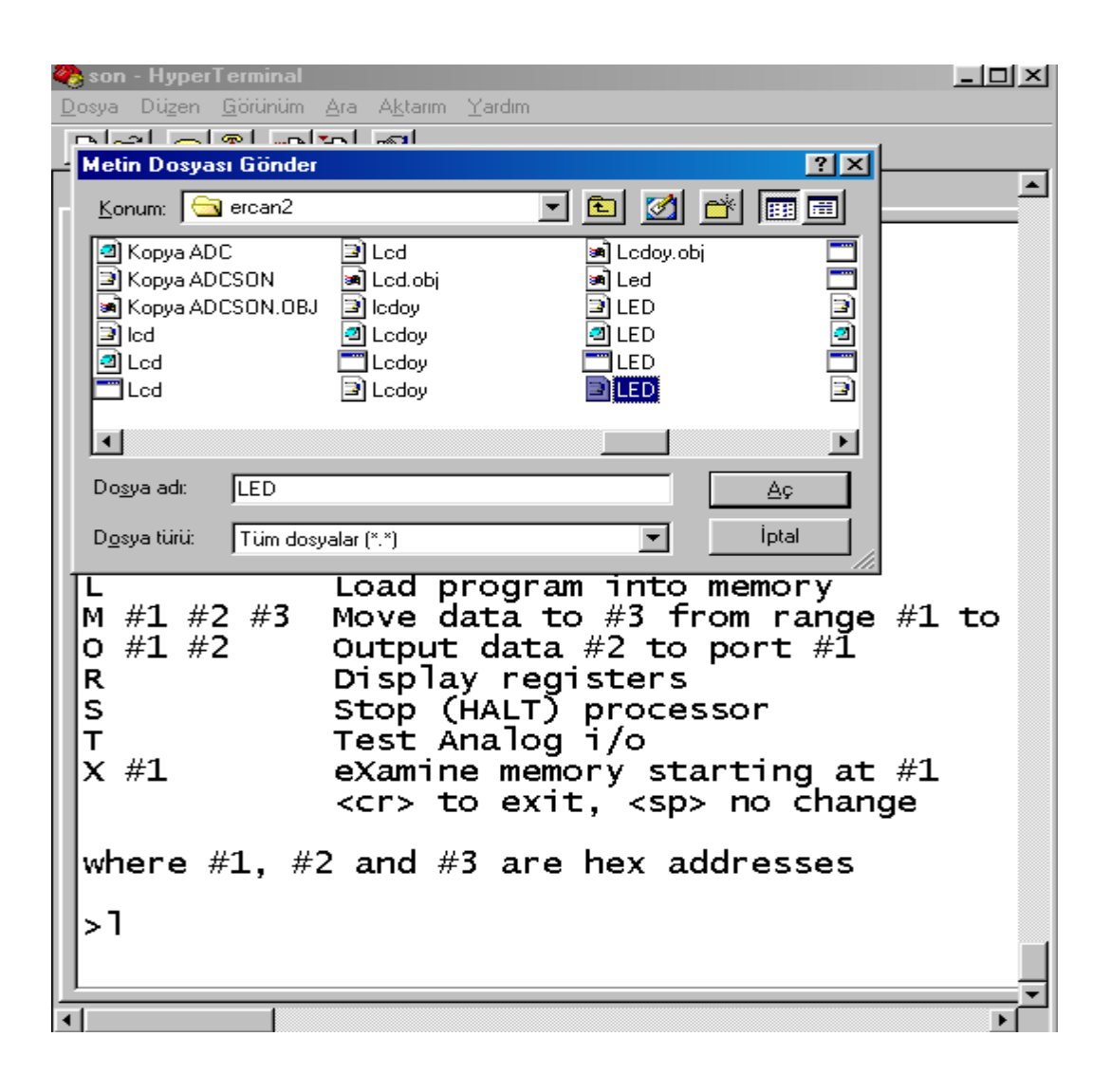

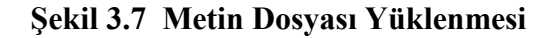
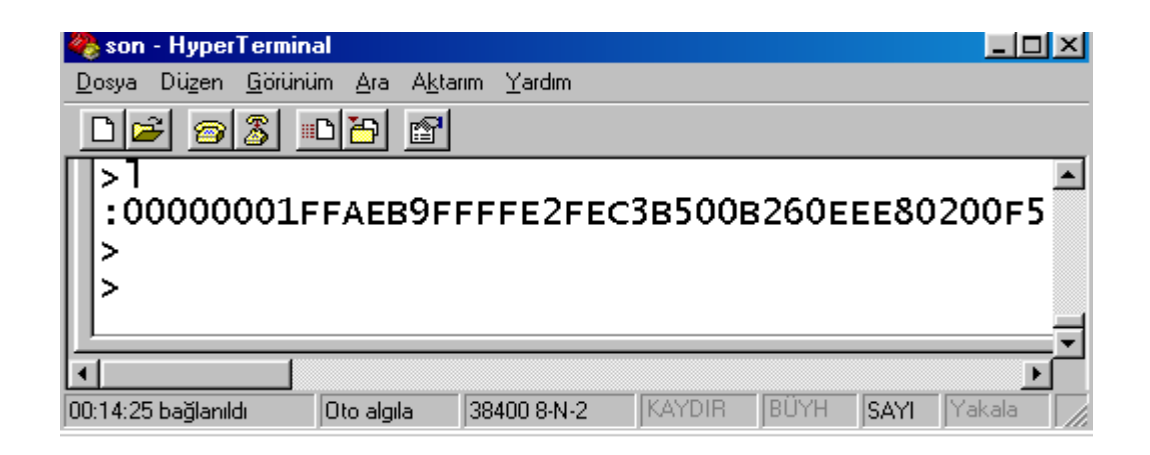

Şekil 3.8 Programın Yükle İşleminin Tamamlanması

> D 0400h 0500h yazılıp entere basılır. 0400h ile 0500h adresleri arsındaki bilgi Şekil 3.9'da olduğu gibidir. LED.HEX dosyasındaki format verileri hariç diğer bilgilerin RAM'dekiyle aynı olduğu görülür. INTEL.HEX formatında; ilk iki byte yüklenecek veri uzunluğunu, sonraki dört byte yükleme adresini, sonraki iki byte kayıt tipini ve son iki byte ise kontrol (sum check) byte'nı gösterir. RAM'de görmemiz gereken veriler dokuzuncu byte'tan itibaren başlar (ANTONAKOS, 1998).

|                                                                              |                                            |    |      |            |    |                                                                            |                |     |     |    |     |                |     |    |    |    |     | $\Box$ ol $\times$ l |
|------------------------------------------------------------------------------|--------------------------------------------|----|------|------------|----|----------------------------------------------------------------------------|----------------|-----|-----|----|-----|----------------|-----|----|----|----|-----|----------------------|
| son - HyperTerminal<br>Düzen<br>Görünüm<br>Ara<br>Aktarım<br>Yardım<br>Dosya |                                            |    |      |            |    |                                                                            |                |     |     |    |     |                |     |    |    |    |     |                      |
|                                                                              |                                            |    |      |            |    |                                                                            |                |     |     |    |     |                |     |    |    |    |     |                      |
|                                                                              | 88<br>- #머름기<br>$E^{\mathcal{S}}$<br>اتختا |    |      |            |    |                                                                            |                |     |     |    |     |                |     |    |    |    |     |                      |
|                                                                              | >                                          |    |      |            |    |                                                                            |                |     |     |    |     |                |     |    |    |    |     | $\blacktriangle$     |
|                                                                              | 0400<br>>d -                               |    | 0500 |            |    |                                                                            |                |     |     |    |     |                |     |    |    |    |     |                      |
|                                                                              | 0400                                       | вО | FF   | в2         | 60 | EE                                                                         | E8             | 4А. | oo. | вO | FE. | в2             | 60  | EE | E8 | 42 | oo  |                      |
|                                                                              | 0410                                       | вО | FD.  | <b>B2</b>  | 60 | EE                                                                         | E8             | 3А  | oo  | вO | FB  | <b>B2</b>      | 60  | EE | E8 | 32 | oo  |                      |
|                                                                              | 0420                                       | B0 | F7   | <b>B2</b>  | 60 | EE                                                                         | E8             | 2A  | oo  | B0 | EF  | в2             | 60  | EE | E8 | 22 | oo  |                      |
|                                                                              | 0430                                       | в0 | DF   | в2         | 60 | ΕF                                                                         | E8             | 1A  | oo  | B0 | ВF  | в2             | 60  | EE | E8 | 12 | oo  |                      |
|                                                                              | 0440                                       | вO | 7 F  | в2         | 60 | ΕF                                                                         | E8             | OА  | oo  | вO | oo  | B <sub>2</sub> | 60  | EE | E8 | 02 | oo  |                      |
|                                                                              | 0450                                       | EB | AE   | в9         | FF | FF                                                                         | E <sub>2</sub> | FE  | C3  | 80 | 0c  | 10             | oo  | 01 | oo | 01 | 01  |                      |
|                                                                              | 0460                                       | 02 | 18   | 40         | 02 | oo                                                                         | oo             | 10  | 23  | 51 | 12  | 24             | 01  | oo | 20 | 30 | oo  |                      |
|                                                                              | 0470                                       | 88 | CO.  | 90         | 01 | oo                                                                         | 80             | oo  | 12  | 00 | 44  | 02             | 02  | AO | 20 | oo | 10  |                      |
|                                                                              | 0480                                       | 01 | 12   | 40         | 24 | 01                                                                         | 03             | 10  | 82  | oo | 04  | OЕ             | oo  | oo | 02 | 10 | 44  |                      |
|                                                                              | 0490                                       | 02 | oo   | 10         | oo | 05                                                                         | 01             | oo  | 40  | 80 | 18  | oo             | 51  | 10 | 00 | 01 | 01  |                      |
|                                                                              | 04AO                                       | 20 | oз   | 02         | EΟ | oo                                                                         | 06             | 21  | 20  | oo | 40  | 8А             | 08  | 60 | 02 | oo | 40  |                      |
|                                                                              | 04 <sub>B</sub> 0                          | 03 | oo   | 20         | 40 | oo                                                                         | oo             | oo  | oo  | 84 | oo  | 04             | oo  | oo | oo | 60 | CO. |                      |
|                                                                              | 04C0                                       | 10 | 40   | oo         | 02 | 11                                                                         | 82             | 08  | oo  | 24 | 40  | 08             | 02  | 04 | C4 | 6C | 20  |                      |
|                                                                              | 04D0                                       | oo | А4   | 01         | 90 | 4c                                                                         | oo             | oo  | 28  | oo | 01  | 03             | 10  | 28 | 04 | oo | 80  |                      |
|                                                                              | 04 <sub>E0</sub>                           | oo | oo   | 88         | OА | 09                                                                         | 30             | 0c  | 55  | 28 | oo  | 41             | CO. | 04 | OА | 10 | 20  |                      |
|                                                                              | 04F0                                       | 08 | 40   | 40         | 50 | oo                                                                         | 0c             | 40  | 10  | 20 | oo  | 60             | 08  | 80 | oo | 16 | OА  |                      |
|                                                                              | 0500                                       | F7 |      |            |    |                                                                            |                |     |     |    |     |                |     |    |    |    |     |                      |
|                                                                              | >                                          |    |      |            |    |                                                                            |                |     |     |    |     |                |     |    |    |    |     |                      |
|                                                                              |                                            |    |      |            |    |                                                                            |                |     |     |    |     |                |     |    |    |    |     |                      |
|                                                                              | $\lvert \cdot \rvert$                      |    |      |            |    |                                                                            |                |     |     |    |     |                |     |    |    |    |     | ▸                    |
|                                                                              | 00:18:52 bağlanıldı                        |    |      | Oto algila |    | KAYDIR<br>BÜYH<br>38400 8-N-2<br><b>SAYI</b><br>Yakala<br>Yazdırma yankısı |                |     |     |    |     |                |     |    |    |    |     |                      |

Şekil 3.9 Ram Bellek İçeriği

> G 0400h yazılıp entere basılırsa, program 0400h'den itibaren mikroişlemci tarafından okunarak sırasıyla yerine getirilir (run edilir). Eğitim seti üzerindeki ledlerin sırasıyla yaklaşık 1 saniye yandığı görülür. Program bir döngü içerisinde çalıştığı için eğitim seti üzerindeki reset tuşuna basılıncaya kadar çalışır. Reset tuşuna basıldığında işlem durur. RAM'deki bilgiler silinmediği için

> G 0400h yazılıp ENTER tuşuna basılırsa program tekrar çalışır ve ledlerin sırasıyla yandığı görülür. Ayrıntılar Şekil 3.10'da görüldüğü gibidir.

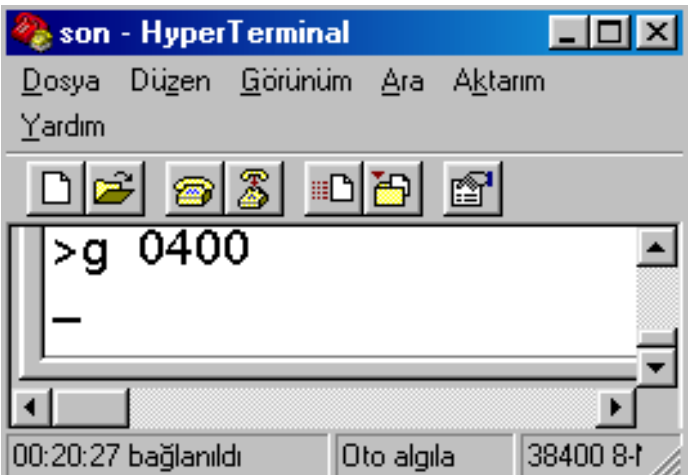

Şekil 3.10 Ram'e Yüklü Programın Çalıştırılması

# 4. ÖRNEK PROGRAM UYGULAMALARI

# 4.1 74LS374 Entegresi İle LED Kontrolü

Şekil 4.1'de görüldüğü gibi 74LS374'ün adresi 60h'dir. 74LS374 entegresinin girişlerine data verilir. Aynı anda 60h adresi seçilirse girişteki data bilgisi çıkışta görülür. Bu bilgiye göre ledlerin yanması sağlanır.

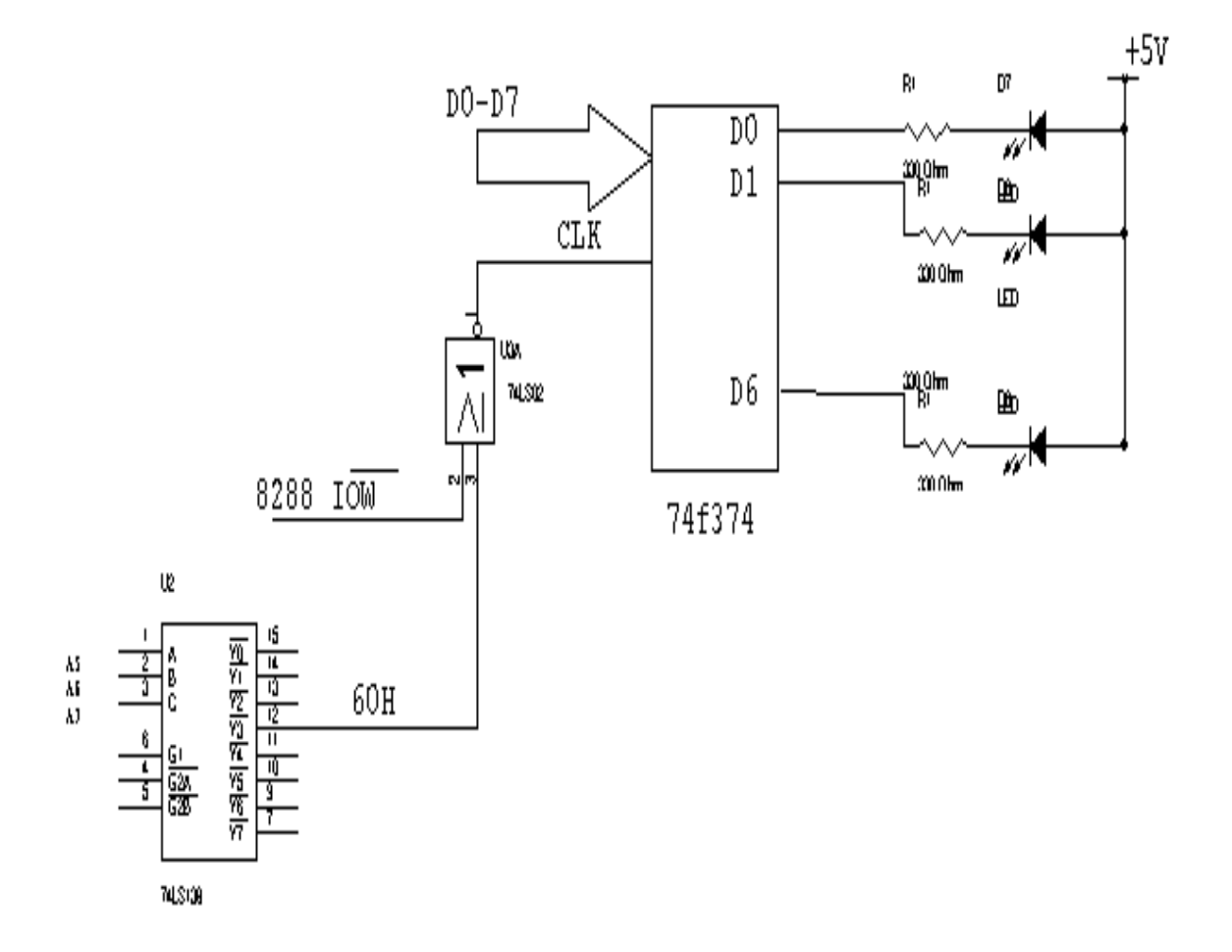

Şekil 4.1 LED Kontrol

4.1.1 Led Kontrolünün Assembler Programı

CODE SEGMENT ASSUME CS:CODE, DS:CODE START: MOV AL, 11111111B ; Çıkış bilgisi. MOV DL, 01100000B ; 60H CS bilgisi OUT DX, AL CALL DELAY MOV AL, 11111110B ; 1.LED yanar CALL DELAY MOV AL, 11111101B ; 2.LED yanar CALL DELAY MOV AL, 1111011B ; 3.LED yanar CALL DELAY MOV AL, 11110111B ; 4.LED yanar CALL DELAY MOV AL, 11101111B ; 5.LED yanar CALL DELAY MOV AL, 11011111B ; 6.LED yanar CALL DELAY MOV AL, 10111111B ; 7.LED yanar CALL DELAY MOV AL, 00000000B ; Bütün LED'ler yanar. MOV DL, 01100000B OUT DX, AL CALL DELAY JMP START DELAY:MOV CX, 1111111111111111B ; FFFFH=65535 Decimal LOOP \$  $3,65535X15.085US=988.59MS \approx 1 S$ **RET** CODE ENDS

#### 4.2 Röle Kontrolü

 Şekil 4.2'de röle ve 8255 PIA bağlantısı görülmektedir. 8255'den gelen iki bitlik veri bilgisine göre BC 237 transistörü iletime geçer. Transistör röle bobinine enerji vererek normalde açık (NO) kontakların kapanmasına, normalde kapalı (NC) kontakların açılmasını sağlar.

 Devredeki 1N4148 diyodunun görevi ise, transistör rölenin enerjisini kestiğinde röle bobini üzerinde kalan akımı kendi üzerinde kısa devre ederek yok eder. Rölenin iletime geçmesiyle yanmakta olan LED söner. Rölenin iletimi kesildiğinde LED tekrar yanmaya başlar.

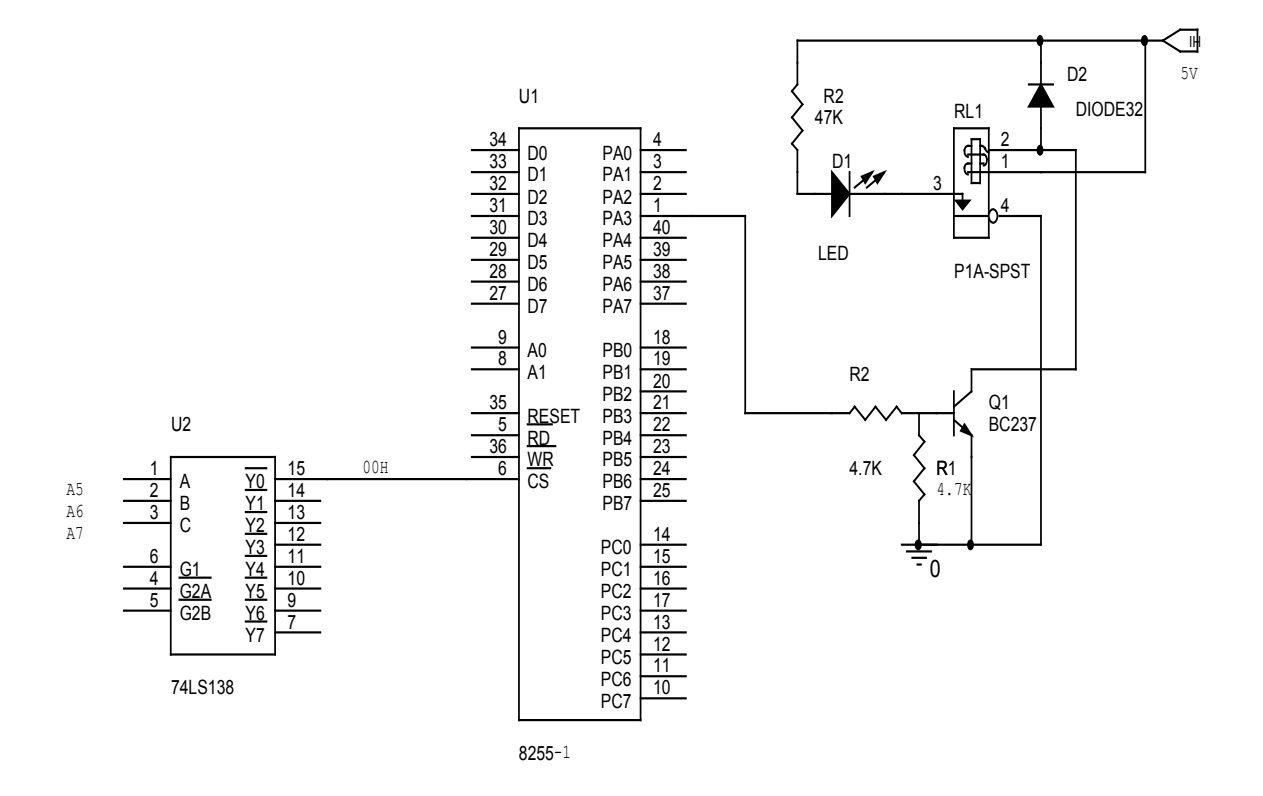

Şekil 4.2 Röle Kontrol Devresi

4.2.1 Röle Kontrolünün Assembler Programı

CODE SEGMENT

 ASSUME CS:CODE, DS:CODE START: MOV BL, 33H ;İlk Port-A çıkış bilgisi TEKRAR: MOV AL,BL MOV DX, 00H OUT DX, AL ;Bilgi röleye gönderilir. CALL DELAY CALL DELAY CALL DELAY CALL DELAY CALL DELAY ROR BL, 1 ;Port-A çıkış bilgisi bir bit sağa kaydırılır. JMP TEKRAR DELAY:MOV CX, 0000111111111111B ;0FFFH=4095 Desimal LOOP \$ ;4095X15.08US=61.75 ms **RET** 

CODE ENDS

END START

 Bu program 300 mili saniye boyunca, uygulama kartı üzerindeki bulunan birinci röle kontaklarının açık olanlarını kapatmakta ve kapalı olanlarını açmaktadır.

Daha sonra 300 mili saniye boyunca ikinci röle kontaklarını açık olanlarını kapatmakta ve kapalı olanlarını açmaktadır. Eğitim setinin reset tuşuna basılıncaya kadar bu işlem sürekli tekrarlanıyor.

# 4.3 8254 İle Saat Frekans Üreticisi İle PWM Motor Hız Kontrolü

PWM motor hız kontrolü oldukça yaygın olarak kullanılan bir teknik olup, motorların daha verimli kullanabilmesini sağlamaktadır.

PWM DC motorun torkunu ve hızını kontrol etmek için tamamıyla farklı bir yaklaşım kullanır. Güç motora sabit genlikli ama darbe genişliği değişik kare dalga ile iletilir. Duty-Cycle bir periyotta darbenin yüksek gerilime sahip olduğu zamanın yüzdesidir. En düşük hız için, güç zamanın sadece çeyreğinde uygulanır. Darbelerin frekansı, motorun düzgün çalışmasını sağlayacak kadar yüksek olmalıdır. Pratik olarak bunu gerçekleştirmek için, güç motora regüle edilerek verilir.

PWM analog sürmeye göre iki farklı avantaj sağlar. Birincisi doğrudan bilgisayarla tek bir bit kullanılarak sürme işleminin gerçekleştirilmesini sağlar. Böylece DAC ihtiyacı ortadan kalkar. İkincisi C sınıfı kuvvetlendiricilerle sürücü kuvvetlendiricisinin etkin bir biçimde gerçekleştirilmesidir. C sınıfı sürücülerin kullanılma nedeni ise, bu sürücüler de güç harcaması minimize edilmiştir.

İdeal PWM'de frekans sabit tutulur ve sadece uygulanan darbenin süresi değiştirilir (Duty-Cycle).

 Bu sistem set üzerindeki uygulama devresinde, A3955SB entegresi kullanılarak gerçekleştirilmiştir. Bu entegrenin phase ve enable girişlerine Dijital TTL'le uygun sinyaller uygulanmalıdır. Bu entegre PWM (Pulse Width Modulation) ile DC motorların tork ve hız kontrolünü sağlar. Bu sistem ile motor üzerindeki akım kontrol edilir. A3955SB entegresi PWM sürme işlemi için kullanılır. 8254 Timer çıkışındaki sinyal A3955SB entegresinin enable ucuna uygulanır. OutA ve OutB çıkışları motoru kontrol eder.

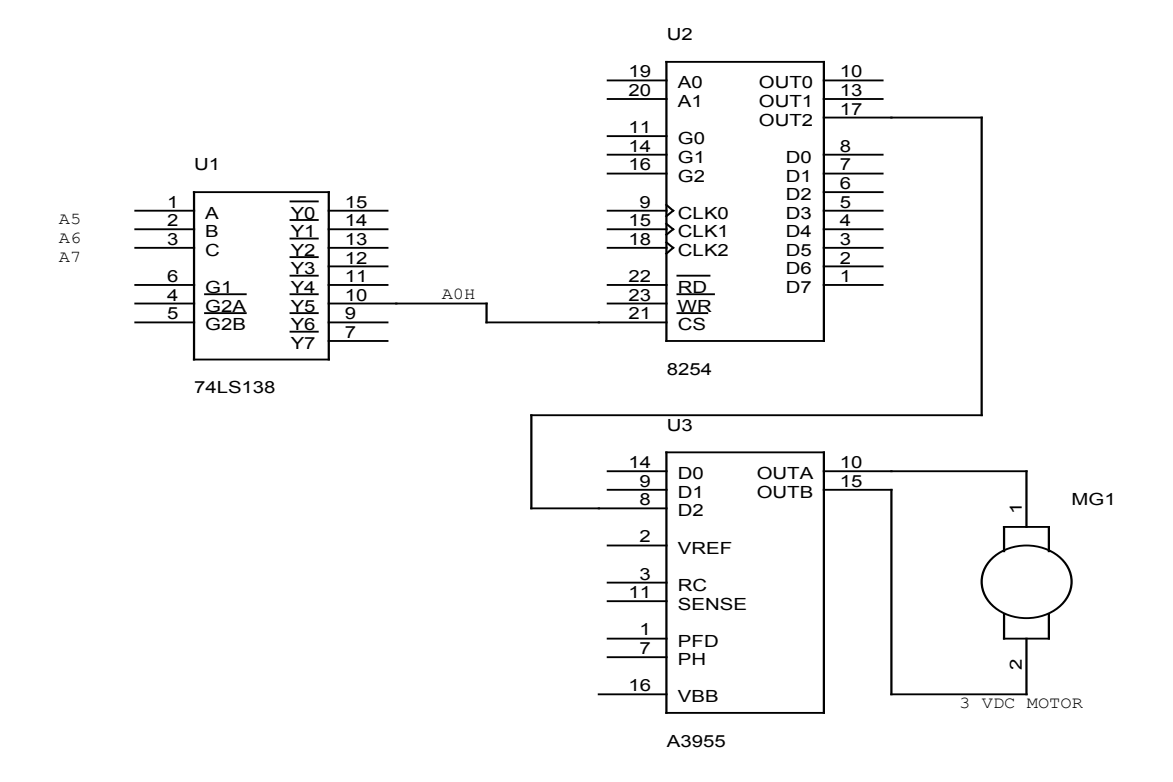

# Şekil 4.3 PWM Motor Kontrol Devresi

Counter0= A0H

Counter1= A1H

Counter2= A2H

Kontrol Saklayıcısı=A3H

Clk girişi; 8284A'nın PCLK çıkışı= 2.4576 MHz

 2.4576 MHz Çıkış Frekansı= BÖLEN(desimal)

Burada bölen=FFFFH=65535 ise Çıkış Frekansı=2.4576MHz/65535=37.5Hz,

Burada bölen=FFH =255 ise Çıkış Frekansı=2.4576MHz/255=9.63764 KHz olur.

## 4.3.1 PWM Motor Kontrolünün Assembler Programı

## .MODEL SMALL

## CODE SEGMENT

ASSUME CS:CODE, DS:CODE

# START:MOV AL, 10110110B;8254 Counter2,Mode3,ikili şeklinde programlanır.

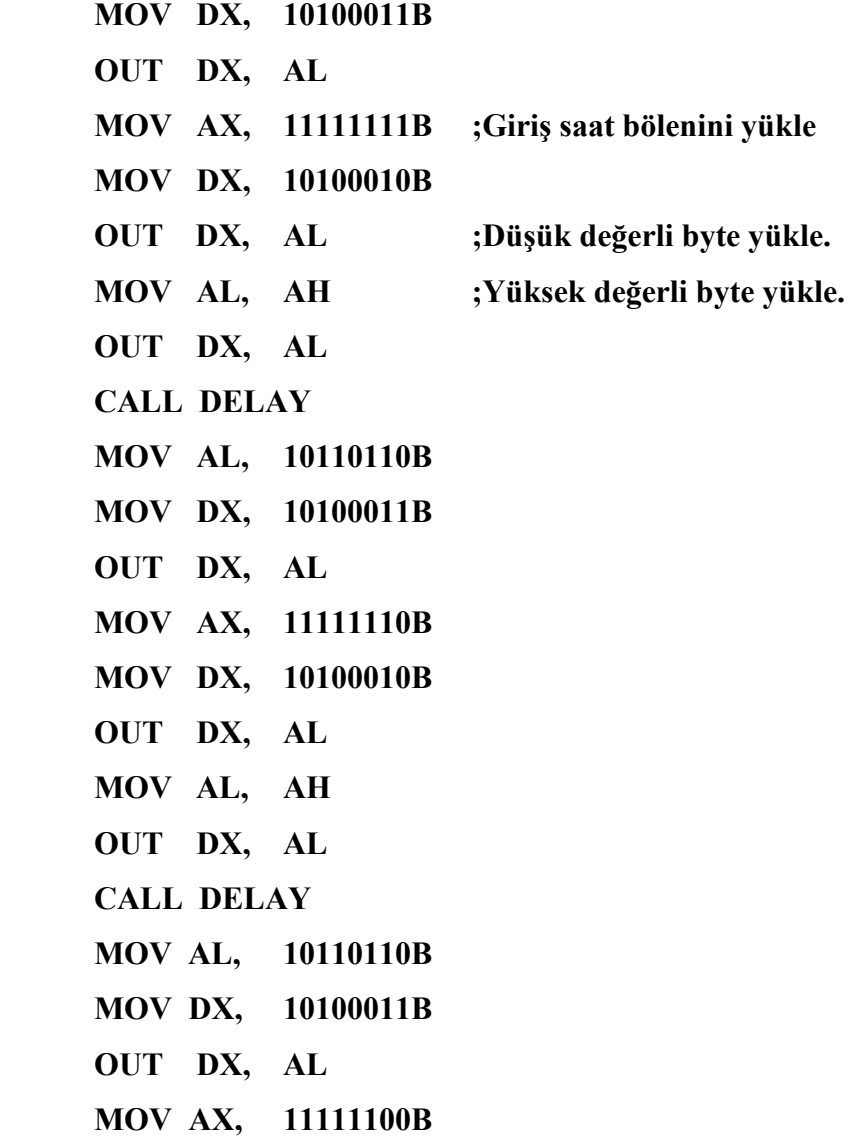

- MOV DX, 10100010B
- OUT DX, AL
- MOV AL, AH
- OUT DX, AL
- CALL DELAY
- MOV AL, 10110110B
- MOV DX, 10100011B
- OUT DX, AL
- MOV AX, 11110000B
- MOV DX, 10100010B
- OUT DX, AL
- MOV AL, AH
- OUT DX, AL
- CALL DELAY
- MOV AL, 10110110B
- MOV DX, 10100011B
- OUT DX, AL
- MOV AX, 11000000B
- MOV DX, 10100010B
- OUT DX, AL
- MOV AL, AH
- OUT DX, AL
- CALL DELAY
- MOV AL, 10110110B
- MOV DX, 10100011B
- OUT DX, AL
- MOV AX, 00001111B
- MOV DX, 10100010B
- OUT DX, AL
- MOV AL, AH
- OUT DX, AL
- CALL DELAY

 MOV AL, 10110110B MOV DX, 10100011B OUT DX, AL MOV AX, 00000000B MOV DX, 10100010B OUT DX, AL MOV AL, AH OUT DX, AL CALL DELAY JMP START DELAY:MOV CX, 1111111111111111B LOOP<sub>S</sub> **RET** 

CODE ENDS END START

 Bu program 8254 Counter 2 çıkış frekansı ayarlar. Belirli zaman aralığı için 8254 böleni değiştirilerek çıkışta değişik frekanslarda sinyaller elde edilmektedir. Elde edilen bu sinyaller A3955 PWM entegresine gönderilmektedir.

A3955 PWM entegresinin çıkışında bulunan DC motor bu sinyallerin frekanslarına bağlı olarak değişik hızlarda döndürülmektedir.

# 4.3.2 8254 İle Ses Üretimi

 Müzik notalarının temel frekansları DO için 261.6 Hz, RE için 293.7 Hz , Mİ için 329.6 Hz, FA için 349.2 Hz, SOL için 392 Hz, LA için 440 Hz ve Sİ için 493.2'dir. 8254'ün clk giriş frekansı 2.4576 MHz'dir. 2.4576 MHZ frekansı uygun sayılara bölünerek nota frekansları elde edilebilmektedir. Şekil 4.4'deki gibi sistem bağlanarak program çalıştırıldığında hoparlörde nota sesleri duyulmaktadır.

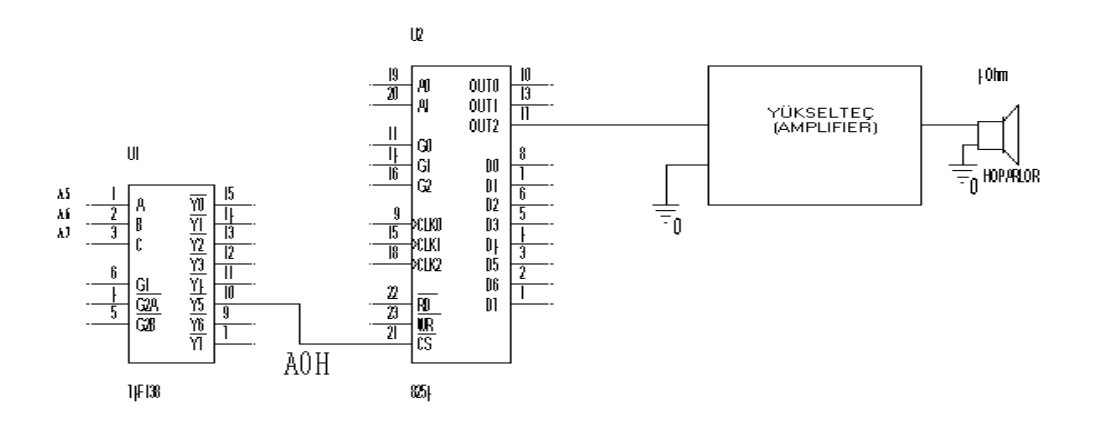

Şekil 4.4 8254 İle Ses Üretim Devresi

# 4.3.3 8254 İle Ses Üretimi Assembler Programı

## .MODEL SMALL

### CODE SEGMENT

#### ASSUME CS:CODE, DS:CODE

START:MOV AL, 10110110B;8254 Counter2,Mode3,ikili şeklinde programlanır.

 MOV DX, 10100011B OUT DX, AL MOV AX, 18788 ;DO için bölen. MOV DX, 10100010B OUT DX, AL MOV AL, AH OUT DX, AL CALL DELAY MOV AX, 10 MOV DX, 10100010B OUT DX, AL MOV AL, AH

 OUT DX, AL CALL DELAY MOV AL, 10110110B MOV DX, 10100011B OUT DX, AL MOV AX, 16736 ;RE için bölen. MOV DX, 10100010B OUT DX, AL MOV AL, AH OUT DX, AL CALL DELAY MOV AX, 10 MOV DX, 10100010B OUT DX ,AL MOV AL, AH OUT DX, AL CALL DELAY MOV AL, 10110110B MOV DX, 10100011B OUT DX, AL MOV AX, 14912 ;Mİ için bölen. MOV DX, 10100010B OUT DX ,AL MOV AL, AH OUT DX ,AL CALL DELAY MOV AX, 10 MOV DX, 10100010B OUT DX, AL MOV AL, AH OUT DX, AL CALL DELAY

 MOV AL, 10110110B MOV DX, 10100011B OUT DX, AL MOV AX, 14076 ;FA için bölen. MOV DX, 10100010B OUT DX, AL MOV AL, AH OUT DX, AL CALL DELAY MOV AX, 10 MOV DX, 10100010B OUT DX, AL MOV AL, AH OUT DX, AL CALL DELAY MOV AL, 10110110B MOV DX, 10100011B OUT DX, AL MOV AX, 12540 ; SOL için bölen. MOV DX, 10100010B OUT DX, AL MOV AL, AH OUT DX ,AL CALL DELAY MOV AX, 10 MOV DX, 10100010B OUT DX, AL MOV AL, AH OUT DX, AL CALL DELAY MOV AL, 10110110B MOV DX, 10100011B

 OUT DX, AL MOV AX, 11172 ; LA için bölen. MOV DX, 10100010B OUT DX, AL MOV AL, AH OUT DX, AL CALL DELAY MOV AX, 10 MOV DX, 10100010B OUT DX, AL MOV AL, AH OUT DX, AL CALL DELAY MOV AL, 10110110B MOV DX, 10100011B OUT DX, AL MOV AX, 9964 ;Sİ için bölen. MOV DX, 10100010B OUT DX, AL MOV AL, AH OUT DX, AL CALL DELAY MOV AX, 10 MOV DX, 10100010B OUT DX, AL MOV AL, AH OUT DX, AL CALL DELAY MOV AX, 9408 ;İnce DO için bölen. MOV DX, 10100010B OUT DX, AL MOV AL, AH

 OUT DX, AL CALL DELAY MOV AX, 10 MOV DX, 10100010B OUT DX, AL MOV AL, AH OUT DX, AL CALL DELAY JMP START DELAY:MOV CX, 1111111111111111B LOOP<sub>S</sub> **RET** CODE ENDS END START

Bu program 8254 Counter 2 çıkış frekansı ayarlar. 8254'ün clk giriş frekansı 2.4576 MHz'dir. 2.4576 MHZ frekansı uygun sayılara bölünerek nota frekansları elde edilebilmektedir. Bu sesler yükselteç vasıtasıyla dinlenmektedir.

# 4.3.4 8254 İle BUZZER'ın Kontrolü

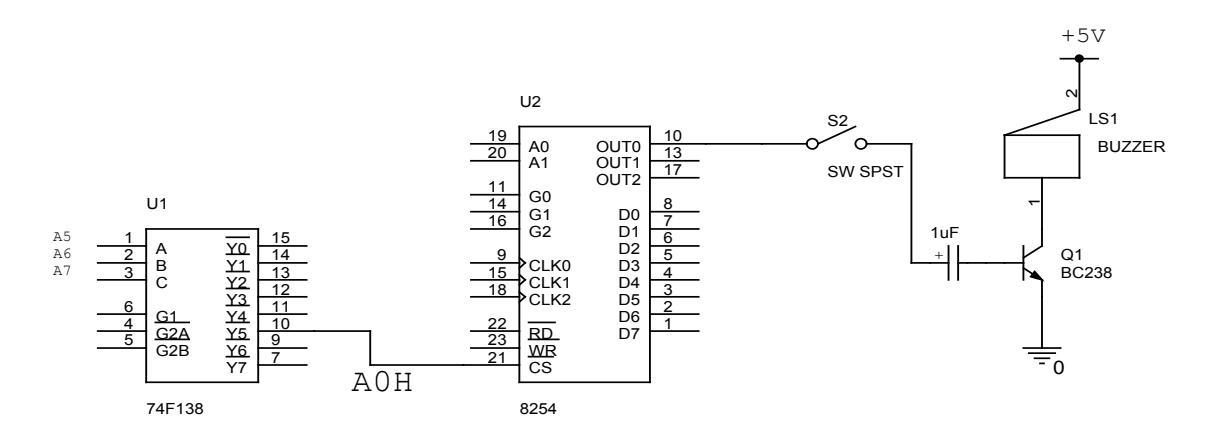

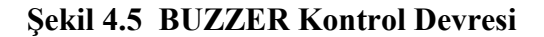

.MODEL SMALL

#### CODE SEGMENT

ASSUME CS:CODE, DS:CODE

## START:

MOV AL, 00110110B;8254 Counter0,Mode3,ikili şeklinde programlanır. MOV DX, 10100011B OUT DX, AL MOV AX, 983 ;2.4576MHz/2.5 KHz=983 Bölen. MOV DX, 10100000B OUT DX, AL MOV AL, AH OUT DX, AL CALL DELAY CALL DELAY MOV AX, 10 MOV DX, 10100000B OUT DX, AL MOV AL, AH OUT DX, AL CALL DELAY CALL DELAY CALL DELAY CALL DELAY JMP START DELAY:MOV CX,1111111111111111B LOOP \$ **RET** CODE ENDS END START

Bu program 8254 Counter 0 çıkış frekansını ayarlar. 8254'den elde edilen uygun frekanslı kare dalga sinyal ile BUZZER'dan ses elde edilebilir. BUZZER'ın rezonans frekansı referans [7]'de görüldüğü gibi 2 ile 4 KHz arasında değişmektedir. 2.4576 MHZ frekansı 983 sayısına bölünerek, elde edilen 2.5 KHz'lik kare dalga sinyal ile BUZZER'ın ötmesi sağlanmaktadır.

## 4.4 Analog Sayısal Çevirici (ADC) Uygulaması

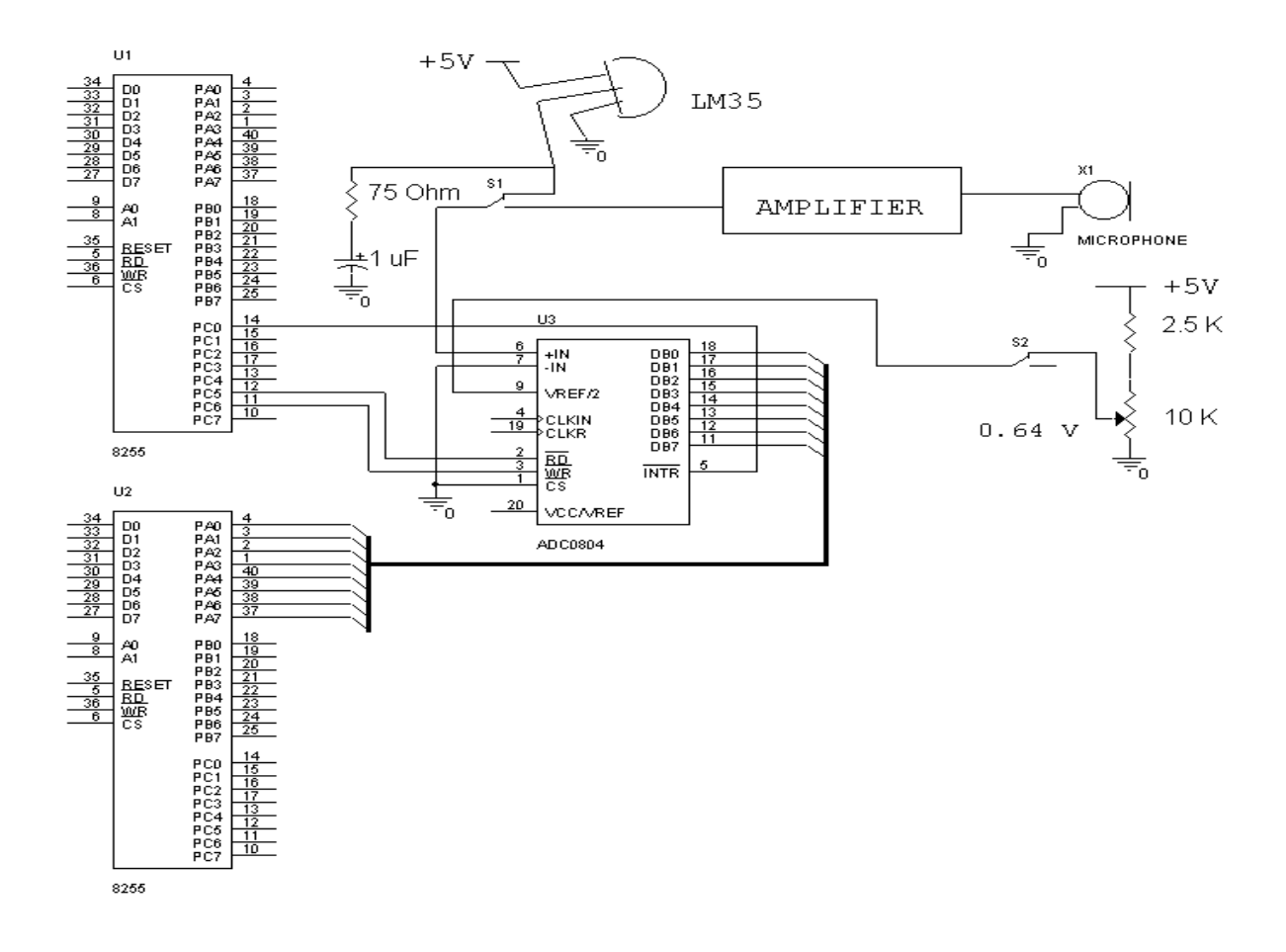

Şekil 4.6 ADC Uygulama Devresi

ADC0804 negatif-pozitif (double pole) gerilim modunda çalışmaktadır.

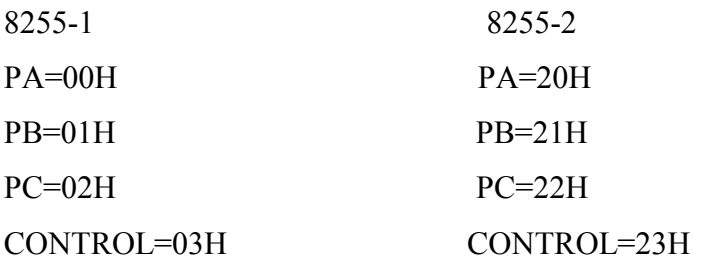

4.4.1 ADC Dönüştürücü Assembler Programı

CODE SEGMENT ASSUME CS:CODE, DS:CODE START: MOV AL, 81H MOV DX, 23H OUT DX, AL MOV DX, 22H MOV AL,11101111B OUT DX, AL K1: IN AL, DX AND AL, 00001111B CMP AL,00001110B JNE K1 MOV AL, 90H MOV DL, 23H OUT DL, AL MOV AL, 81H MOV DL, 03H OUT DL, AL MOV DX, 02H

.MODEL SMALL

- B1: IN AL,DX AND AL, 01H CMP AL, 01 JNE B1 MOV CX, 0 LOOP \$ MOV AL, 00100000B MOV DL, 02H OUT DL, AL MOV DL, 20H IN AL, DL NOT AL SHL AL, 1 OR AL, 01H MOV DL, 60H OUT DL, AL MOV CX,  $\qquad \qquad 0$  LOOP \$ MOV AL, 00010000B MOV DL, 02H OUT DL, AL MOV AL, 00110000B MOV DL, 02H OUT DL, AL JMP START
- CODE ENDS END START

Bu program, öncelikle tuş takımındaki ilk tuşa basılıp basılmadığını kontrol eder. Eğer bu tuşa basılırsa, LM35 sıcaklık sensör sinyali ADC0804 tarafından örneklenir. Örneklenmiş sinyal, 74LS374 entegresi ile kontrol edilen LED çıkışlarına verilir. LED'ler sıcaklık karşılığını, ikilik düzende desimal olarak göstermektedir. Her tuşa basıldığında bu işlem tekrarlanmaktadır.

#### 4.5 Adım Motor Kontrol Uygulaması

Bu uygulamada kullanılan adım motor Şekil 4.7'de görüldüğü gibi altı girişe sahiptir. Bunlardan 4 tanesi stator sargıları diğer 2 tanesi merkezi ortak uçlardır. Stator sargılarına uygulanan kontrol darbeleri, motor milinin belli açılardaki adımlarla dönmesine neden olur. Adım açısı, tek bir adımda alınan en küçük açıdır. Motorun iç yapısına göre, her bir adımda değişik açılarda döner. Adımların sayısı 360º'lik bir tam dönmedeki adımlar toplamıdır. Örneğin adım açısı 0.72º için 500 adım, 1.8º için 200 adım, 5º için 72 adım, 15º için 24 adım gerekir. Aşağıda kullanılan adım motor kontrol devresinde, sistem transistörlerle sürülmüştür. Bizim kullandığımız motorun adım açsı 7.30º olup, bir turu için yaklaşık 50 adım atması gerekmektedir.

 8255-1 Kullanılarak adım motor döndürülür. Farklı sayı değerleri girilerek adım motor döndürülebilir. Burada 33h sayısı kullanılmıştır.

PA=00H  $PB=01H$  $PC=02H$ CONTROL=03H Adım açısı = 7.30 derece, 360/7.30=49.315 adımda bir tur atar.

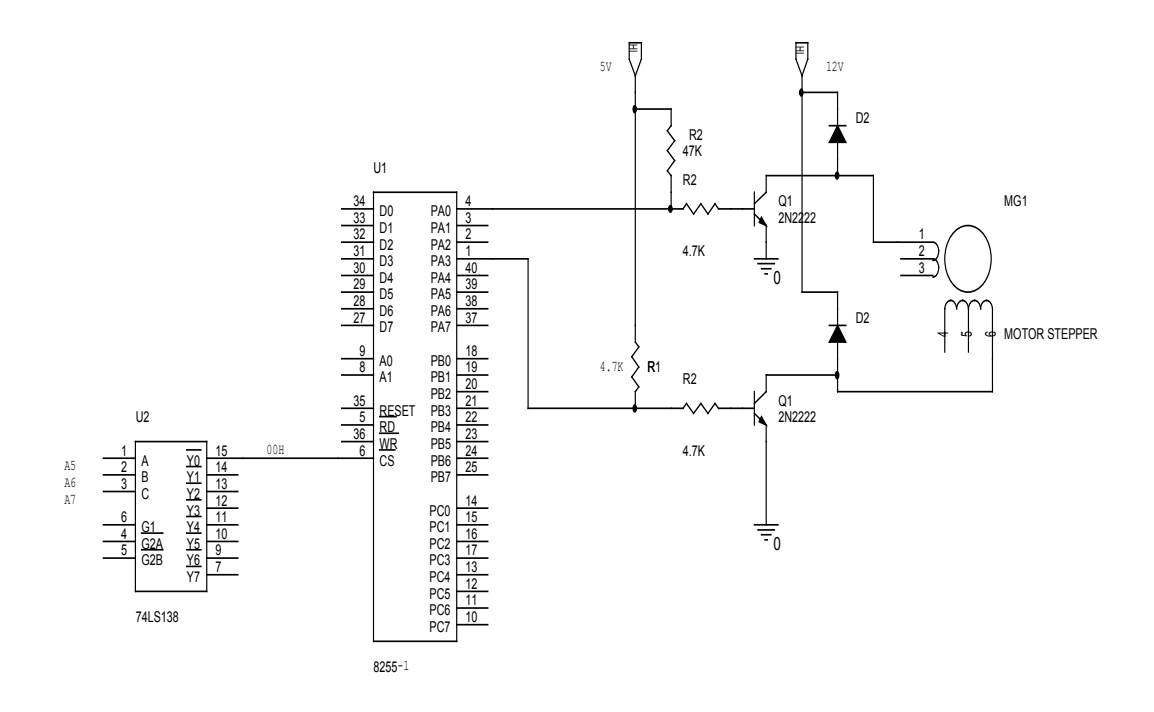

Şekil 4.7 Adım Motor Sürücü Devresi

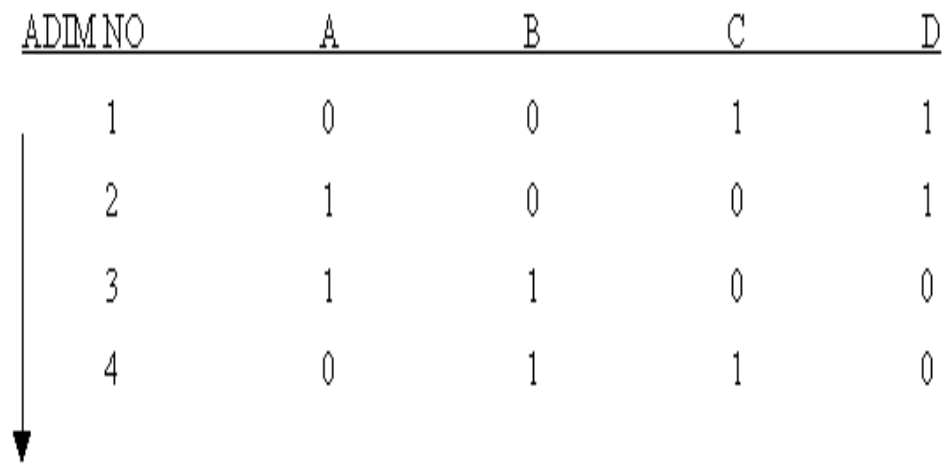

Motor saat yönünde döner.

 ABCD uçlarına ok yönünde bilgiler gönderilirse adım motor saat yönünde, okun ters yönünde bilgiler gönderilirse adım motor saatin ters yönünde döner.

4.5.1 Adım Motor İçin Assembler Programı

CODE SEGMENT

 ASSUME CS:CODE, DS:CODE START: ; ABCD MOV BL, 33H ; 00110011 TEKRAR: MOV AL,BL MOV DX, 00H OUT DX, AL NOP NOP NOP CALL DELAY ROR BL, 1 ;Bir bit sağa kaydırılır. JMP TEKRAR DELAY:MOV CX, 0000111111111111B ;0FFFH=4095 Desimal LOOP \$  $34095X15.08US=61.75$  ms RET ;49.315\*61.75 ms =3.045 s'de bir CODE ENDS ;tur döner. END START

Bu program adım motora ABCD bilgilerini 61.75 ms aralıklarla değiştirerek, gönderir. Adım motor 61.75 ms aralıklarla bir adım atarak, bir turu 3.045 saniyede tamamlamaktadır.

#### 4.6 Sayısal Analog Dönüştürücü Uygulaması

DAC0808 8-bit sayısal-analog çeviricidir. Çevirici çıkışında 256 farklı voltaj seviyesi sağlar. DAC tüm devresi orta hızlı bir çevirici olup bir sayısal girişi bir analog çıkışa yaklaşık 100 µs içinde çevirir.

DAC0808 8-bit bir sayısal girişi lout1 ve lout2 olarak belirtilen, genelde 741 gibi bir dış OPAMP (Operatinal Amplifier ) devresine bağlanan iki tane analog çıkışa çevirir. DAC0808 'in çıkış adım voltajı –Vref (referance ) voltajının 255'e bölümü olarak tanımlanır. Örneğin, eğer referans voltajı -5V ise çıkış adım voltajı +0.0196V 'tur. Çıkış adım voltajı referans voltajı ile ters işarete sahiptir. Adım voltajı bir çeviricinin çözünürlüğü ( resolution ) olarak da adlandırılır.

Şekil 4.8'de görüldüğü gibi 8255-2'nin Port B çıkışına bağlı olan DAC kullanılarak, değişik sayısal girişler için elde edilen çıkışlara bağlı olarak motor kontrolü yapılmaktadır. DAC0808 negatif-pozitif (double pole) gerilim modunda çalışmaktadır.

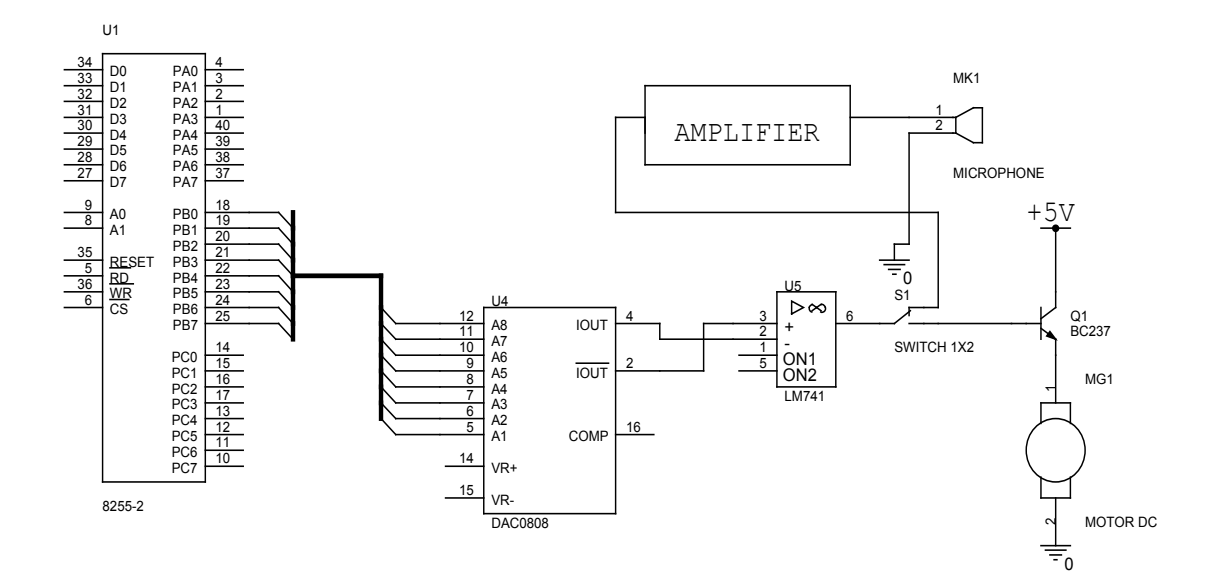

Şekil 4.8 DAC0808 Uygulama Devresi

# 4.6.1 DAC0808 İle Motor Hız Kontrolü Assembler Programı

#### .MODEL SMALL

CODE SEGMENT ASSUME CS:CODE, DS:CODE MOV SP, 2000H START:MOV AL, 80H ;8255-2 PA,PB VE PC OUT MOV DX, 23H OUT DX, AL MOV AX, 00000000B ; Motor en düşük hızda dönderilir. MOV DX, 21H OUT DX, AL CALL DELAY MOV AX, 11111111B ; Motor en yüksek hızda dönderilir. MOV DX ,21H OUT DX, AL CALL DELAY JMP START DELAY:MOV CX, 1111111111111111B ; FFFFH=65535 Decimal LOOP \$  $3,65535X15.085US=988.59 MS \approx 1 S$ **RET** CODE ENDS END START

Bu program DAC0808'e 00h ve FFh bilgilerini 1 saniye aralıklarla göndermektedir. DAC0808 bu sayısal bilgileri alarak analog sinyale dönüştürmektedir. Elde edilen bu anolog sinyaller BC237 transistörünün basene uygulanarak, transistörün emiter ucuna bağlı olan DC motorun iki farklı hızda dönmesini sağlamaktadır.

4.6.2 ADC0804 İle Örneklenen Sinyalin DAC0808 Çıkışında Elde Edilmesi Assembler Programı

.MODEL SMALL CODE SEGMENT ASSUME CS: CODE, DS:CODE START:MOV AL, 90H MOV DL, 23H OUT DL, AL MOV AL, 81H MOV DL, 03H OUT DL, AL MOV DX, 02H B1: IN AL, DX AND AL, 01H CMP AL, 01 JNE B1 MOV AL, 00100000B MOV DL, 02H OUT DL, AL MOV DL, 20H IN AL, DL MOV DX, 21H OUT DX, AX MOV AL, 00010000B MOV DL, 02H OUT DL, AL MOV AL, 00110000B MOV DL, 02H OUT DL, AL

# JMP B1 CODE ENDS END START

Bu program ile ADC0804 girişinde alınan sinüs sinyali örneklenerek DAC0808 gönderilmektedir. DAC0808 çıkışına osiloskopta bakıldığında sinüs sinyali görülmektedir.

# 4.6.3 ADC0804 İle Örneklenen Ses Sinyalinin DAC0808 Çıkışında Elde Edilmesi Assembler Programı

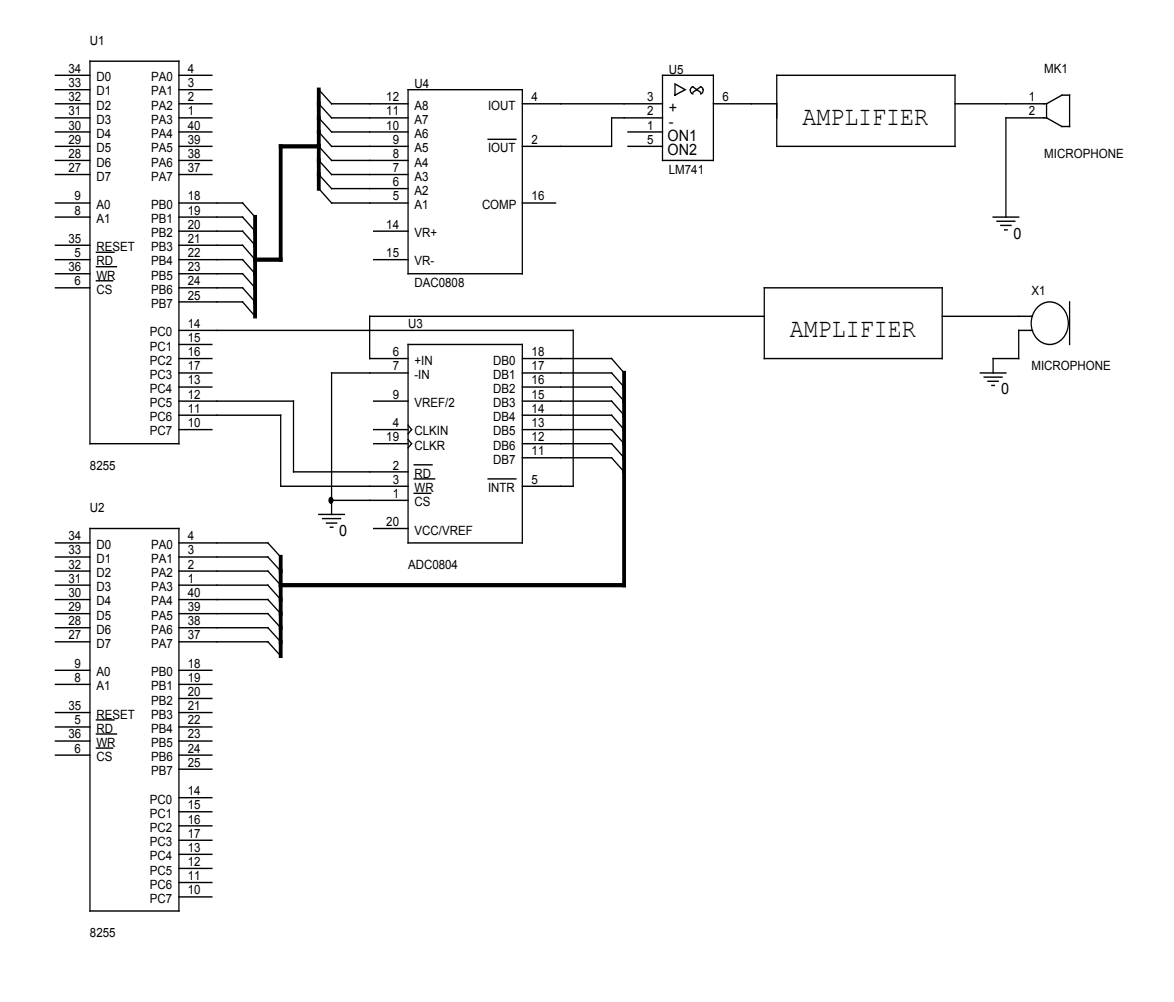

Şekil 4.9 Ses Uygulama Devresi

.MODEL SMALL

ASSUME CS:CODE, DS:CODE

CODE SEGMENT START:MOV AL, 90H MOV DL, 23H OUT DL, AL MOV AL, 81H MOV DL, 03H OUT DL, AL MOV DX, 02H B1: IN AL, DX AND AL, 01H CMP AL, 01 JNE B1 MOV CX, 15H LOOP \$ MOV AL, 00100000B MOV DL, 02H OUT DL, AL MOV DL, 20H IN AL, DL MOV DX, 21H OUT DX, AX MOV AL, 00010000B MOV DL, 02H OUT DL, AL MOV AL, 00110000B MOV DL, 02H OUT DL, AL JMP B1

CODE ENDS

END START

 Bu program ile ADC0804 girişinde alınan ses sinyali örneklenerek DAC0808 gönderilmektedir. DAC0808 çıkışına anfi de yükseltilerek dinlenebilmektedir.

## 4.7 LCD Ekran Uygulaması

Bu devrede Şekil 4.10'da görüldüğü gibi 2X16 karakter LCD ekran paralel olarak bağlanmıştır. LCD'nin okunması düşünülmediğinden veri yolu tek yönlüdür. Bu nedenle LCD'deki R/W ucu topraklanmıştır. LCD'ye bağlı bir 10 Kohm'luk potansiyometre ile LCD'nin ekran aydınlığı ayarlanabilmektedir (MAZİDİ,2003).

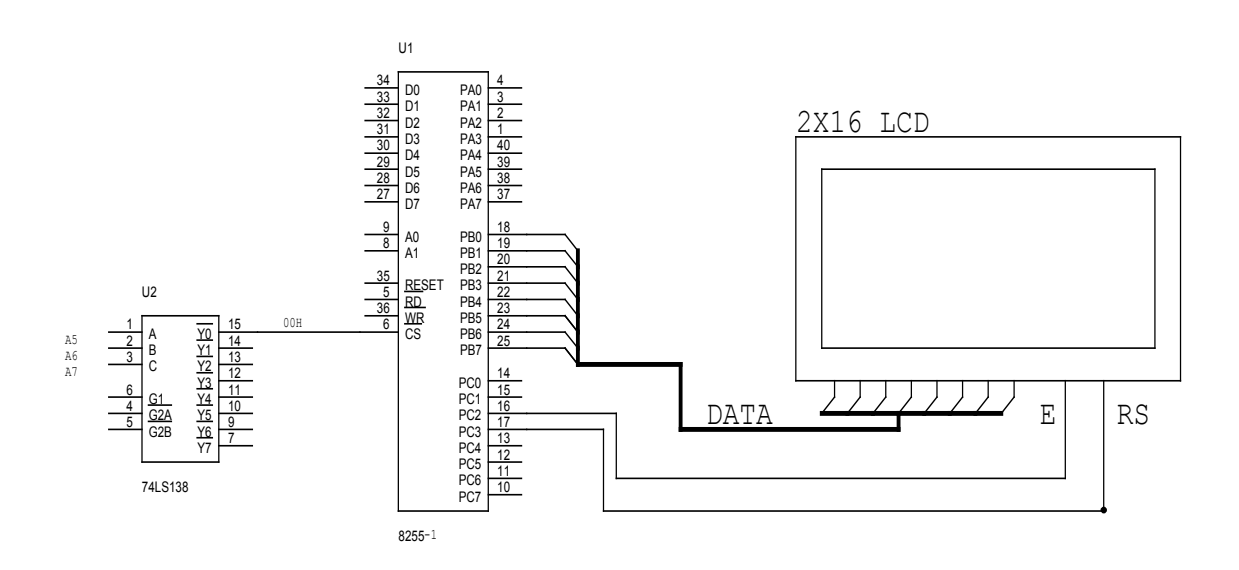

Şekil 4.10 LCD Ekran Uygulama Devresi

## 4.7.1 LCD Ekran Yazı Uygulaması Assembler Programı

 LCD assembler programı referans [5]'den alınarak sisteme uyarlanmıştır.  $PA=00H$ PB=01H

 $PC=02H$ 

CONTROL=03H

.MODEL SMALL

PORTB EQU 01H

PORTC EQU 02H

CODE SEGMENT

ASSUME CS:CODE, DS:CODE

START:MOV AL, 80H ;8255-1 PA,PB,PC Çıkış olarak programlanır.

MOV DX, 03

OUT DX, AL

MOV SP, 2000H

 MOV AL, 38H ;LCD ekranda her bir elemanın yazılması için 7x4 matris tanımlanır.

CALL COMNDWRT

MOV AL, 0EH ;LCD'ye hazır ol bilgisi gönderilir.

CALL COMNDWRT

MOV AL, 01H ;LCD ekran temizlenir.

CALL COMNDWRT

MOV AL, 06H ;Bir sonraki karakter için kursör sağa kaydırılır.

CALL COMNDWRT

MOV AL, 'E'

CALL DATWRT

CALL DELAY

MOV AL, 'E'

CALL DATWRT

CALL DELAY

MOV AL, 'R'

CALL DATWRT

CALL DELAY

MOV AL, 'C'

CALL DATWRT

CALL DELAY

 MOV AL, 'A' CALL DATWRT CALL DELAY MOV AL, 'N' CALL DATWRT CALL DELAY  $MOV AL$ , '-' CALL DATWRT CALL DELAY MOV AL, 'K' CALL DATWRT CALL DELAY MOV AL, 'O' CALL DATWRT CALL DELAY MOV AL, 'S' CALL DATWRT CALL DELAY MOV AL, 'E' CALL DATWRT CALL DELAY DELAY PROC PUSH CX MOV CX ,0000111111111111B LOOP \$ POP CX **RET** DELAY ENDP DATWRT PROC PUSH DX MOV DX, PORTB OUT DX, AL

 MOV AL, 00001100B MOV DX, PORTC OUT DX, AL NOP NOP MOV AL, 00000100B OUT DX, AL POP DX **RET** DATWRT ENDP COMND WRT PROC PUSH DX MOV DX, PORTB OUT DX, AL MOV DX, PORTC MOV AL, 00001000B OUT DX, AL NOP NOP MOV AL, 00000000B OUT DX, AL POP DX **RET** COMNDWRT ENDP

CODE ENDS END START

Bu program öncelikle 8255'i programlar. LCD ekranda elemanların yazılması için 7x4 matris oluşturur. Karakterler sırasıyla gönderilerek ekranda yazı yazdırılır. Her bir karakterden sonra kursör sağa kaydırılır.

## 4.8 Motor Yön Kontrol Uygulaması

Şekil 4.11'de görüldüğü gibi 8255 PIA entegresinin A potunun A0 ve A1 bitleri kullanılarak motor yön kontrolü yapılmıştır. Bu iki bit 00 ve 11 iken motor durmakta, 01 iken sağa, 10 iken motor sola dönmektedir (GÜMÜŞKAYA, 2002).

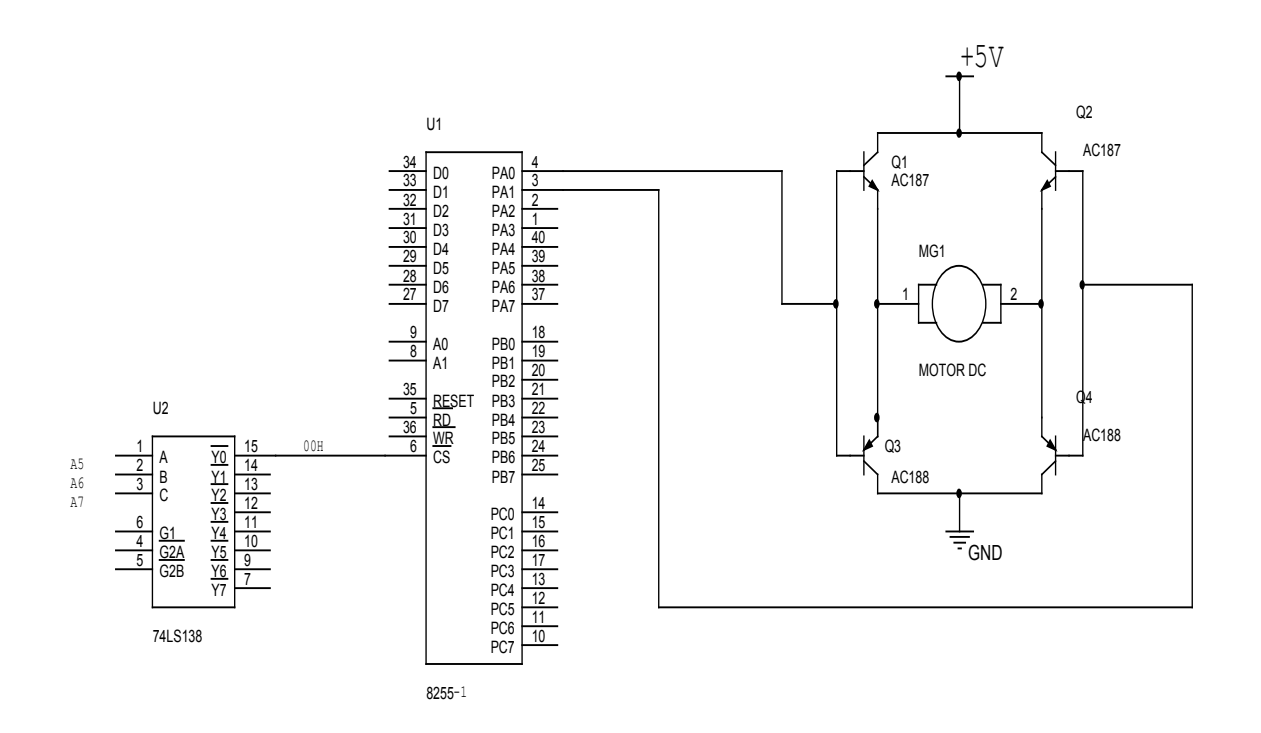

Şekil 4.11 Motor Yön Kontrol Devresi

# 4.8.1 Motor Yön Kontrol Uygulaması Assembler Programı

PA=00H PB=01H  $PC=02H$ CONTROL=03H CODE SEGMENT

 ASSUME CS:CODE, DS:CODE START: MOV AL, 00000001B ; Motor sağa döndürülür. MOV DX, 00000000B OUT DX, AL CALL DELAY CALL DELAY CALL DELAY CALL DELAY CALL DELAY CALL DELAY CALL DELAY MOV AL, 00000000B ; Motor durdurulur. MOV DX, 00000000B OUT DX, AL CALL DELAY CALL DELAY CALL DELAY CALL DELAY CALL DELAY CALL DELAY CALL DELAY MOV AL, 00000010B ; Motor sola döndürülür. MOV DX, 00000000B OUT DX, AL CALL DELAY CALL DELAY CALL DELAY CALL DELAY CALL DELAY CALL DELAY

 CALL DELAY MOV AL, 00000000B ; Motor durdurulur. MOV DX, 00000000B OUT DX, AL CALL DELAY CALL DELAY CALL DELAY CALL DELAY CALL DELAY CALL DELAY CALL DELAY JMP START DELAY:MOV CX, 1111111111111111B ; FFFFH=65535 Decimal LOOP \$  $: 65535X15.085US = 988.59 MS \approx 1 S$ **RET** CODE ENDS END START

Bu program 8255-1'in A0 ve A1 çıkışlarına 7 saniye aralıklara 01, 00, 10 ve 00 bilgilerini göndermektedir. 01 bilgisi ile motor 7 saniye boyunca sağa dönmektedir.

Sonra 00 bilgisiyle motor 7 saniye süreyle durmaktadır. Daha sonra 10 bilgisiyle motor sola dönmektedir. En sonunda ise 00 bilgisiyle motor 7 saniye boyunca durmaktadır. Eğitim setinin RESET tuşuna basılana kadar bu dönme işlemleri tekrarlanmaktadır.

## 4.9 Tuş Takımı Kontrol Uygulaması

Şekil 4.12'de görüldüğü gibi deney kartında 12 tuşluk (3 satır, 4 sütun toplam 12 tuş) bir tuş takımı kullanılmıştır. Yazılan tuş tanıma programı basılan tuşun bağlı olduğu satır ve sütundaki hatları birbirine kısa devre etmesi prensibini kullanmaktadır. 3x4 matris tuş takımı 8255-2'nin Port C'sine bağlanmıştır. Port C'nin yüksek dört biti çıkışa ve düşük dört biti girişe programlanmıştır. Şekilden görüleceği gibi PC2-PC0 (giriş) tuş takımının sütun hatlarına, PC7-PC4 (çıkış) ise satır hatlarına bağlanmıştır. Çıkış dört bitte sırasıyla 1110, 1101, 1011 ve 0111 bilgileri gönderilir. Her gönderilen veriden sonra giriş verisi okunur ve 1110, 1101, 1011 sayılarıyla karşılaştırılır. Okunan veri 1110 ise o satırdaki ilk tuştur, 1101 ise o satırdaki ikinci tuştur, 1011 ise o satırdaki üçüncü tuştur.

Birinci satırdaki 2 tuşunun tanınması için, PC7-PC4 çıkışlarından 1110 bilgisi gönderilir. Eğer tuş takımındaki 2 numaralı tuşa basılmışsa, PC2-PC0 girişlerinden okunan değer 1101 olacaktır. Yazılan programdaki LED'ler basılan tuşun sayısını 8-bit ikilik sayı olarak göstermektedir. Mesela, kullanıcı C tuşuna bastığında, D7........D0 ledleri 11000000 (1:yanıyor, 0: sönük) sayısını göstermektedir. LED'ler basılan tuşun hegzadesimal değerine göre yanmaktadır.

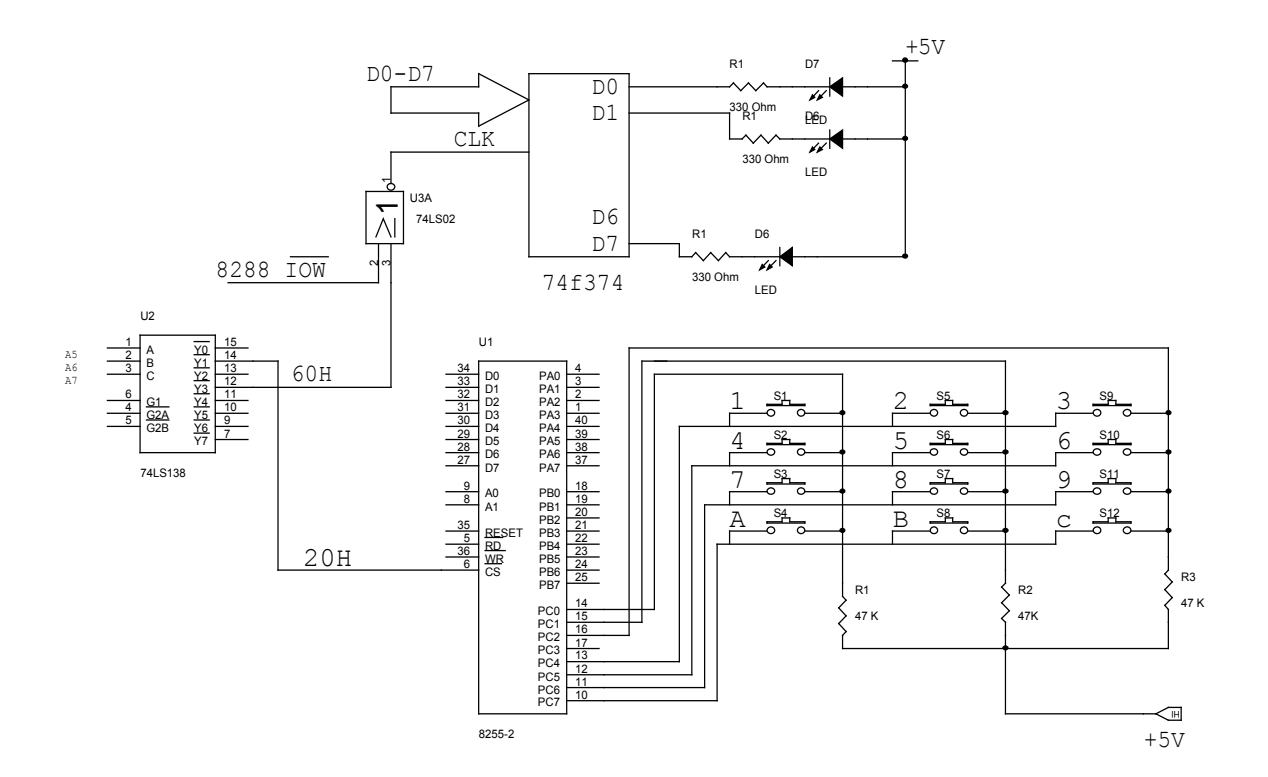

Şekil 4.12 Tuş Takımı Kontrol Devresi
# 4.9.1 Tuş Tanıma Assembler Programı

Tuş takımı assembler programı referans [5]'den alınarak sisteme uyarlanmıştır.

# .MODEL SMALL

```
CODE SEGMENT PARA 'CODE' 
    ASSUME CS: CODE, DS:CODE 
      MOV SP, 2000H 
      MOV AL, 81H ;8255-2 programlanır. 
      MOV DX, 23H 
      OUT DX, AL 
BAS: 
      MOV DX, 22H 
      MOV AL, 11101111B ; 1. Satıra sıfır bilgisi gönderilir. 
      OUT DX, AL 
      IN AL, DX 
      AND AL, 00001111B 
      CMP AL, 00001110B ;1.Sütun mu? 
      JE K1 
      CMP AL, 00001101B ;2.Sütun mu? 
      JE K2 
      CMP AL, 00001011B ;3.Sütun mu? 
      JE K3 
      MOV DX, 22H 
      MOV AL, 11011111B ; 2. Satıra sıfır bilgisi gönderilir. 
      OUT DX, AL 
      IN AL, DX 
      AND AL, 00001111B 
      CMP AL, 00001110B ;1.Sütun mu? 
      JE K4 
      CMP AL, 00001101B ;2.Sütun mu? 
      JE K5
```
 CMP AL, 00001011B ;3.Sütun mu? JE K6 CALL ALT JMP BAS K1: MOV AL, 11111111B MOV DL, 01100000B OUT DX, AL CALL DELAY MOV AL, 11111110B ;1.Tuşa basılmış birinci LED'i yak. MOV DL ,01100000B OUT DX, AL CALL DELAY JMP BAS K2: MOV AL ,11111111B MOV DL, 01100000B OUT DX, AL CALL DELAY MOV AL, 11111101B ;2.Tuşa basılmış ikinci LED'i yak. MOV DL, 01100000B OUT DX, AL CALL DELAY JMP BAS K3: MOV AL, 11111111B MOV DL, 01100000B OUT DX, AL CALL DELAY MOV AL, 11111100B ;3.Tuşa basılmış birinci ve ikinci LED'i yak. MOV DL, 01100000B OUT DX, AL CALL DELAY JMP BAS

K4: MOV AL, 1111111B

 MOV DL, 01100000B OUT DX, AL CALL DELAY MOV AL, 11111011B ;4.Tuşa basılmış üçüncü LED'i yak. MOV DL, 01100000B OUT DX, AL CALL DELAY JMP BAS K5: MOV AL, 11111111B MOV DL, 01100000B OUT DX, AL CALL DELAY MOV AL, 11111010B ;5.Tuşa basılmış birinci ve üçüncü LED'i yak. MOV DL, 01100000B OUT DX, AL CALL DELAY JMP BAS K6: MOV AL, 11111111B MOV DL, 01100000B OUT DX, AL CALL DELAY MOV AL, 11111001B ;6.Tuşa basılmış ikinci ve üçüncü LED'i yak MOV DL, 01100000B OUT DX, AL CALL DELAY JMP BAS ALT: MOV DX, 22H MOV AL, 10111111B OUT DX, AL IN AL, DX AND AL, 00001111B

 CMP AL, 00001110B JE K7 CMP AL, 00001101B JE K8 CMP AL, 00001011B JE K9 MOV DX, 22H MOV AL, 01111111B OUT DX, AL IN AL, DX AND AL, 00001111B CMP AL, 00001110B JE KA CMP AL, 00001101B JE KB CMP AL, 00001011B JE KC **RET** K7: MOV AL, 11111111B MOV DL, 01100000B OUT DX, AL CALL DELAY MOV AL, 11111000B MOV DL, 01100000B OUT DX, AL CALL DELAY **RET** K8: MOV AL, 11111111B MOV DL, 01100000B OUT DX, AL CALL DELAY MOV AL, 11110111B

 MOV DL, 01100000B OUT DX, AL CALL DELAY **RET** K9: MOV AL, 11111111B MOV DL, 01100000B

> OUT DX, AL CALL DELAY MOV AL, 11110110B MOV DL,0 1100000B OUT DX, AL CALL DELAY **RET**

- KA: MOV AL, 11111111B MOV DL, 01100000B OUT DX, AL CALL DELAY MOV AL, 11110101B MOV DL, 01100000B OUT DX, AL CALL DELAY **RET**
- KB: MOV AL, 11111111B MOV DL, 01100000B OUT DX, AL CALL DELAY MOV AL, 11110100B MOV DL, 01100000B OUT DX, AL CALL DELAY **RET**

KC: MOV AL, 11111111B MOV DL, 01100000B OUT DX, AL CALL DELAY MOV AL, 11110011B MOV DL, 01100000B OUT DX, AL CALL DELAY **RET** 

# DELAY:MOV CX, 1111111111111111B; LOOP<sub>S</sub> **RET**

CODE ENDS END

Bu programda öncelikle 8255-2 PC7-PC4 çıkışa ve PC3-PC0 girişe programlanmaktadır. PC portuna 11101111b ( 1. Satıra sıfır bilgisi gönderilir) ve PC portu okunur ve 0Fh ile AND işlemine tabi tutulmaktadır. Okunan ve AND'lenen değer sırasıyla 00001110b, 00001101B, 00001011b VE 00000111B değerleriyle karşılaştırılarak sütun taraması yapılır. Her hangi birine basıldıysa bununla ilgili alt programa atlanır ve burada sayının karşılığı olan LED'ler yakılmaktadır. Bu işlemler bütün satırlar için tekrarlanmaktadır.

# SONUÇ VE ÖNERİLER

Gerçekleştirilen genel amaçlı 8086/8088 16-bitlik mikroişlemci eğitim seti ile; sinyallerin sayısaldan analoğa ve analogdan sayısala çevrilebilmesi, LCD'ye yazı yazdırma, sıcaklık ölçümü, d.c motor hız kontrolü, d.c motor yön kontrolü, sayısal d.c motor hız kontrolü, adım motor kontrolü, röle kontrolü ve 16 adet tuştan oluşan tuş takımı kontrol uygulamaları yapılabilir.

Eğitim seti, mühendislik ve teknik eğitim fakültelerinin, meslek yüksek okullarının mikroişlemciler derslerinde ve Milli Eğitim Bakanlığı'nın hizmet içi eğitim kurslarında kullanılabilir.

Kullanılan monitör programıyla ilgili ayrıntılı bilgi J.A. ANTONAKOS'un referans [1]'de verilen kitabı incelenerek elde edilebilir.

Genel amaçlı eğitim seti minimize edilerek robot kontrolü, rüzgar hızı, basınç ve ağılık ölçümleri gibi yeni uygulamalar gerçekleştirilebilir.

Seri haberleşmede kullanılan ve bilgisayarda bulunan Hyper Terminal Programı yerine visual dillerle yazılmış bir ara yüz programı gerçekleştirilerek, eğitim setinin daha kolay ve kullanışlı hale getirilmesi sağlanabilir.

# KAYNAKLAR DİZİNİ

1. Antonakos, J.A., 1999, An Introduction to the Intel Family of Microprocessors A Hands-on Approach Utilizing the 80x86 Microprocessor Family Third Edition, Prentice-Hall, 505-542 p.

2. Avtar, S. and Triebel, W.A., 2003, The 8088 and 8086 Microprocessors, Prentice-Hall, 342, 365, 369,387,455, 479, 517-520,573-580 p.

3. Barry, B.B., 1993, The Intel Microprocessors: 8086/8088, 80186, 80286, 80386, 80486 - Architecture, Programming and Interfacing, Macmillan USA, 401-407 p.

4. Gümüşkaya, H., 2002, Herkes İçin Mikroişlemciler ve Bilgisayarlar (Intel Ailesi ve IBM PC ) , Alfa, 307-335 s.

5. Mazidi, M.A. and Mazidi, J.C.G.,2003, The 80X86 IBM PC and Compatıble Computers (VOLUMES I & II), Assembley Language Desingn, and Interfacing, Prentice-Hall, 353-366, 389-394, 420-430, 541-550 p.

6. Tanyeri, F.M.,1996, Assembly Programlama Sanatı , Alfa, 57-65, 103-117 s.

7. http://www.hemar.ch/Tech.Daten/Echo/Piezo%20Buzzers/b35.pdf

# EKLER

- Ek.1 Ana Kart Devre Şeması
- Ek.2 Uygulama Kartı Devre Şeması
- Ek.3 LM35 Bilgi Sayfası
- Ek.4 ADC0804 Bilgi Sayfası
- Ek.5 DAC0808 Bilgi Sayfası
- Ek.6 8255 Bilgi Sayfası
- Ek.7 8251 Bilgi Sayfası
- Ek.8 8254 Bilgi Sayfası
- Ek.9 8259 Bilgi Sayfası

Ek.1 Ana Kart Devre Şeması

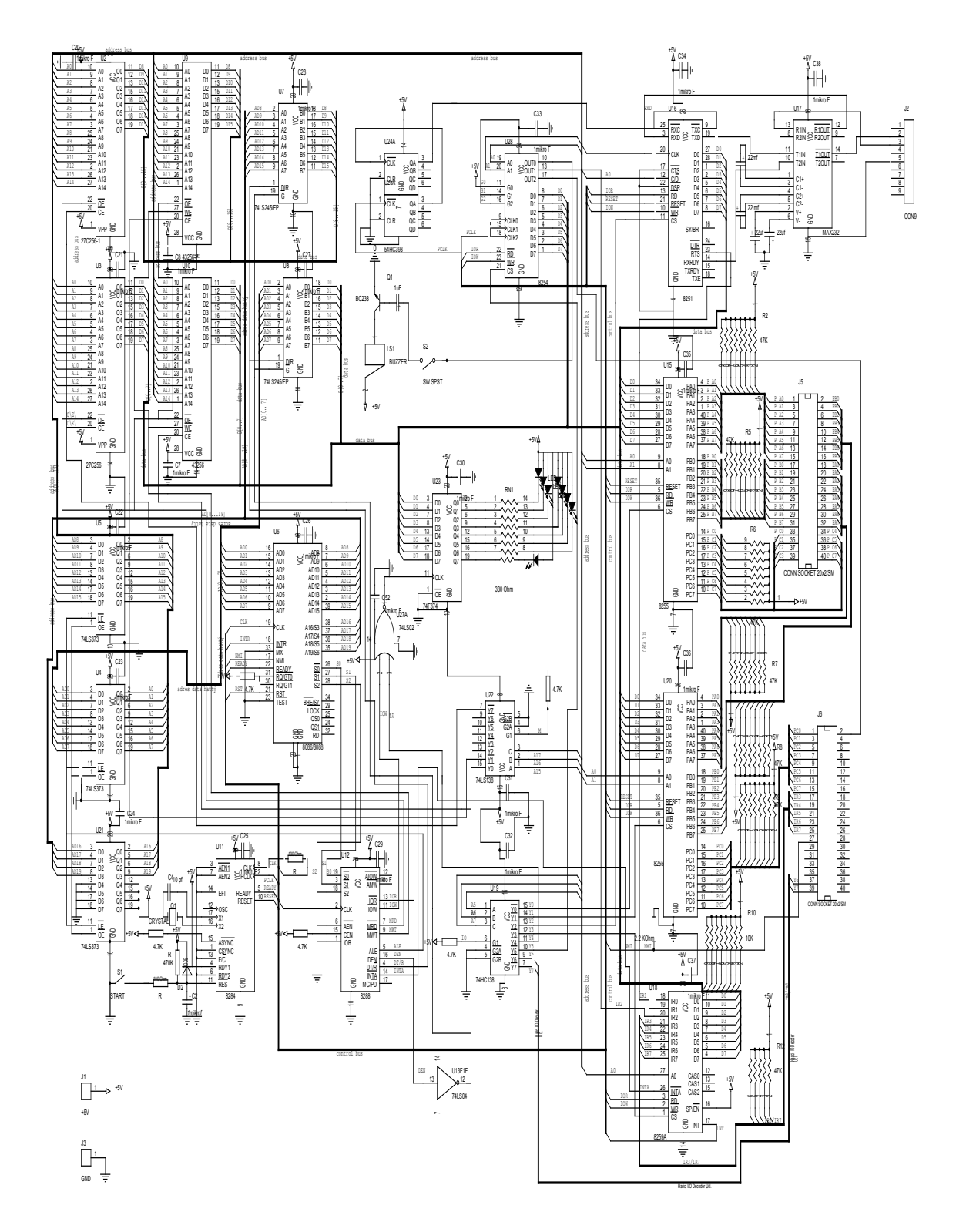

# Ek.2 Uygulama Kartı Devre Şeması

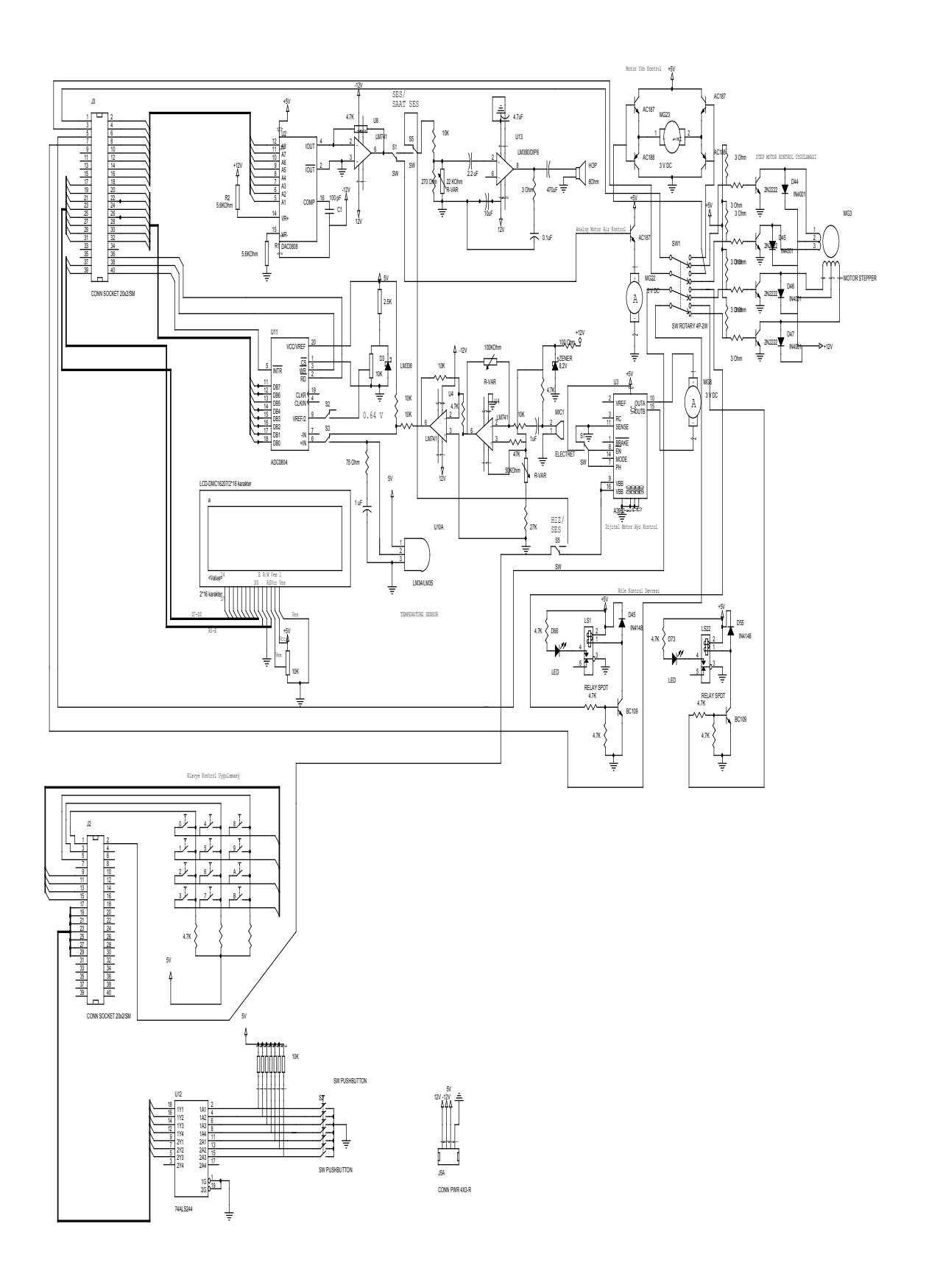

# Ek.3 LM35 Bilgi Sayfası

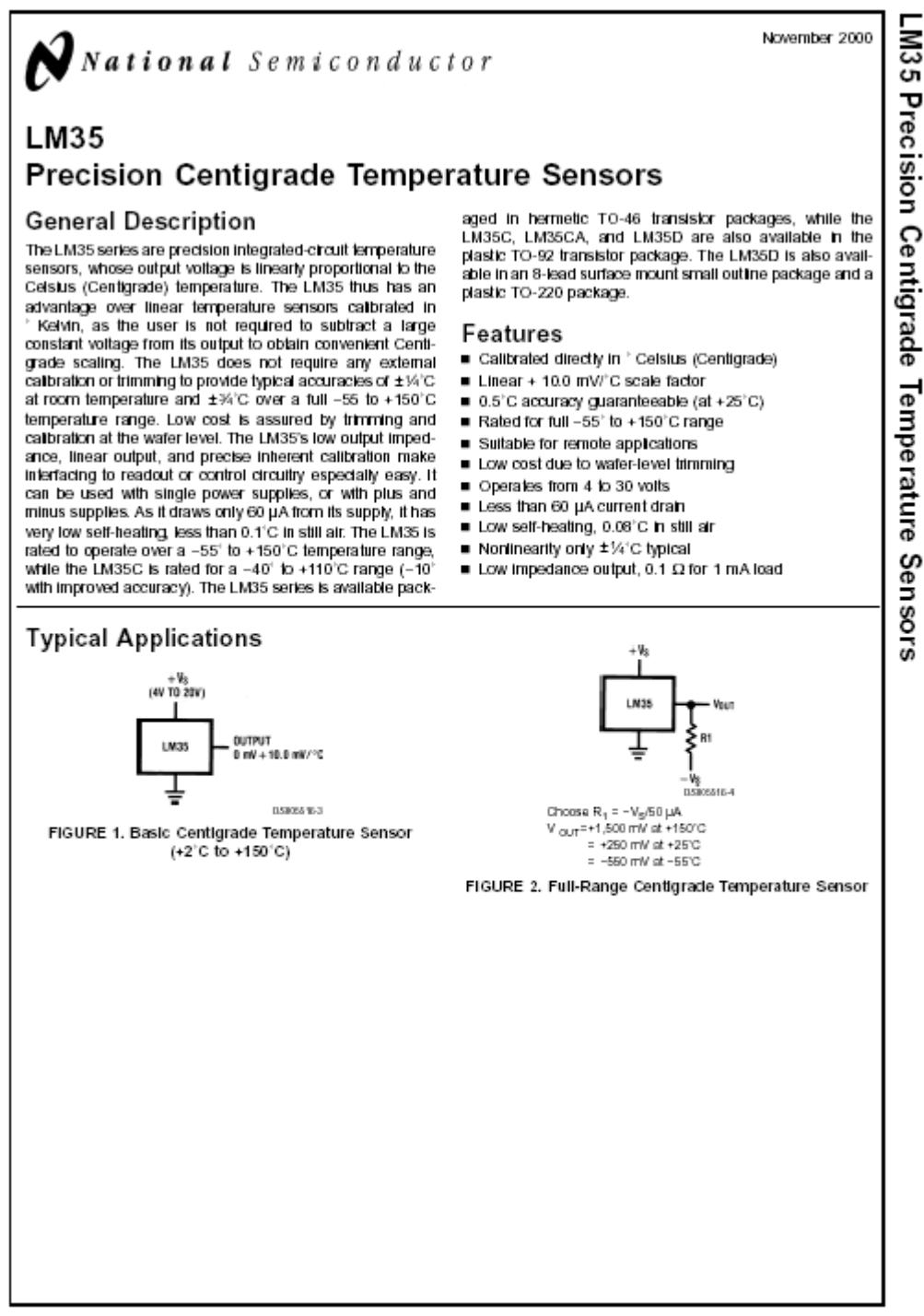

www.national.com

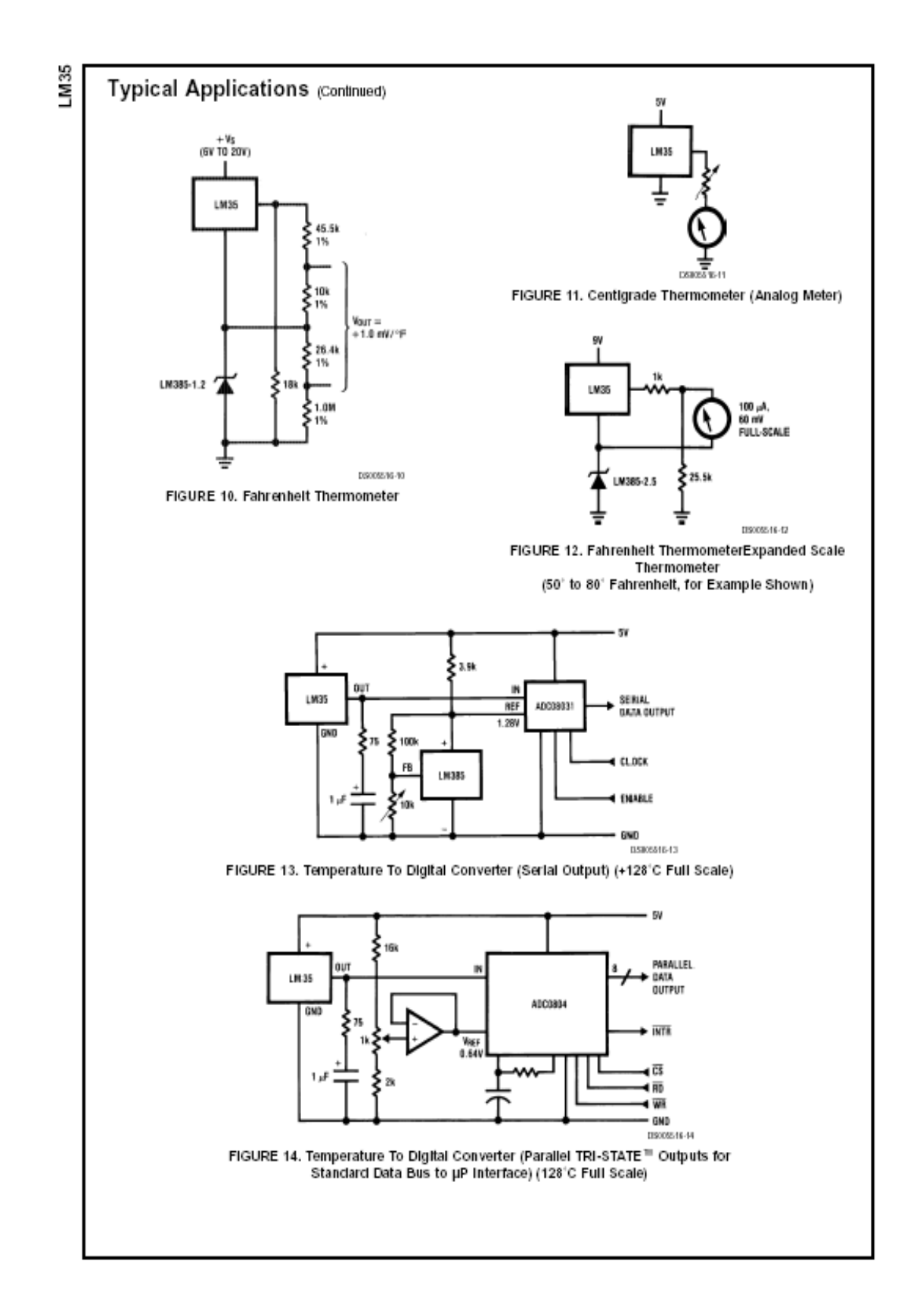

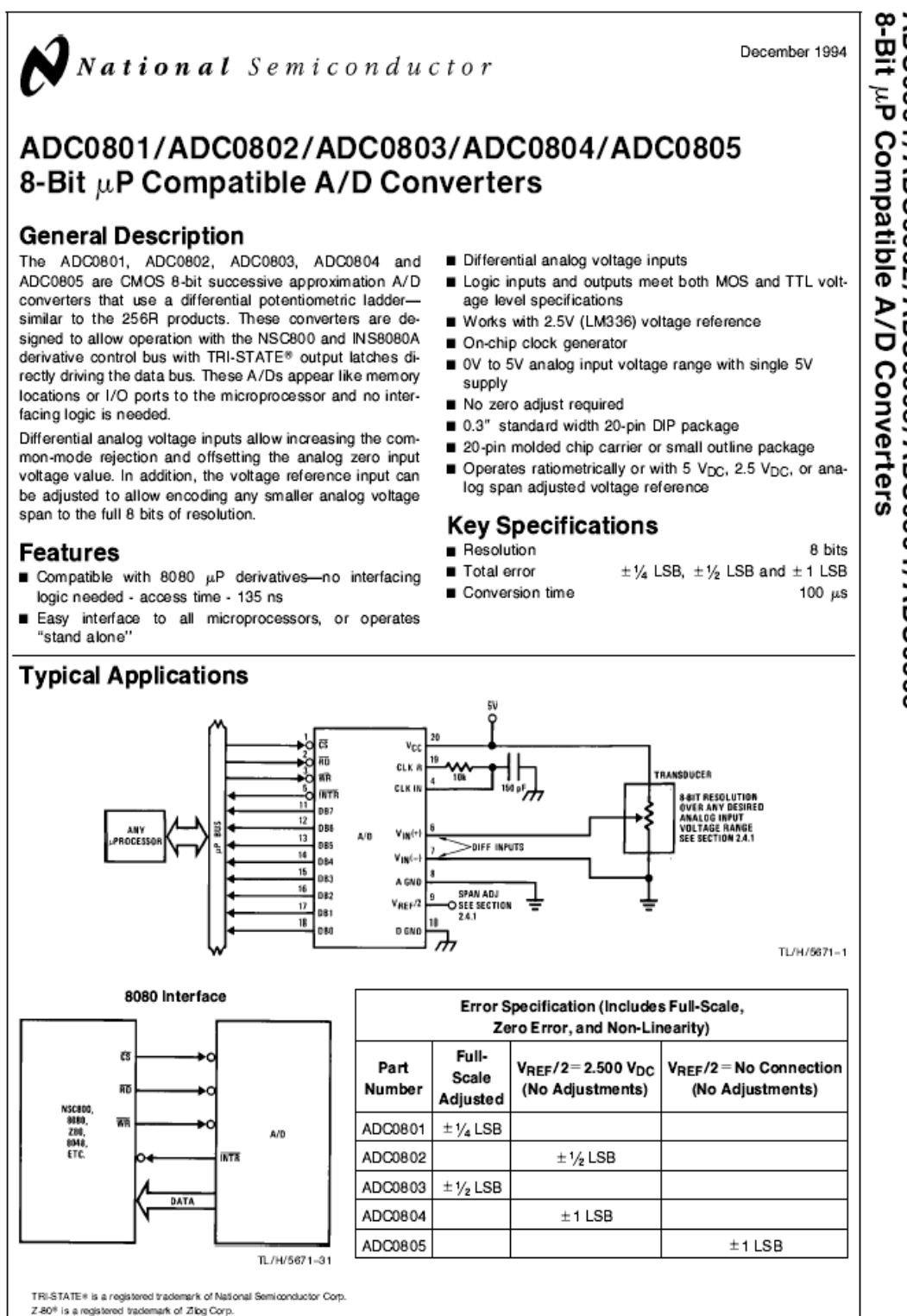

<sup>@</sup>1995 National Semiconductor Corporation TL/H/5671 RRD-B30M115/Printed in U.S.A.

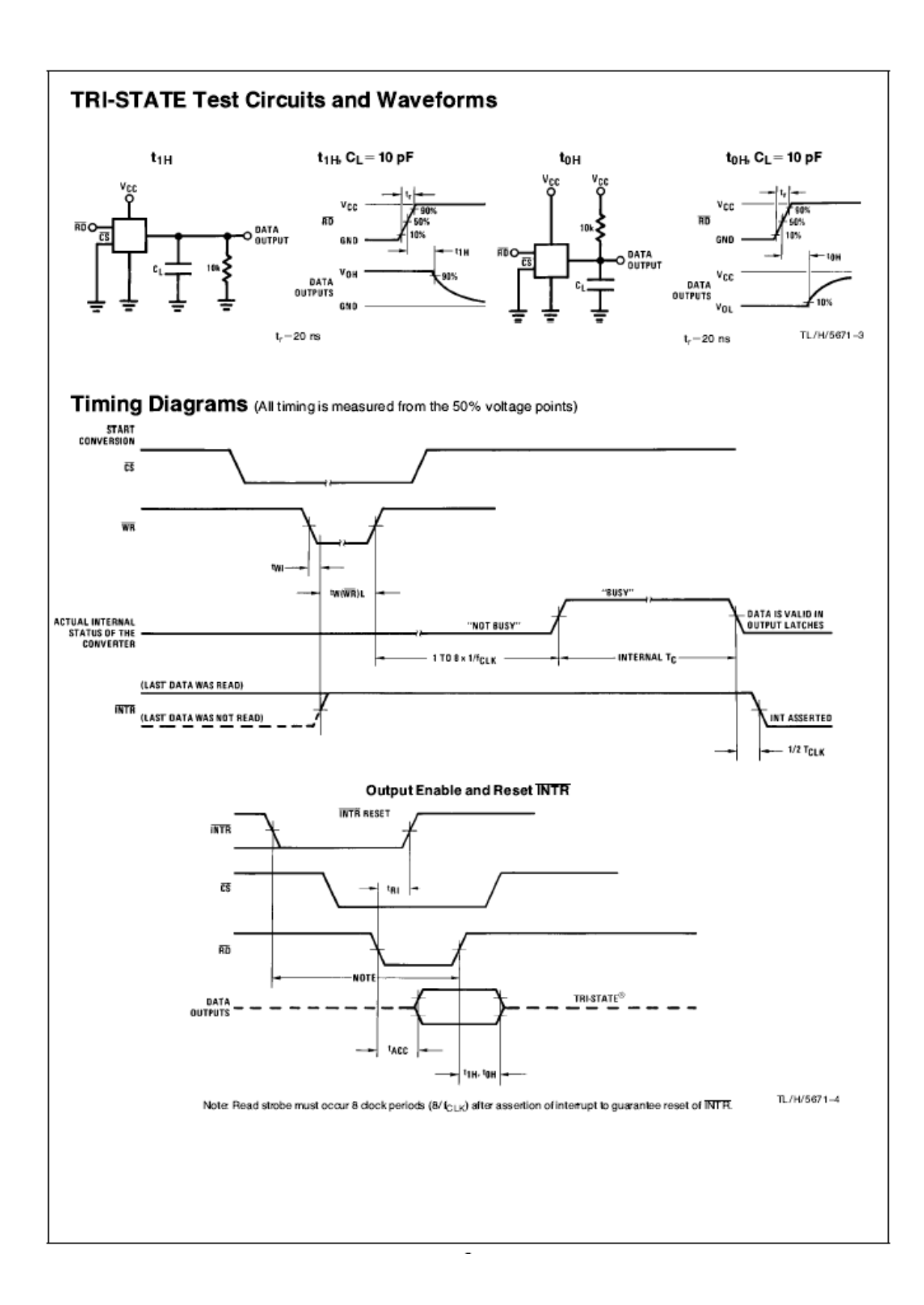

# Absolute Maximum Ratings (Notes 1 & 2) If Military/Aerospace specified devices are required,<br>please contact the National Semiconductor Sales<br>Office/Distributors for availability and specifications.

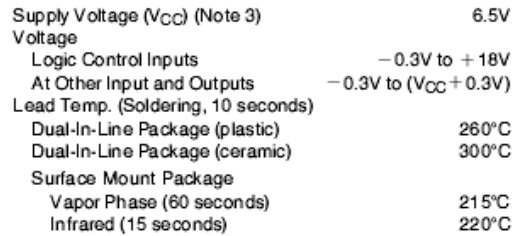

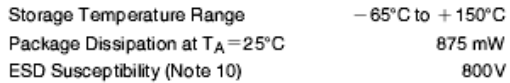

# **Operating Ratings (Notes 1 & 2)**

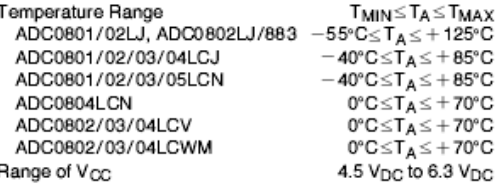

# **Electrical Characteristics**

The following specifications apply for  $V_{CC} = 5 V_{DC}$ ,  $T_{MIN} \le T_A \le T_{MAX}$  and  $f_{CLK} = 640$  kHz unless otherwise specified.

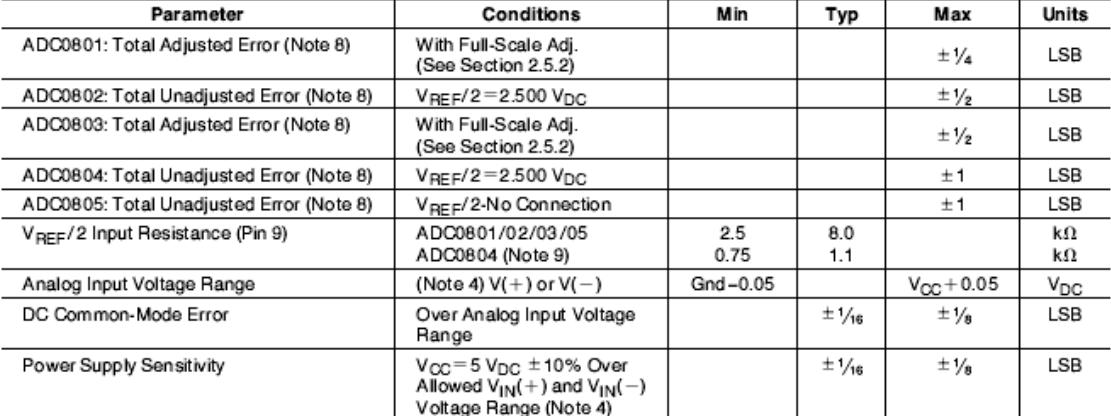

# **AC Electrical Characteristics**

The following specifications apply for  $V_{\text{CC}} = 5 V_{\text{DC}}$  and  $T_A = 25^{\circ}\text{C}$  unless otherwise specified.

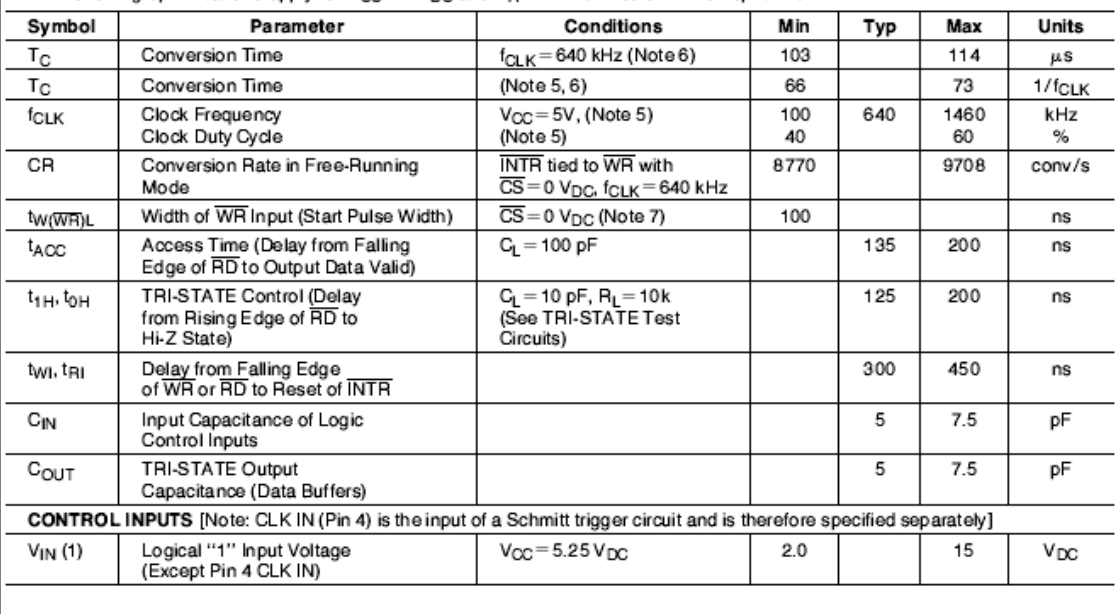

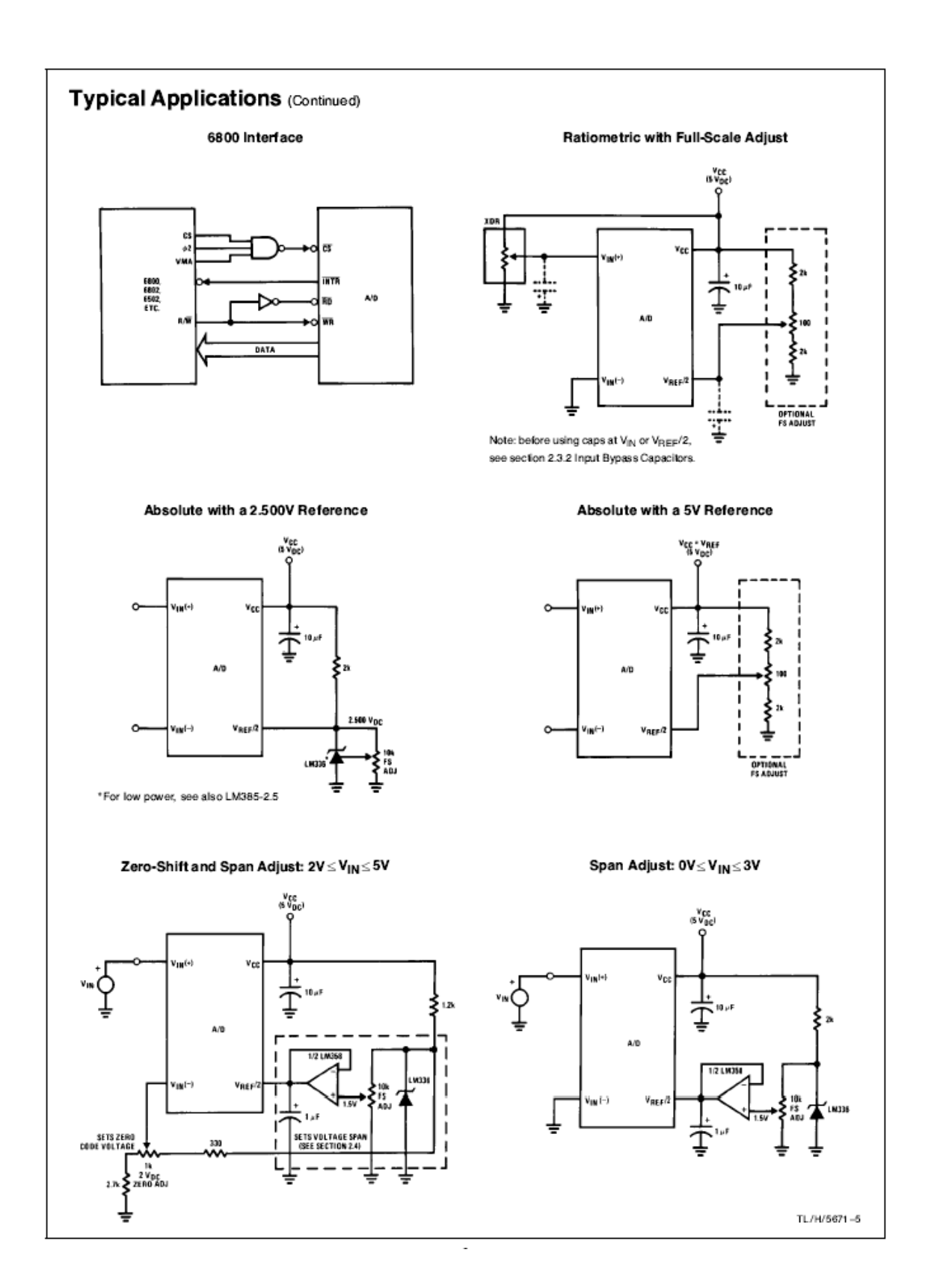

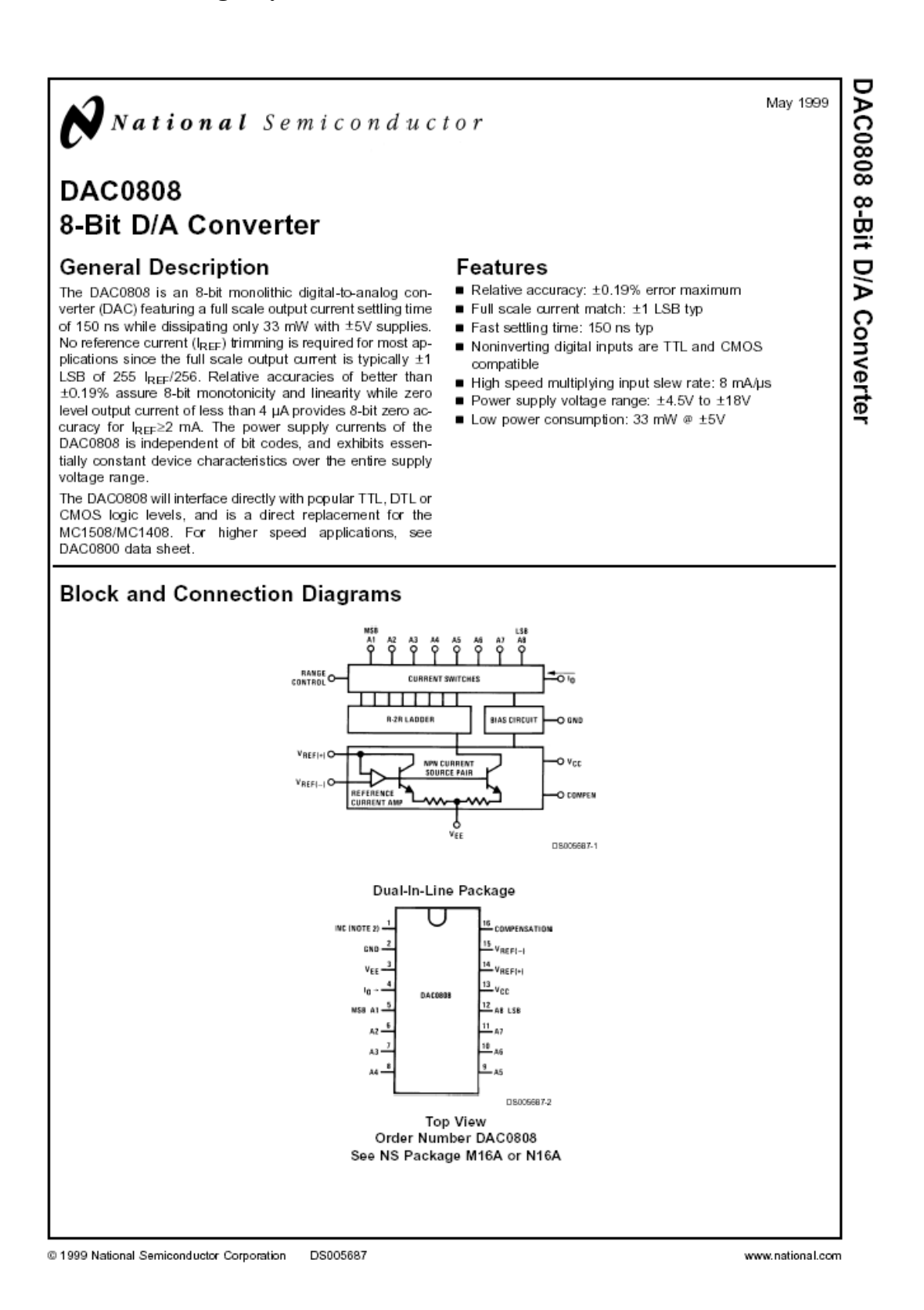

# Electrical Characteristics (Continued)

(Von = 5V, Vec = -15 Von, Vocc/R14 = 2 mA, and all digital inputs at high logic level unless otherwise noted.)

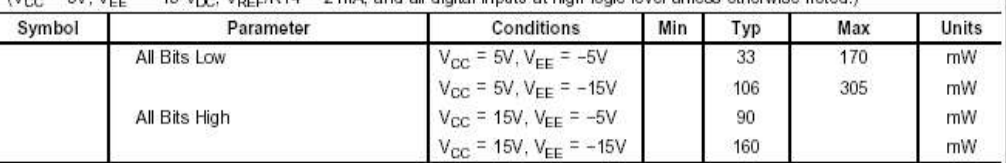

Note 2: Absolute Maximum Ratings indicate limits beyond which damage to the device may occur. DC and AC electrical specifications do not apply when operating the device beyond its specified operating conditions

Note 3: Range control is not required.

Note 4: The maximum power dissipation must be derated at elevated temperatures and is dictated by  $T_{JMAX}$ ,  $\theta_{JA}$ , and the ambient temperature,  $T_{A}$ . The maximum allowable power dissipation at any temperature is  $P_D = ($ 

 $V_0 = 10V\left(\frac{A1}{2} + \frac{A2}{4} + \ldots \frac{A8}{256}\right)$ 

Note 5: Human body model, 100 pF discharged through a 1.5 kQ resistor.

Note 6: All current switches are tested to guarantee at least 50% of rated current.

Note 7: Al bits switched.

Note 8: Pin-out numbers for the DAL080X represent the dual-in-line package. The small outline package pinout differs from the dual-in-line package.

# **Typical Application**

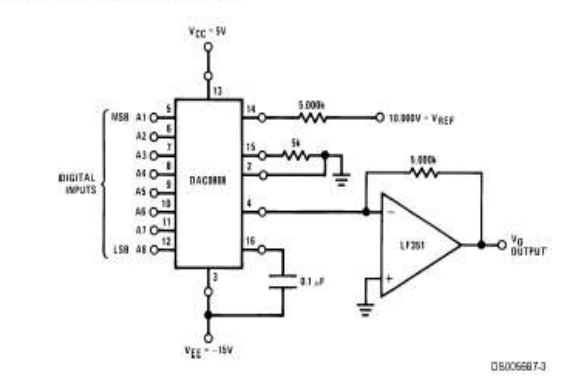

FIGURE 1. +10V Output Digital to Analog Converter (Note 8)

Typical Performance Characteristics  $v_{cc}$  = 5V,  $v_{EE}$  = -15V,  $T_A$  = 25'C, unless otherwise noted

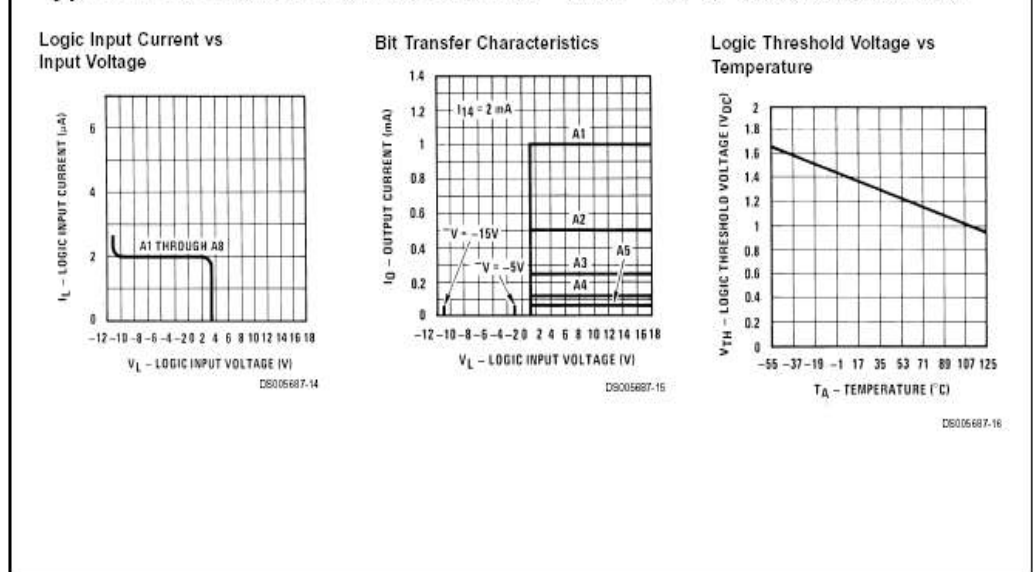

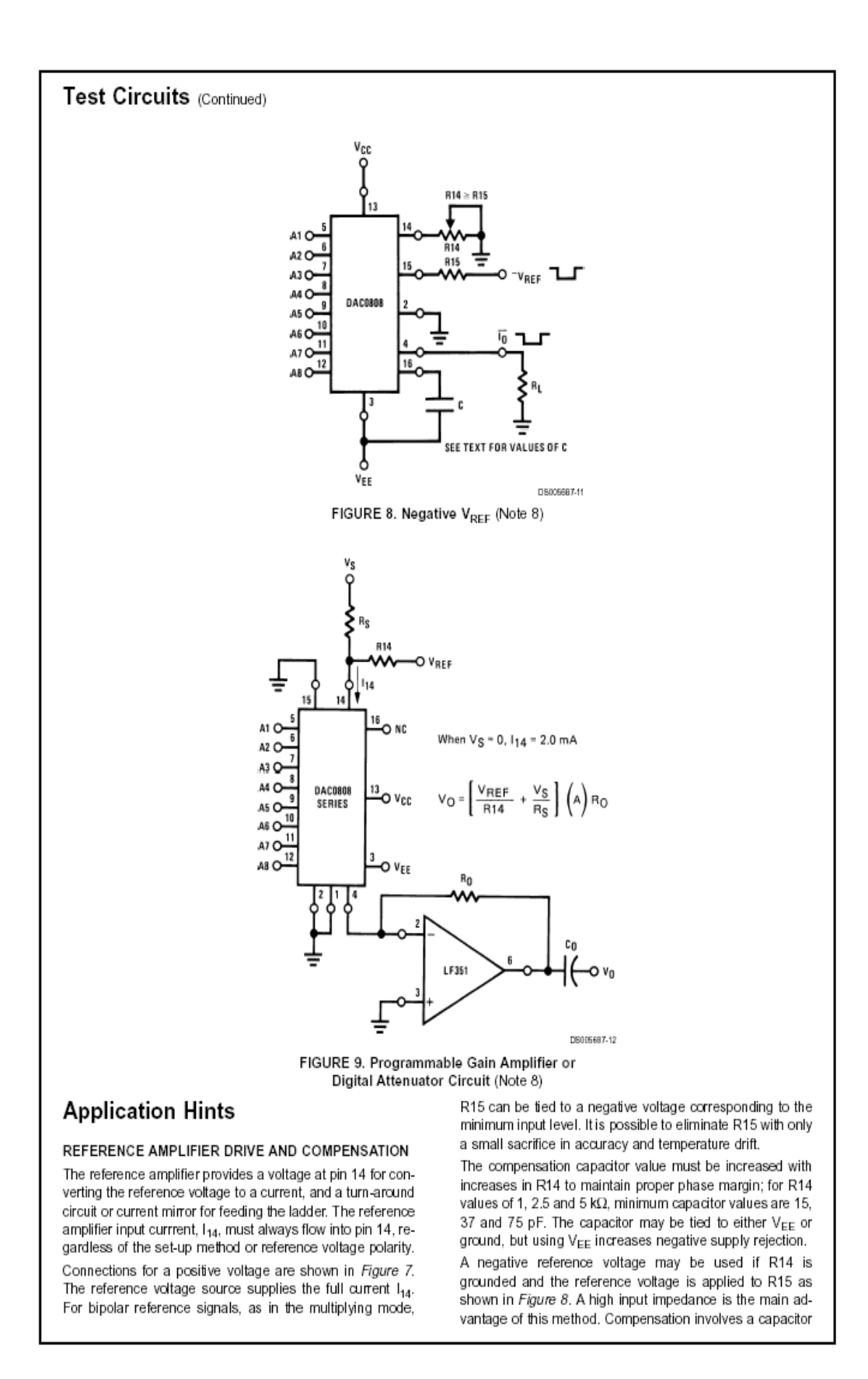

# uPD8255A

#### **Pin Functions**

#### D<sub>7</sub>-D<sub>0</sub> (Data Bus Buffer)

These pins form a three-state, bidirectional data bus buffer that is controlled by input and output instructions executed by the processor. Control words and status information are also transmitted via D<sub>7</sub>-D<sub>0</sub>.

#### CS (Chip Select)

A low input to this pin enables the uPD8255A for communication with the 8080A/8085A.

#### RD (Read)

A low input to this pin enables the uPD8255A for communication with the 8080A/8085A.

#### WR (Write)

A low input to this pin enables the data bus buffer to receive data or control words from the processor.

#### A<sub>1</sub>, A<sub>0</sub> (Port Address)

These inputs are used in conjunction with CS, RD, and WR to control the selection of one of the three ports on the control word register. A<sub>0</sub> and A<sub>1</sub> are usually connected to Ao and A1 of the processor address bus.

#### **Block Diagram**

# **RESET (Reset)**

A high level input to this pin clears the control register and places ports A, B, and C in input mode. The input latches in ports A, B, and C are not cleared.

#### PA7-PA0, PB7-PB0, PC7-PC0 (Ports A, B, and C)

These three 8-bit I/O ports can be configured to meet a variety of functional requirements through system software. The effectiveness and flexibility of the µPD8255A are further enhanced by special features unique to each of the ports, as follows:

- . Port A has an 8-bit data output latch/buffer, data input latch/buffer, and data input latch.
- Port B has an 8-bit data I/O latch/buffer and an 8-bit data input buffer.
- . Port C has an 8-bit output latch/buffer and a data input buffer (input not latched).

Port C may be divided into two independent 4-bit control and status ports for use with ports A and B.

### Vcc

+5 V power supply.

#### **GND (Ground)**

Connection to ground.

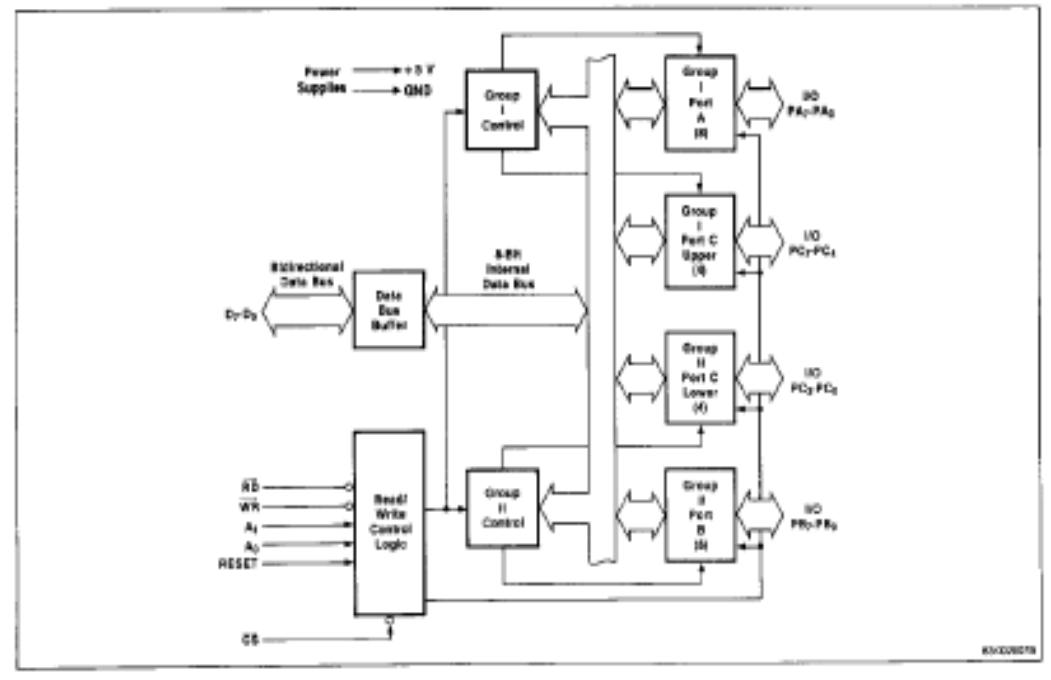

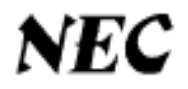

## µPD8255A

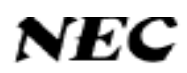

#### **Modes**

The µPD8255A can be operated in modes 0, 1 or 2 which are selected by appropriate control words and are detailed below.

#### Mode 0

Mode 0 provides basic input and output operations<br>through each of the ports A, B, and C. Output data<br>is latched and input data follows the peripheral. No "handshaking" strobes are needed.

- · 16 different configurations in mode 0
- . Two 8-bit ports and two 4-bit ports
- · Inputs are not latched
- · Outputs are latched

#### Mode 1

Mode 1 provides for strobed input and output operations with data transferred through port A or B and handshaking through port C.

- . Two I/O groups (I and II)
- Both groups contain an 8-bit data port and a 4-bit<br>control/data port
- · Both 8-bit data ports can be either latched input or latched output

#### Mode<sub>2</sub>

Mode 2 provides for strobed bidirectional operation using PA<sub>0</sub>PA<sub>-7</sub> as the bidirectional latched data bus.<br>PC<sub>3</sub>PC<sub>7</sub> is used for interrupts and "handshaking" bus flow control similar to mode 1. Note that PB<sub>0</sub>PB<sub>7</sub> and PC<sub>0</sub>PC<sub>2</sub> may be defined as mode 0 or 1, input or output in conjunction with port A in mode 2.

- . An 8-bit latched bidirectional bus port (PA<sub>0</sub>-PA<sub>7</sub>) and a 5-bit control port (PC3PC7)
- · Both inputs and outputs are latched
- . An additional 8-bit input or output port with a 3-bit control port.

#### **Mode Definition, Bit/Rest Format**

#### **Basic Operation**

#### **Input Operation (Read)**

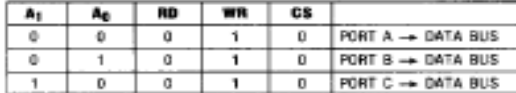

### Output Operation (Write)

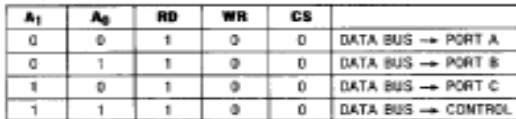

#### **Disable Function**

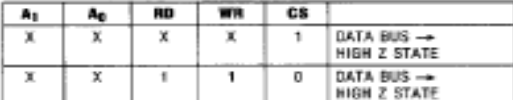

Note:

(1) X means "DO NOT CARE"<br>(2) All conditions not listed are illegal and should

be avoided.

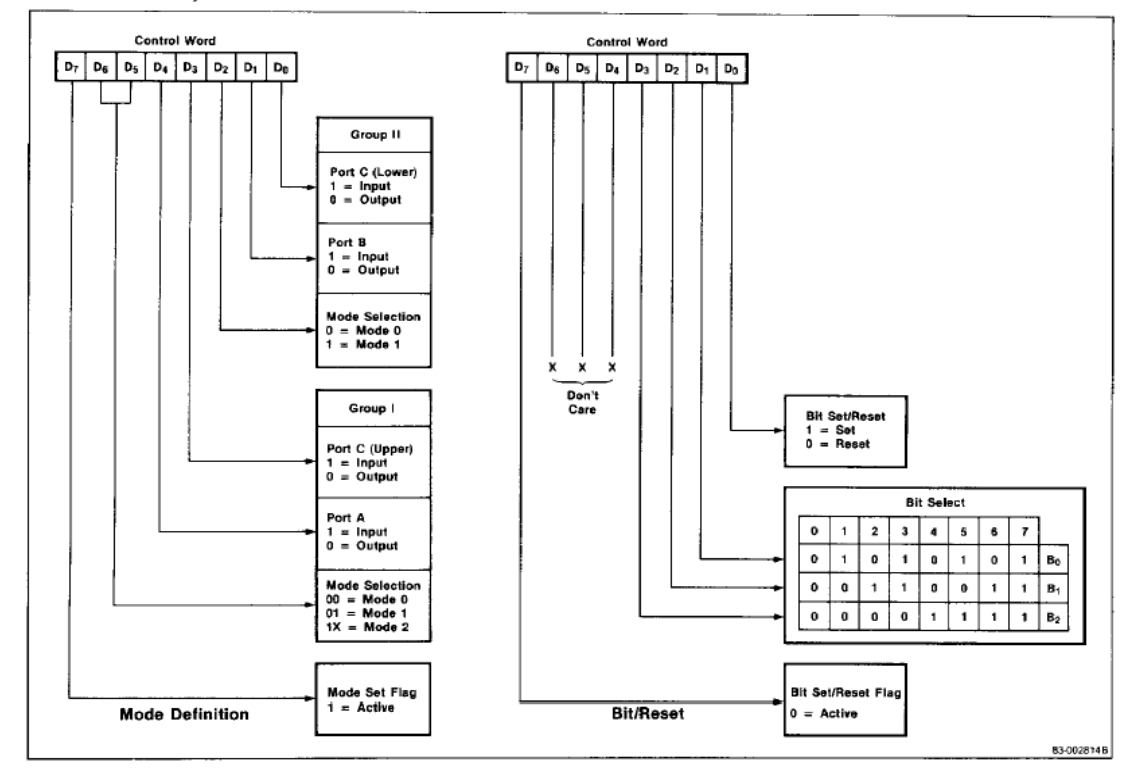

# **NEC NEC Electronics Inc.**

# uPD71051 **Serial Control Unit**

# **Description**

The uPD71051 serial control unit is a CMOS USART designed to provide serial data communications in microcomputer systems. The CPU uses it as a peripheral I/O device and programs it to communicate in synchronous or asynchronous serial data transmission protocols, including IBM bisync.

The USART receives serial data streams and converts them into parallel data characters for the CPU. While receiving serial data, the USART can also accept parallel data from the CPU, convert it to serial, and transmit the data. The USART signals the CPU when it has received or transmitted a character and requires service. The CPU may read complete USART status data at any time.

# **Features**

- □ Synchronous operation One or two SYNC characters Internal/external synchronization Automatic SYNC character insertion
- $\Box$  Asynchronous operation Clock rate: (baud rate) x1, x16, or x64 Send stop bits: 1, 1.5, or 2 bits Break transmission Automatic break detection Valid start bit detection
- El Baud rate: DC 240 kbit/s at x1 clock
- El Full duplex, double-buffered transmitter/receiver
- □ Error detection: parity, overrun, and framing
- □ Five- to eight-bit characters
- □ Low-power standby mode
- C Compatible with standard microcomputers
- □ Functionally equivalent to (except standby mode) and can replace the uPD8251AF
- □ CMOS technology
- $\Box$  Single +5 V  $\pm$  10% power supply
- □ Industrial temperature range -40 to +85 °C
- □ 28-pin plastic DIP or PLCC or 44-pin plastic QFP
- □ 8 MHz and 10 MHz

# **Ordering Information**

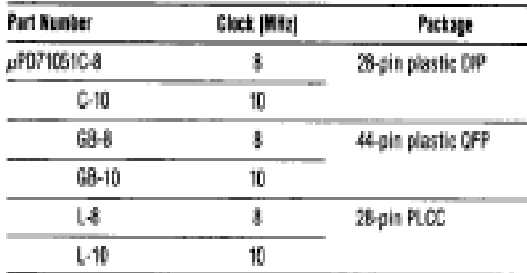

## **Pin Configurations**

#### 28-Pin Plastic DIP

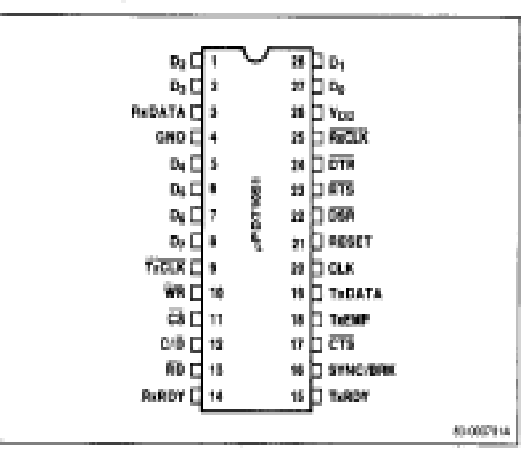

# NEC

# $\mu$ PD71051

#### **Mode Register**

When the  $\mu$ PD71051 is in standby mode, writing a mode byte to it will release standby mode. Figure 4 shows the mode byte format for designating async mode. Figure 5 shows the mode byte format for designating sync mode. Bits 0 and 1 must be 00 to designate sync mode. Async mode is designated by all other combinations of bits 0 and 1.

The P1, P0 and L1, L0 bits are common to both modes. Bits P1 and P0 (parity) control the generation and checking (sending and receiving) functions. These parity bit functions do not operate when  $P0 = 0$ . When P1, P0 = 01, the  $\mu$ PD71051 generates and checks odd parity. When P1, P0 = 11, it generates and checks even parity.

Bits L1 and L0 set the number of bits per character (n). Additional bits such as parity bits are not included in this number. Given n bits, the  $\mu$ PD71051 receives the lower n bits of the 8-bit data written by the CPU. The upper bits (8 -n) of data that the CPU reads from the  $\mu$ PD71051 are set to zero.

The ST1, ST0 and B1, B0 bits are used in async mode. The ST1 and ST0 bits determine the number of stop bits added by the  $\mu$ PD71051 during transmission.

The B1 and B0 bits determine the relationship between the baud rates for sending and receiving, and the clocks TxCLK and RxCLK. B1 and B0 select a multiplication rate of 1, 16, or 64 for the frequency of the sending and receiving clock relative to the baud rate. Multiplication by 1 is not normally used in async mode. Note that the data and clock must be synchronized on the sending and receiving sides when multiplication by 1 is used.

The SSC and EXSYNC bits are used in sync mode. The SSC bit determines the number of SYNC characters.  $SSC = 1$  designates one SYNC character. SSC = 0 designates two SYNC characters. The number of SYNC characters determined by the SSC bit are written to the  $\mu$ PD71051 immediately after writing the mode byte.

The EXSYNC bit determines whether sync detection during receiving operations is internal or external.  $EXSYNC = 1$  selects external sync detection and  $EXSYNC = 0$  selects internal sync detection.

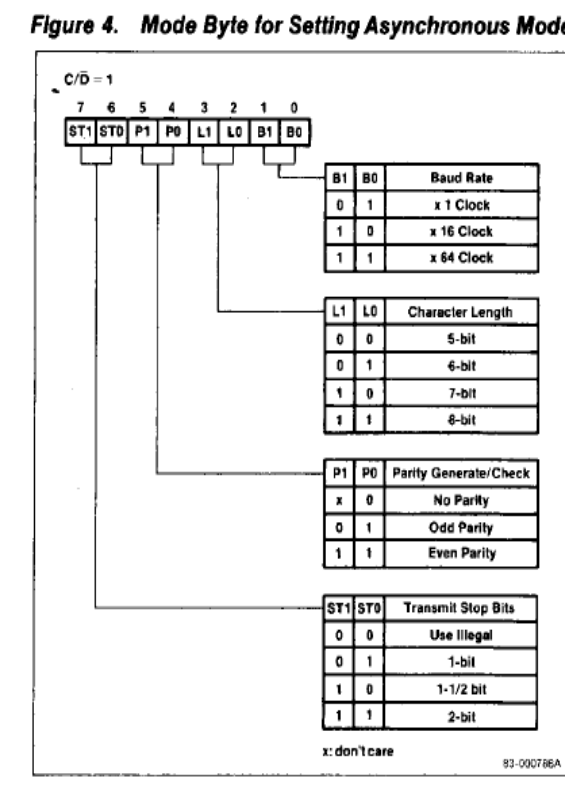

Figure 5. Mode byte for Setting Synchronous Mode

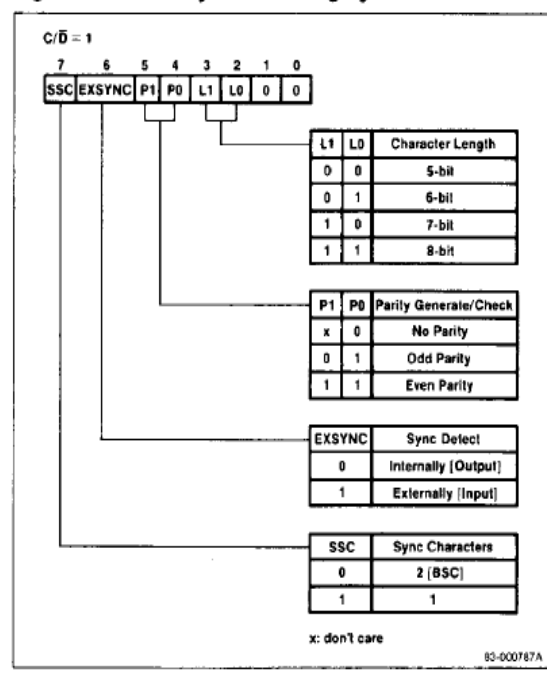

# $\mu$ PD71051

# NEC

#### **Command Register**

Commands are issued to the  $\mu$ PD71051 by the CPU by command bytes that control the sending and receiving operations of the  $\mu$ PD71051. A command byte is sent after the mode byte (in sync mode, a command byte may only be sent after writing SYNC characters) and the CPU must set  $C/\overline{D} = 1$ . Figure 6 shows the command byte format.

Bit EH is set to 1 when entering hunt phase to synchronize in sync mode. Bit RxEN should also be set to 1 at that time. Data reception begins when SYNC characters are detected and synchronization is achieved, thus releasing hunt phase.

When bit SRES is set to 1, a software reset is executed, and the uPD71051 goes into standby mode and waits for a mode byte.

Bit RTS controls the RTS output pin. RTS is low when the RTS bit = 1, and goes high when RTS = 0.

Setting bit ECL to 1 clears the error flags (PE, OVE, and FE) in the status register. Set ECL to 1 when entering the hunt phase or enabling the receiver.

Bit SBRK sends a break. When SBRK = 1, the data currently being sent is destroyed and the TxDATA pin goes low. Set SBRK = 0 to release a break. Break also works when  $TxEN = 0$  (send disable).

Bit RxEN enables and disables the receiver.  $RxEN = 1$ enables the receiver and  $RxEN = 0$  disables the receiver. Synchronization is lost if RxEN = 0 during sync mode.

Bit DTR controls the DTR output pin. DTR goes low when the DTR bit  $=$  1 and goes high when the DTR  $bit = 0$ .

The TxEN bit enables and disables the transmitter.  $TxEN = 1$  enables the transmitter and  $TxEN = 0$ disables the transmitter. When  $TxEN = 0$ , sending stops and the TxDATA pin goes high (mark status) after all the currently written data is sent.

### **Status Register**

The CPU can read the status of the µPD71051 at any time except when the uPD71051 is in standby mode. Status can be read after setting  $C/\overline{D} = 1$  and  $\overline{RD} = 0$ . Status is not updated while being read. Status updating is delayed at least 28 clock periods after an event that affects the status. Figure 7 shows the format of the status register.

The TxEMP and RxRDY bits have the same meaning as the pins of the same name. The SYNC/BRK bit generally has the same meaning as the SYNC/BRK pin. In external synchronization mode, the status of this bit does not always coincide with the pin. In this case, the SYNC pin becomes an input and the status bit goes to 1 when a rising edge is detected at the input. The status bit remains at 1 until it is read, even when the input level at the SYNC pin goes low. The status bit becomes 1 when a SYNC character is input with the RxDATA input, even when the pin is at a low level.

The DSR bit shows the status of the DSR input pin. The status bit is 1 when the DSR pin is low.

The FE bit (framing error) becomes 1 when less than one stop bit is detected at the end of each data block during asynchronous receiving. Figure 8 shows how a framing error can happen.

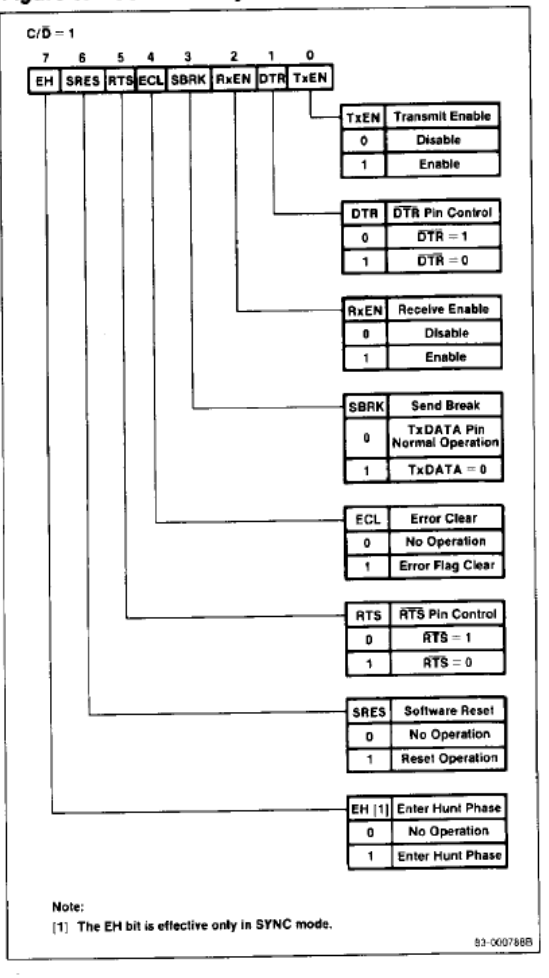

Figure 6. Command Byte Format

# NEC

# uPD71051

The OVE bit (overrun error) becomes 1 when the CPU delays reading the received data and two new data bytes have been received. In this case, the first data byte received is overwritten and lost in the receive data buffer. Figure 9 shows how an overrun can happen.

The PE bit (parity error) becomes 1 when a parity error occurs in a receive state.

 $6/5 = 1$ WHO FE DWE PE THEMP FURDY THROT DSR or et the Clubjad Ph<br>OR With the Same Ni **Trasmit Data** TxRDY **Buffer State** τ  $\overline{M}$ Engin Ŧ m Party Ennor - No Emor Ŧ 7 - Event OVE **Oversun Broor**  $\overline{\bullet}$  $-$  Mo films 7 **Crest FE Francing Error** - No Error  $\overline{\bullet}$ 7 - Erni **DSR Insure** DER Pin State  $\overline{\bullet}$  $553 - 1$  $05k - 0$ 7 65-8007864

Figure 7. Status Register Format

Framing, overrun, and parity errors do not disable the uPD71051's operations. All three error flags are cleared to 0 by a command byte that sets the ECL bit to 1.

The TxRDY bit becomes 1 when the transmit data buffer is empty. The TxRDY output pin becomes 1 when the transmit data buffer is empty, the CTS pin is low, and TxEN = 1. That is, bit TxRDY = Transmit Data Buffer Empty, pin TxRDY = (Transmit Data Buffer<br>Empty)+(CTS = 0)+(TxEN = 1).

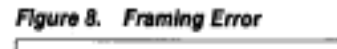

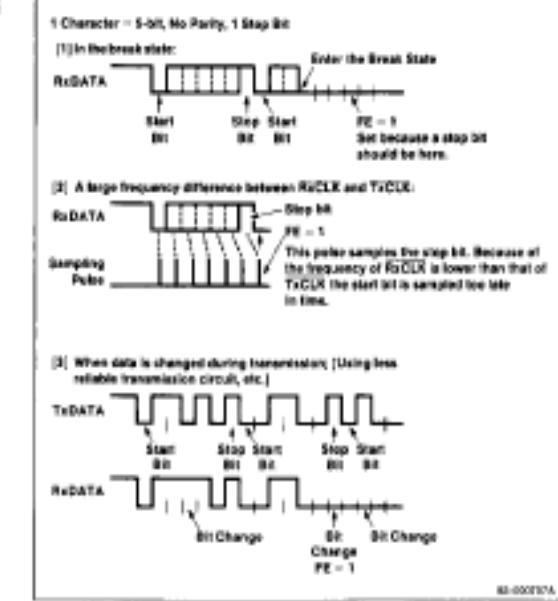

#### Figure 9. Overrun Error

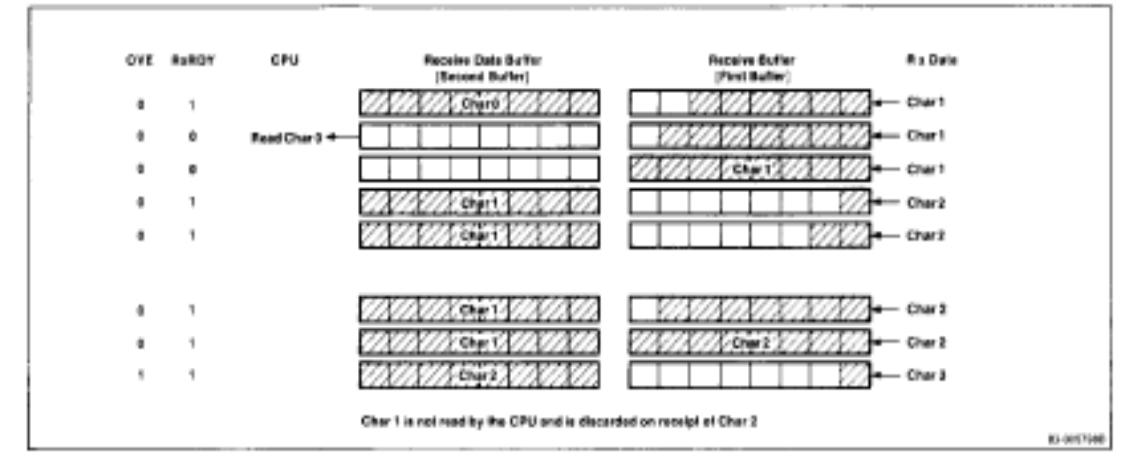

Ek.8 8254 Bilgi Sayfası

# intel. 8254 **PROGRAMMABLE INTERVAL TIMFR**

- Compatible with All Intel and Most **Other Microprocessors**
- Handles Inputs from DC to 10 MHz
	- $-5$  MHz 8254-5
	- $-8$  MHz 8254
	- -10 MHz 8254-2
- Status Read-Back Command
- Six Programmable Counter Modes
- Three Independent 16-Bit Counters
- **Binary or BCD Counting**
- Single  $+5V$  Supply
- **Available in EXPRESS**  $\blacksquare$ - Standard Temperature Range

The Intel® 8254 is a counter/timer device designed to solve the common timing control problems in microcomputer system design. It provides three independent 16-bit counters, each capable of handling clock inputs up to 10 MHz. All modes are software programmable. The 8254 is a superset of the 8253.

The 8254 uses HMOS technology and comes in a 24-pin plastic or CERDIP package.

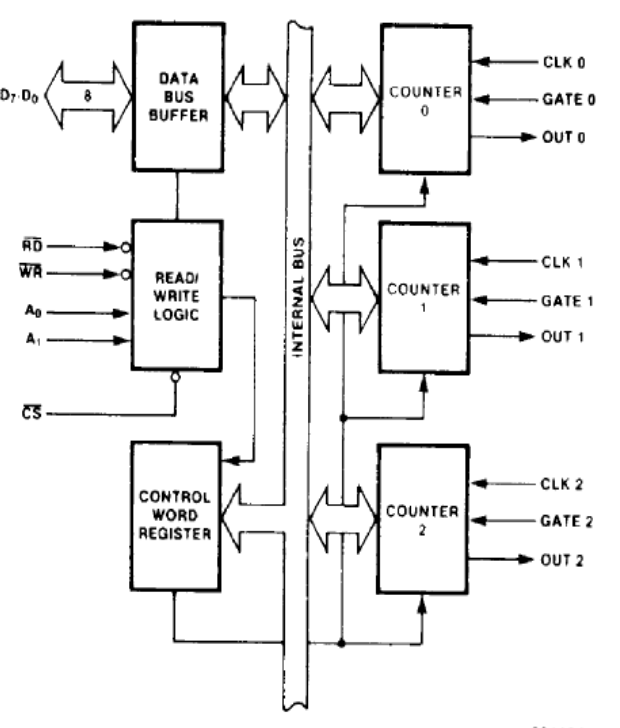

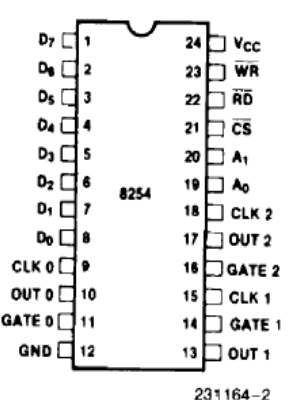

Figure 2. Pin Configuration

Figure 1. 8254 Block Diagram

 $231164 - 1$ 

# intal.

8254

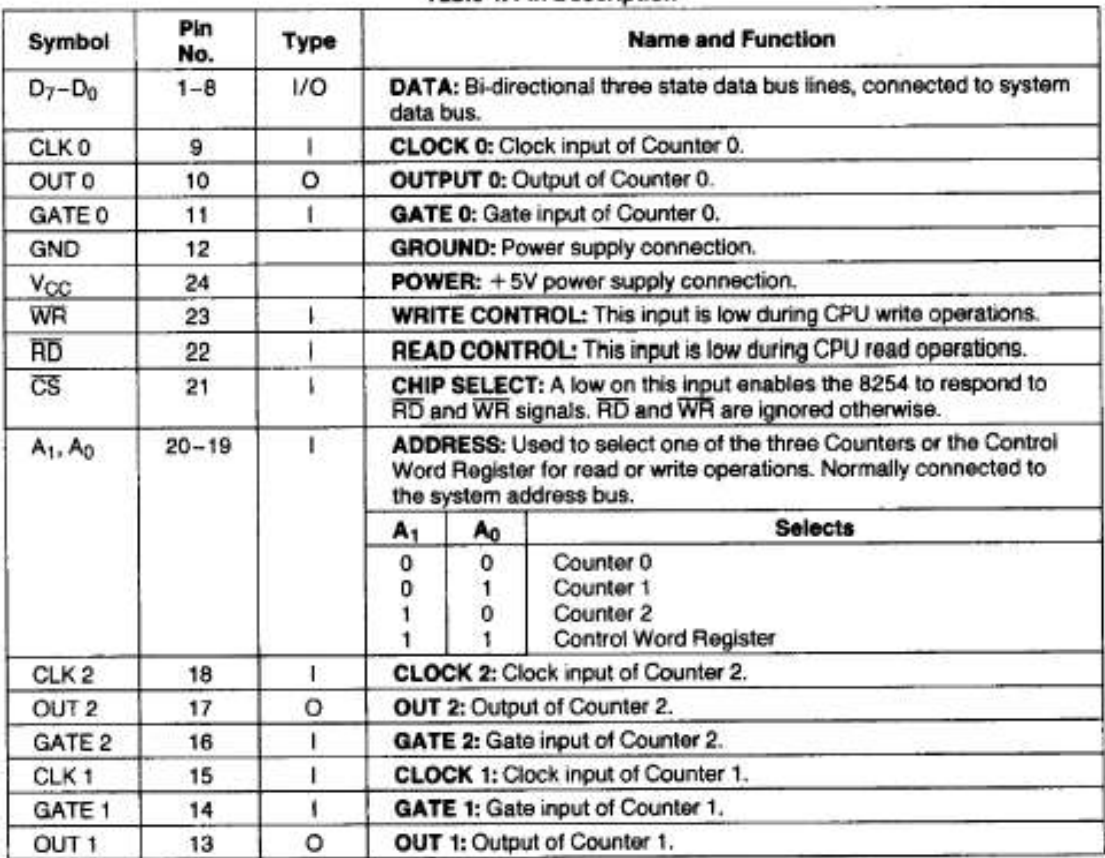

#### **Table 1. Pin Description**

# **FUNCTIONAL DESCRIPTION**

#### General

The 8254 is a programmable interval timer/counter designed for use with Intel microcomputer systems. It is a general purpose, multi-timing element that can be treated as an array of I/O ports in the system software.

The 8254 solves one of the most common problems in any microcomputer system, the generation of accurate time delays under software control. Instead of setting up timing loops in software, the programmer configures the 8254 to match his requirements and programs one of the counters for the desired delay. After the desired delay, the 8254 will interrupt the CPU. Software overhead is minimal and variable length delays can easily be accommodated.

Some of the other counter/timer functions common to microcomputers which can be implemented with the 8254 are:

- · Real time clock
- · Event-counter
- · Digital one-shot
- · Programmable rate generator
- Square wave generator ٠
- · Binary rate multiplier
- Complex waveform generator ٠
- · Complex motor controller

#### **Block Diagram**

#### **DATA BUS BUFFER**

This 3-state, bi-directional, 8-bit buffer is used to interface the 8254 to the system bus (see Figure 3).

# intal.

### **Control Word Format**

 $A_1.A_0 = 11$   $\overline{CS} = 0$   $\overline{AD} = 1$   $\overline{WR} = 0$ 

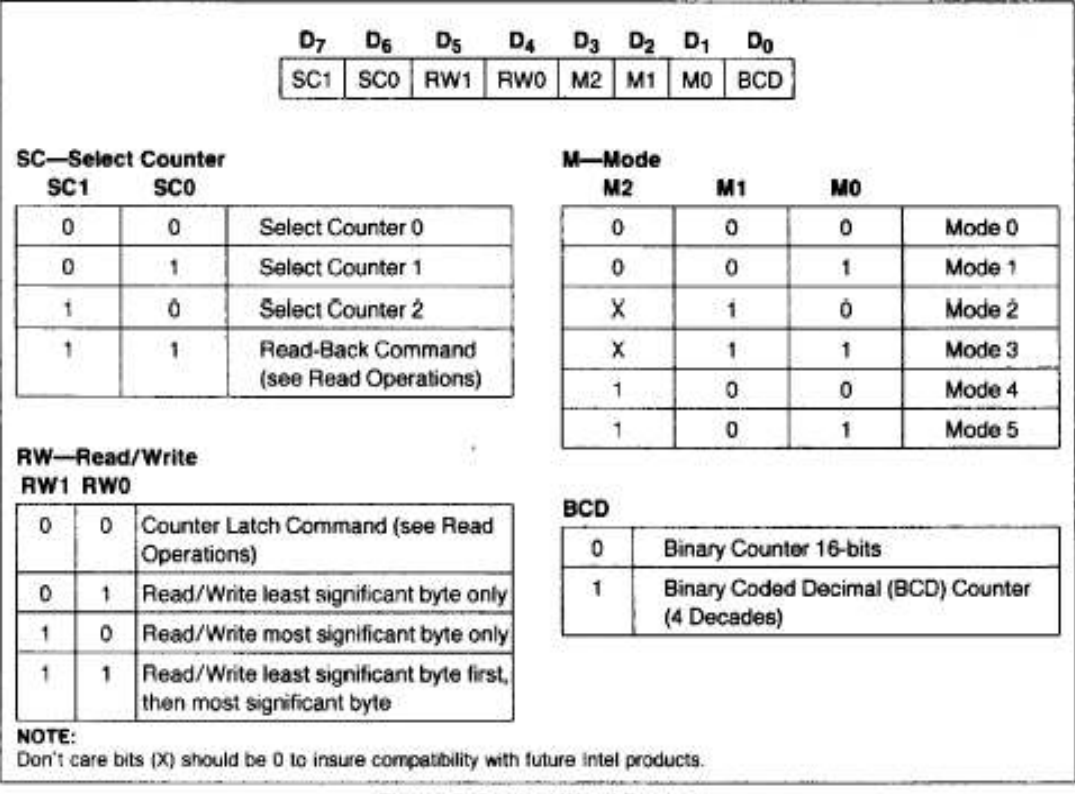

#### Figure 7. Control Word Format

By contrast, initial counts are written into the Counters, not the Control Word Register. The A1,Ao inputs are used to select the Counter to be written into. The format of the initial count is determined by the Control Word used.

#### **Write Operations**

The programming procedure for the 8254 is very flexible. Only two conventions need to be remembered:

- 1) For each Counter, the Control Word must be written before the initial count is written.
- 2) The initial count must follow the count format specified in the Control Word (least significant byte only, most significant byte only, or least significant byte and then most significant byte).

Since the Control Word Register and the three Counters have separate addresses (selected by the A<sub>1</sub>, A<sub>0</sub> inputs), and each Control Word specifies the Counter it applies to (SC0,SC1 bits), no special instruction sequence is required. Any programming sequence that follows the conventions in Figure 7 is acceptable.

A new initial count may be written to a Counter at any time without affecting the Counter's programmed Mode in any way. Counting will be affected as described in the Mode definitions. The new count must follow the programmed count format.

If a Counter is programmed to read/write two-byte counts, the following precaution applies: A program must not transfer control between writing the first and second byte to another routine which also writes into that same Counter. Otherwise, the Counter will be loaded with an incorrect count.

Ek.9 8259 Bilgi Sayfası

# intel. 8259A PROGRAMMABLE INTERRUPT CONTROLLER (8259A/8259A-2)

- 8086, 8088 Compatible
- MCS-80, MCS-85 Compatible
- **Eight-Level Priority Controller** .
- **Expandable to 64 Levels**
- Programmable Interrupt Modes
- Individual Request Mask Capability
- Single  $+5V$  Supply (No Clocks)
- Available in 28-Pin DIP and 28-Lead PLCC Package (See Packaging Spec., Order #231369)
- **Available in EXPRESS** -Standard Temperature Range -Extended Temperature Range
	-

The Intel 8259A Programmable Interrupt Controller handles up to eight vectored priority interrupts for the CPU. It is cascadable for up to 64 vectored priority interrupts without additional circuitry. It is packaged in a 28-pin DIP, uses NMOS technology and requires a single +5V supply. Circuitry is static, requiring no clock input.

The 8259A is designed to minimize the software and real time overhead in handling multi-level priority interrupts. It has several modes, permitting optimization for a variety of system requirements.

The 8259A is fully upward compatible with the Intel 8259. Software originally written for the 8259 will operate the 8259A in all 8259 equivalent modes (MCS-80/85, Non-Buffered, Edge Triggered).

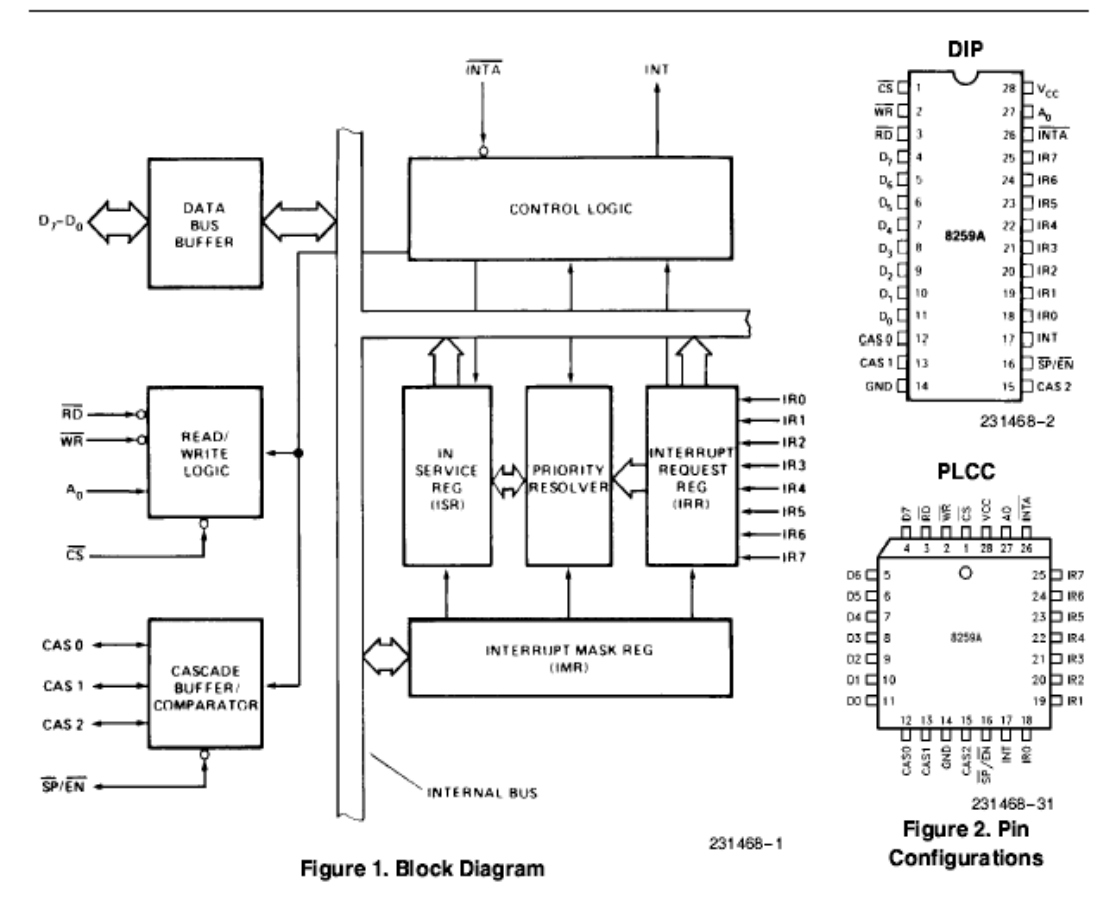

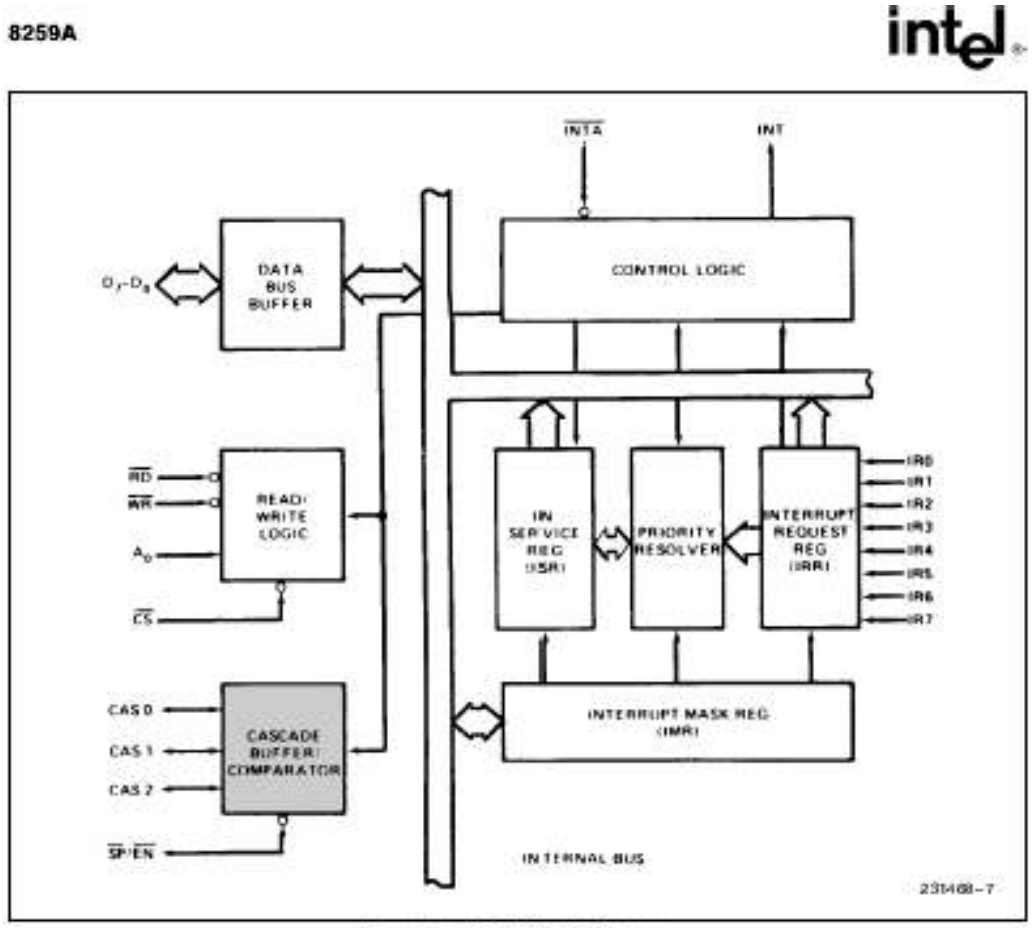

Figure 4c. 8259A Block Diagram

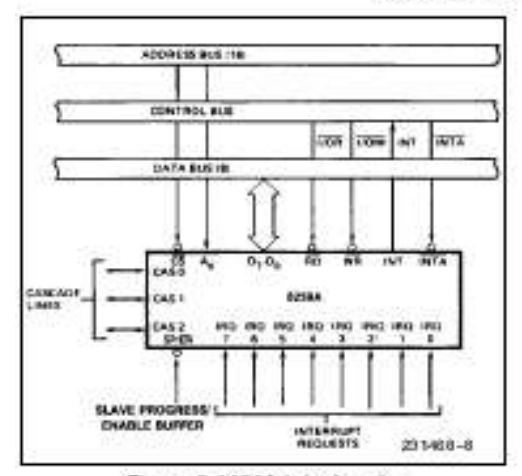

Figure 5.8259A Interface to **Standard System Bus** 

#### INTERRUPT SEQUENCE OUTPUTS

#### **MCS-80, MCS-85**

This sequence is timed by three INTA pulses. During<br>the first INTA pulse the CALL opcode is enabled onto the data bus.

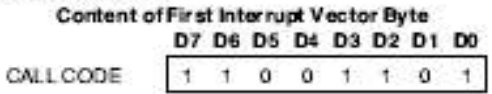

During the second INTA pulse the lower address of the appropriate service routine is enabled onto the data bus. When Interval = 4 bits As-Az are programmed, while Ao-A4 are automatically inserted by the 8259A. When interval = 8 only As and Az are<br>programmed, while  $A_0 - A_5$  are automatically insertad.

## 8259A

# intel

### Content of Second Interrupt Vector Byte

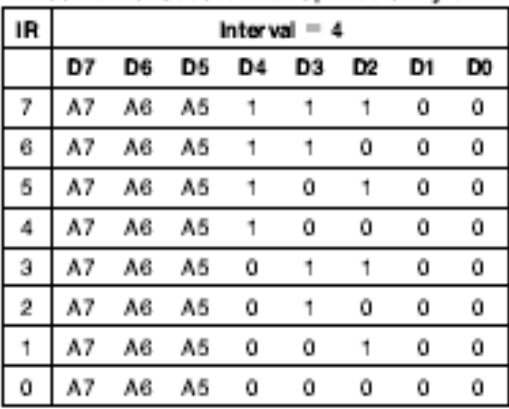

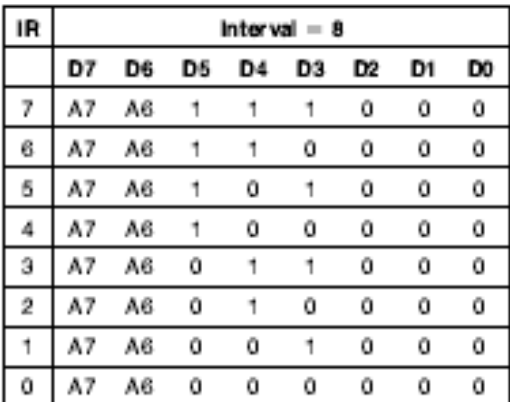

During the third INTA pulse the higher address of the appropriate service routine, which was programmed as byte 2 of the initialization sequence (Ag-A<sub>15</sub>), is enabled onto the bus.

Content of Third Interrupt Vector Byte

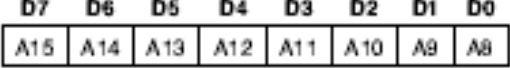

# 8086, 8088

8086 mode is similar to MCS-80 mode except that only two Interrupt Acknowledge cycles are issued by the processor and no CALL opcode is sent to the processor. The first interrupt acknowledge cycle is similar to that of MCS-80, 85 systems in that the 8259A uses it to internally freeze the state of the interrupts for priority resolution and as a master it issues the interrupt code on the cascade lines at the end of the INTA pulse. On this first cycle it does not issue any data to the processor and leaves its data bus buffers disabled. On the second interrupt acknowledge cycle in 8086 mode the master (or slave if so programmed) will send a byte of data to the processor with the acknowledged interrupt code composed as follows (note the state of the ADI mode control is ignored and As-A<sub>11</sub> are unused in 8086 model:

Content of Interrupt Vector Byte for 8086 System Mode

|                 | D7 | D6 | D5 | D4 | D3 | D <sub>2</sub> | D1 | DO |
|-----------------|----|----|----|----|----|----------------|----|----|
| IR7             | T7 | T6 | T6 | T4 | TЭ |                |    |    |
| IR6             | T7 | T6 | T6 | Т4 | TЭ |                |    | Ű  |
| IR <sub>5</sub> | T7 | T6 | T6 | T4 | TЭ |                | Ű  |    |
| IR4             | T7 | T6 | T6 | T4 | TЭ |                | Ű  | Ű  |
| IR3             | T7 | T6 | T6 | T4 | TЭ | Ű              |    |    |
| IR <sub>2</sub> | T7 | T6 | T6 | Т4 | ΤЭ | Ű              |    | Ű  |
| IR1             | T7 | T6 | T6 | T4 | T3 | Ű              | Ű  |    |
| IR0             | T7 | T6 | T6 | Т4 | TЭ | o              | ū  | o  |

## PROGRAMMING THE 8259A

The 8259A accepts two types of command words generated by the CPU:

- 1. Initialization Command Words (ICWs): Before normal operation can begin, each 8259A in the system must be brought to a starting point-by a sequence of 2 to 4 bytes timed by WR pulses.
- 2. Operation Command Words (OCWs): These are the command words which command the 8259A to operate in various interrupt modes. These modes are:
	- a. Fully nested mode
	- b. Rotating priority mode
	- c. Special mask mode
	- d. Polled mode

The OCWs can be written into the 8258A anytime after initialization.

# INITIALIZATION COMMAND WORDS  $(ICWS)$

#### General

Whenever a command is issued with A0 = 0 and D4 = 1, this is interpreted as Initialization Command Word 1 (ICW1). ICW1 starts the intitalization sequence during which the following automatically cocur.

a. The edge sense circuit is reset, which means that following initialization, an interrupt request (IR) input must make a low-to-high transistion to generate an interrupt.

#### 8259A

#### Operation Control Word 1 (OCW1)

OCW1 sets and clears the mask bits in the internupt<br>Mask Register (IMR).  $M_7 - M_0$  represent the eight<br>mask bits.  $M = 1$  indicates the channel is masked<br>(inhibited),  $M = 0$  indicates the channel is enabled.

#### Operation Control Word 2 (OCW2)

R, SL, EOI-These three bits control the Rotate and<br>End of Interrupt modes and combinations of the two.<br>A chart of these combinations can be found on the<br>Operation Command Word Format.

intel.

 $L_2, L_3, L_0$ --These bits determine the interrupt level acted upon when the SL bit is active.

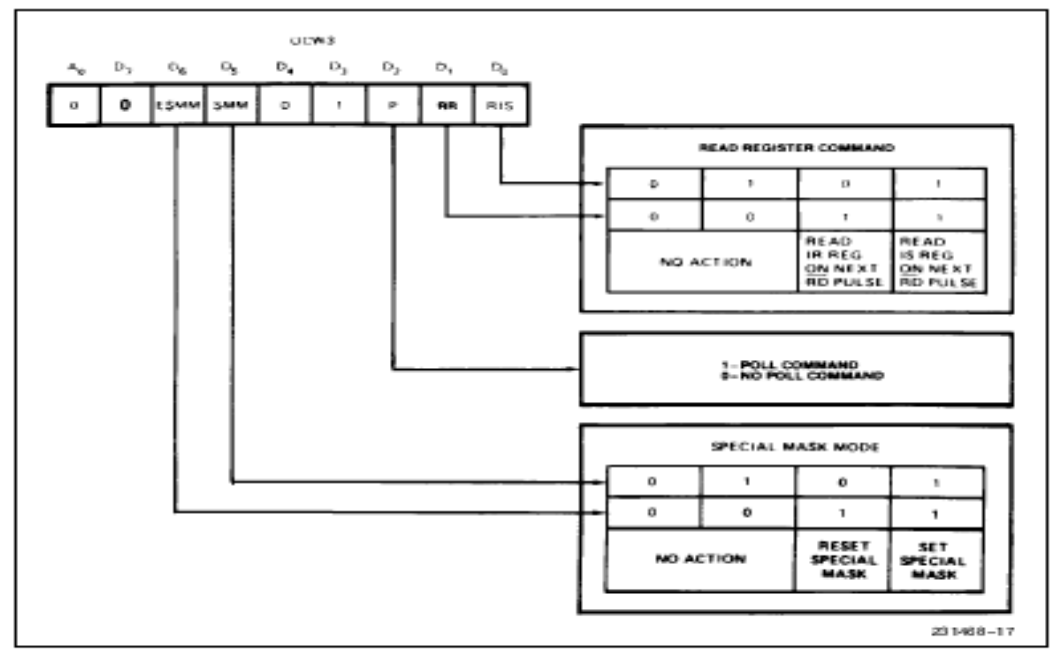

Figure 8. Operation Command Word Format (Continued)

#### 82594

After Rotate (IR4 was serviced, all other priorities rotated correspondingly)

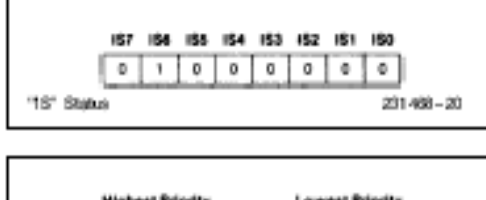

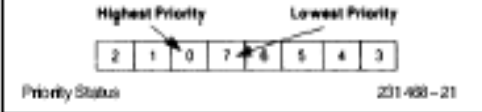

There are two ways to accomplish Automatic Rotation using OCW2, the Rotation on Non-Specific EOI Command  $(R = 1, SL = 0, EOI = 1)$  and the Rotate in Automatic EOI Mode which is set by (R = 1,  $SL = 0$ , EOI = 0) and cleared by  $(R = 0, SL = 0,$  $E O I = 01$ 

### **Specific Rotation** (Specific Priority)

The programmer can change priorities by programming the bottom priority and thus fixing all other priorities; i.e., if IR5 is programmed as the bottom priority device, then IR6 will have the highest one.

The Set Priority command is issued in OCW2 where:  $R = 1$ ,  $SL = 1$ ,  $L0 - L2$  is the binary priority level code of the bottom priority device.

Observe that in this mode internal status is updated by software control during OCW2. However, it is independent of the End of Interrupt (EOI) command (also executed by OCW2). Priority changes can be executed during an EOI command by using the Rotate on Specific EOI command in OCW2 (R = 1, SL  $= 1$ , EOI = 1 and LO-L2 = IR level to receive bottom priority).

#### **Interrupt Masks**

Each Interrupt Request input can bem masked individually by the Interrupt Mask Register (IMR) programmed through CCW1. Each bit in the IMR masks one interrupt channel if it is set (1). Bit 0 masks IR0, Bit 1 masks IR1 and so forth. Masking an IR channel does not affect the other channels operation.

#### Special Mask Mode

Some applications may require an intempt service routine to dynamically alter the system priority structure during its execution under software control. For example, the routine may wish to inhibit lower priority requests for a portion of its execution but enable some of them for another portion.

The difficulty here is that if an Interrupt Request is acknowledged and an End of Interrupt command did not reset its IS bit (i.e., while executing a service routine), the 8259A would have inhibited all lower priority requests with no easy way for the routine to enable them.

That is where the Special Mask Mode comes in. In the special Mask Mode, when a mask bit is set in OCW1, it inhibits further interrupts at that level and enables interrupts from all other levels (lower as well as higher) that are not masked.

Thus, any interrupts may be selectively enabled by loading the mask register.

The special Mask Mode is set by OWC3 where:  $SSMM = 1$ ,  $SMM = 1$ , and cleared where  $SSMM =$ 1, SMM =  $0$ .

#### **Poll Command**

In Poll mode the INT output functions as it normally does. The microprocessor should ignore this output. This can be accomplished either by not connecting the INT output or by masking interrupts within the microprocessor, thereby disabling its interrupt input. Service to devices is achieved by software using a Poll command.

The Poll command is issued by setting  $P = '1"$  in OCW3. The 8259A treats the next RD pulse to the 8259A (i.e.,  $\overline{AD} = 0$ ,  $\overline{CS} = 0$ ) as an interrupt acknowledge, sets the appropriate IS bit if there is a request, and reads the priority level. Interrupt is frozen from WR to RD.

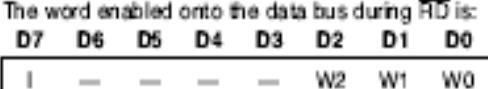

W0-W2:Binary code of the highest priority level requesting service.

I: Equal to "1" if there is an interrupt.

This mode is useful if there is a routine command common to several levels so that the INTA sequence is not needed (saves ROM space). Another application is to use the poll mode to expand the number of priority levels to more than 64.

#### Reading the 8259A Status

The input status of several internal registers can be read to update the user information on the system.

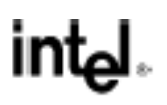

# int

## Operation Control Word 3 (OCW3)

ESMM-Enable Special Mask Mode, When this bit is set to 1 it enables the SMM bit to set or reset the Special Mask Mode. When ESMM = 0 the SMM bit becomes a "doo't oare".

SMM-Special Mask Mode. If ESMM = 1 and SMM = 1 the 8259A will enter Special Mask Mode. If  $ESMM = 1$  and  $SMM = 0$  the 8258A will revert to normal mask mode. When ESMM = 0, SMM has no effect

# **Fully Nested Mode**

This mode is entered after initialization unless another mode is programmed. The interrupt requests are ordered in priority from 0 through 7 (0 highest). When an intemupt is acknowledged the highest priority request is determined and its vector placed on the bus. Additionally, a bit of the Interrupt Service register (ISO-7) is set. This bit remains set until the microprocessor issues an End of Interrupt (EOI) command immediately before returning from the service routine, or if AEOI (Automatic End of Interrupt) bit is set, until the trailing edge of the last INTA. While the IS bit is set, all further interrupts of the same or lower priority are inhibited, while higher levels will generate an interrupt (which will be acknowledged only if the microprocessor internal Interupt enable fip-flop has been re-enabled through software).

After the initialization sequence. IRO has the highest priority and IR7 the lowest. Priorities can be changed, as will be explained, in the rotating priority mode

## End of Interrupt (EOI)

The In Service (IS) bit can be reset either automatically following the trailing edge of the last in sequence INTA pulse (when AEOI bit in ICW1 is set) or by a command word that must be issued to the 8258A before returning from a service routine (EOI command). An EOI command must be issued twice if in the Cascade mode, once for the master and once for the corresponding slave.

There are two forms of EOI command: Specific and Non-Specific. When the 8258A is operated in modes which perserve the fully nested structure, it can determine which IS bit to reset on EOI. When a Non-Specific EOI command is issued the 8259A will automatically reset the highest IS bit of those that are set, since in the fully nested mode the highest IS level was necessarily the last level acknowledged and serviced. A non-specific EOI can be issued with CCW2 (EOI = 1, SL = 0, R = 0).

When a mode is used which may disturb the fully nested structure, the 8259A may no longer be able to determine the last level acknowledged. In this case a Specific End of Interrupt must be issued which includes as part of the command the IS level. to be reset. A specific EOI can be issued with OCW2  $EOI = 1$ ,  $SL = 1$ ,  $R = 0$ , and  $L0 - L2$  is the binary level of the IS bit to be reset).

It should be noted that an IS bit that is masked by an IMR bit will not be cleared by a non-specific EOI if the 8259A is in the Special Mask Mode.

## Automatic End of Interrupt (AEOI) Mode

If AEOI = 1 in ICW4, then the 8259A will operate in AEOI mode continuously until reprogrammed by ICW4 in this mode the 8259A will automatically perform a non-specific EOI operation at the trailing edge of the last interrupt acknowledge pulse (third pulse in MCS-80/85, second in 8086). Note that from a system standpoint, this mode should be used only when a nested multilevel interrupt structure is not required within a single 8259A.

The AEOI mode can only be used in a master 8258A and not a slave. 8259As with a copyright date of 1985 or later will operate in the AEOI mode as a master or a slave.

### **Automatic Rotation** (Equal Priority Devices)

In some applications there are a number of interrupting devices of equal priority. In this mode a device, after being serviced, receives the lowest priority, so a device requesting an interrupt will have to wait, in the worst case until each of 7 other devices are serviced at most ance. For example, if the priority and "in service" status is:

Before Rotate (IR4 the highest priority requiring service)

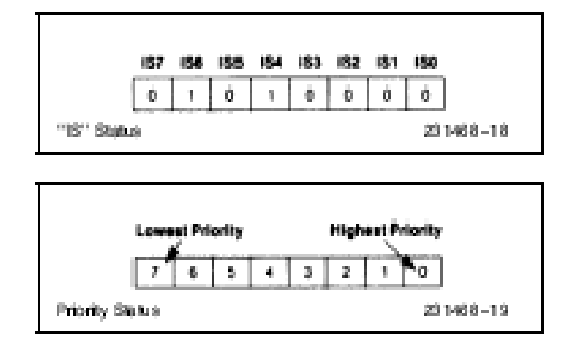